# **ESCUELA POLITÉCNICA NACIONAL**

# **ESCUELA DE FORMACIÓN DE TECNÓLOGOS**

# **DESARROLLO DE SISTEMA** *WEB* **Y APLICACIÓN MÓVIL PARA COMANDAS EN LA CAFETERÍA EPN**

**DESARROLLO DE UN** *FRONTEND*

## **TRABAJO DE INTEGRACIÓN CURRICULAR PRESENTADO COMO REQUISITO PARA LA OBTENCIÓN DEL TÍTULO DE TECNÓLOGO SUPERIOR EN DESARROLLO DE** *SOFTWARE*

**MATEO NICOLAS CUEVA RAMOS**

**DIRECTOR: ING. YADIRA FRANCO**

**DMQ, marzo 2023**

### **CERTIFICACIONES**

<span id="page-1-0"></span>Yo, Mateo Nicolas Cueva Ramos declaro que el trabajo de integración curricular aquí descrito es de mi autoría; que no ha sido previamente presentado para ningún grado o calificación profesional; y, que he consultado las referencias bibliográficas que se incluyen en este documento.

Poto Cum

**MATEO NICOLAS CUEVA RAMOS mateo.cueva@epn.edu.ec nicolasmcr99@gmail.com**

Certifico que el presente trabajo de integración curricular fue desarrollado por Mateo Nicolas Cueva Ramos, bajo mi supervisión.

**Ing. Yadira Franco R Mg. DIRECTOR**

**yadira.franco@epn.edu.ec**

# **DECLARACIÓN DE AUTORÍA**

<span id="page-2-0"></span>A través de la presente declaración, afirmamos que el trabajo de integración curricular aquí descrito, así como el (los) producto(s) resultante(s) del mismo, son públicos y estarán a disposición de la comunidad a través del repositorio institucional de la Escuela Politécnica Nacional; sin embargo, la titularidad de los derechos patrimoniales nos corresponde a los autores que hemos contribuido en el desarrollo del presente trabajo; observando para el efecto las disposiciones establecidas por el órgano competente en propiedad intelectual, la normativa interna y demás normas.

MATEO NICOLAS CUEVA RAMOS

### **DEDICATORIA**

<span id="page-3-0"></span>Con una gran alegría, dedico esta tesis a mis padres Victor Cueva y Narcisa Ramos, quienes con su ayuda, motivación y esfuerzo me han ayudado a culminar una más de mis metas.

A mi padrino Luis Paucar quien fue una persona muy importante para mí y que ahora ya no está a mi lado, pero mientras estuvo me brindo toda su confianza y amistad y darme motivación, consejos para ser un gran ser hermano. A mis hermanos por su apoyo y confidencialidad en momentos felices o tristes.

Finalmente dedico este trabajo a cada uno mis amigos que conocí gracias a esta nueva etapa de mi vida y también a los que conozco de hace muchos años atrás, por brindarme su amistad y apoyo.

#### **MATEO NICOLAS CUEVA RAMOS**

# ÍNDICE DE CONTENIDO

<span id="page-4-0"></span>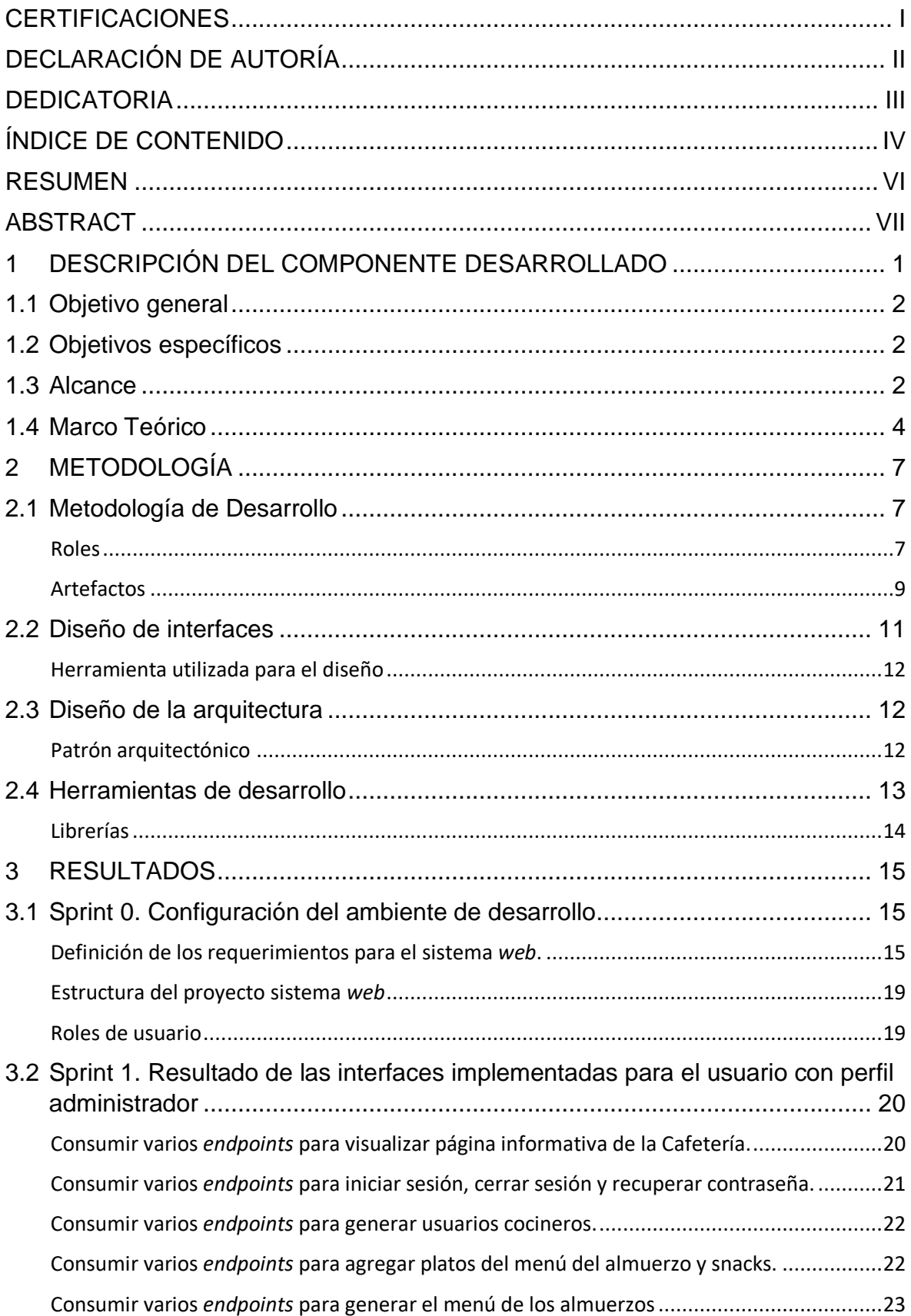

<span id="page-5-0"></span>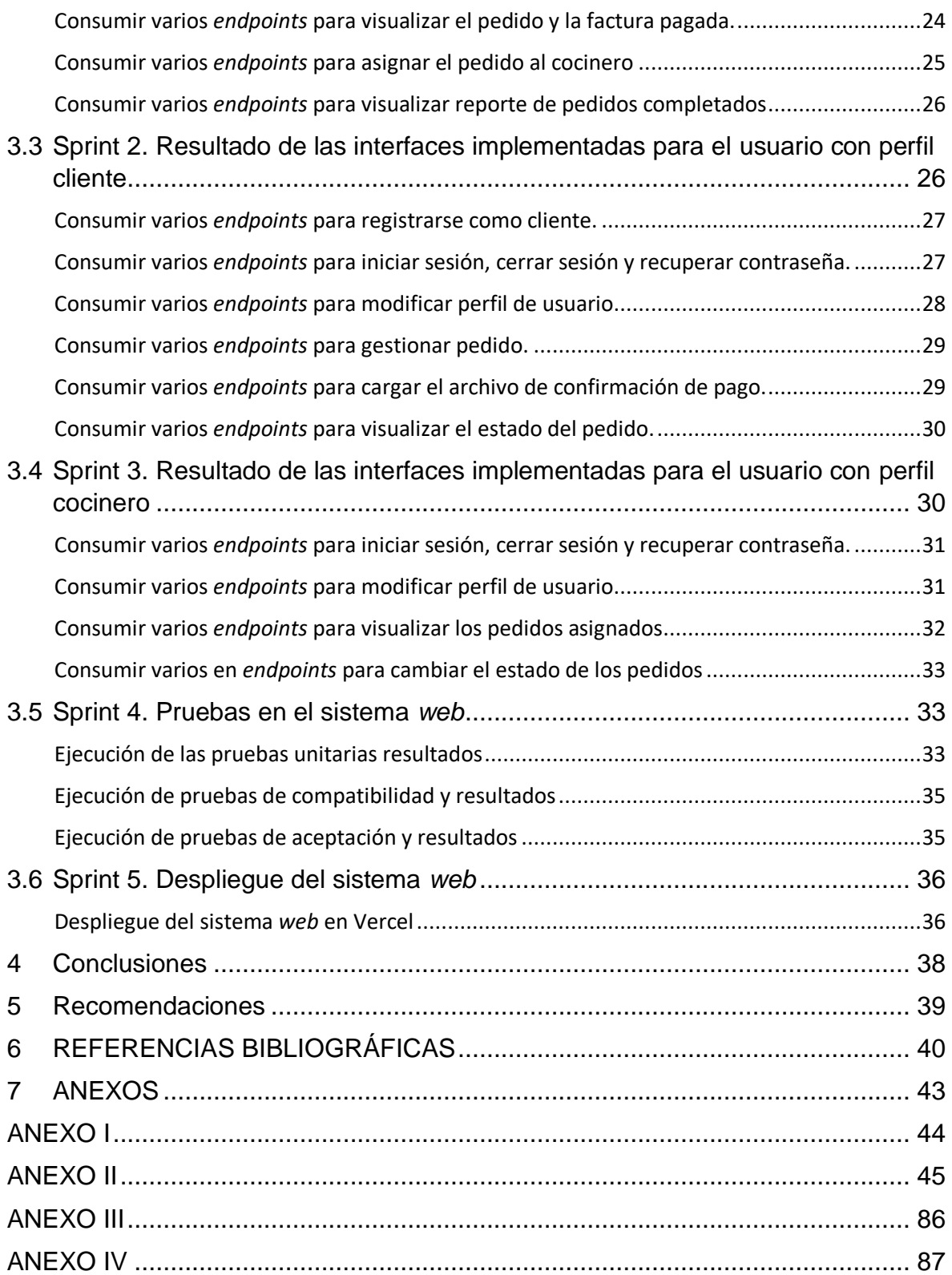

### **RESUMEN**

La Cafetería – Comedor de la Escuela Politécnica Nacional no contaba con un sistema de comandas para la gestión de los almuerzos, ya que al presente para ordenar un almuerzo la comunidad politécnica tenía que acudir de manera tradicional, como el realizar largas filas hasta llegar a caja y asi su pedido sea tomado por parte del personal del comedor, y posterior a ello pasar a la sección de despacho, y recibir la sopa, el segundo y la bebida respectiva para su almuerzo. Lo que ocasionaba que se generen una alta demanda de personas en las horas de almuerzo, depreciación en la eficacia atención por parte del comedor, y malestar por parte de docentes, personal administrativo y estudiantes que en ocasiones preferían ir a restaurantes cercanos.

Con el fin de brindar una solución a los múltiples problemas que aquejan al comedor estudiantil y con el objetivo de ofrecer un progreso en la gestión de los almuerzos el actual Trabajo de Integración Curricular ha desarrollado un *frontend* denominado 'Comedor EPN', el cual se encuentra orientado a brindar un servicio de comandas, el encargado del comedor estudiantil puede gestionar el menú diario, los pedidos generados por parte de la comunidad politécnica, ademas de generar colaboradores del comedor. Logrando de esta forma que los pedidos de almuerzos solicitados por docentes, personal administrativo y estudiantes sean atendidos de forma adecuada y eficiente, y a la vez reducir la alta concentración de personas en la cafetería.

El presente trabajo de integración curricular está estructurado de la siguiente manera: en el primer capítulo se detallan el problema a resolver, objetivos, alcance del sistema *web* seguido del marco teórico. En el segundo capítulo se enfoca a la ejecución de la metodología *Scrum*, prototipos, y herramientas utilizadas para el desarrollo del sistema *web*, además, del diseño arquitectónico. En el tercer capítulo se presenta las actividades de interacción y resultado de cada *Sprint*. Finalmente, en el cuarto capítulo se describe las conclusiones y recomendaciones que se han obtenido según se avanzó con el desarrollo del sistema *web*.

**PALABRAS CLAVE:** *Frontend*, sistema *web*, *Scrum*, comandas, cafetería, pedidos en línea, *Sprint*, gestión.

### **ABSTRACT**

<span id="page-7-0"></span>The Cafeteria - Dining Room of the National Polytechnic School did not have a system of orders for the management of lunches, since at present to order a lunch the polytechnic community had to go in the traditional way, such as standing in long lines to get to the cashier and so their order is taken by the dining room staff, and after that go to the dispatch section, and receive the soup, the second and the respective drink for lunch. This caused a high demand of people during lunch hours, depreciation in the efficiency of the dining room, and discomfort on the part of teachers, administrative staff and students who sometimes preferred to go to nearby restaurants.

In order to provide a solution to the multiple problems that afflict the student dining room and in order to offer progress in the management of lunches, the current work of Curricular Integration has developed a frontend called 'EPN Dining Room', which is oriented to provide a service of orders, the manager of the student dining room can manage the daily menu, orders generated by the polytechnic community, in addition to generating dining room collaborators. In this way, the lunch orders requested by teachers, administrative staff and students are attended in an adequate and efficient way, and at the same time reduce the high concentration of people in the cafeteria.

This curricular integration work is structured as follows: the first chapter details the problem to be solved, objectives, scope of the web system followed by the theoretical framework. The second chapter focuses on the execution of the Scrum methodology, prototypes, and tools used for the development of the web system, as well as the architectural design. The third chapter presents the interaction activities and results of each Sprint. Finally, the fourth chapter describes the conclusions and recommendations that have been obtained as the development of the web system progressed.

**KEY WORDS**: *Frontend*, *web* system, *Scrum*, orders, cafeteria, online ordering, Sprint, management.

### <span id="page-8-0"></span>**1 DESCRIPCIÓN DEL COMPONENTE DESARROLLADO**

Hoy en día existen sistemas que ayudan en el control de una comanda, se busca substituir el proceso manual para atender a clientes por una comanda digital.

Existen en la red de internet algunos sistemas y aplicaciones de ayuda en funciones de: manejo de pedidos, manejo de usuarios, manejo de cuentas, pagos y el análisis de estadísticas. Estas funciones mencionadas, las ofrecen algunos sistemas *webs* y aplicaciones que fueron tomadas de una revisión no sistémica realizada por el equipo del proyecto de Integración Curricular; el sistema *FrontRest* [1], permite al mesero detallar alguna petición especial es decir si desea algún cambio en su pedido como que este con poca sal o el termino de cocción de la carne, además que se asemeja a las aplicaciones *Take it Easy* y Comandas [2], ya que dichas aplicaciones presentan como principal característica que el usuario gestione el pedido, y que su interfaz sea intuitiva. También está el sistema *Simplygest* [1], en el cual se enfoca al cliente debido a que puede gestionar su pedido desde casa e incluso reservar una mesa.

En el comedor de la Escuela Politécnica Nacional (EPN) durante el transcurso del día se ofrece variedad de desayunos, almuerzos, meriendas y platos especiales, bocadillos de sal o dulce y snacks, y está orientado a los estudiantes de la EPN [3]. La EPN actualmente tiene un promedio de 1100 docentes y administrativos y 6250 estudiantes [4]. Se puede afirmar entonces que la cafetería es el sitio principal al que acude la comunidad politécnica para poder alimentarse. Pese a esto, se generan varios problemas con el servicio que brindan, siendo evidente problema la aglomeración en las horas pico entre las 12:00 y las 14:00 horas. El personal del comedor no logra darse abasto y no se brinda una satisfactoria experiencia a los clientes [3]. Debido a esto, los clientes tienen que buscar nuevas alternativas para su alimentación diaria, con los consiguientes problemas por riesgos de ingesta de alimentos no apropiados, desperdicio de tiempo, distancia de los comedores privados y el aumento económico que estas opciones significan.

Otro problema que tienen los usuarios es el desconocimiento del menú y sus precios que puede variar cada día de la semana, lo que ocasiona pérdida de tiempo y dinero al momento de alimentarse.

Es así como en el presente proyecto de Integración Curricular plantea el desarrollado un frontend del sistema *web* orientado a desplegar información de los menús y la comanda para la cafetería/comedor de la EPN; esto permite apoyar a la solución de los problemas antes mencionados; el sistema *web* brinda a los usuarios una interfaz sencilla y fácil de navegar, con la gestión del menú y control de la comanda, facilitando el acceso a este

1

servicio por medio de dispositivos con acceso a internet, donde toda la gestión de la información se lo realizará desde un sistema *web*, el cual estará dividido en dos componentes *backend* y *frontend* para una mejor organización y escalabilidad.

### **1.1 Objetivo general**

<span id="page-9-1"></span><span id="page-9-0"></span>Desarrollar un sistema *web* y aplicación móvil para comandas en la cafetería EPN.

### **1.2 Objetivos específicos**

- Establecer los requerimientos para el *frontend*
- Diseñar la interfaz del usuario en base a los requerimientos obtenidos.
- Compilar los módulos del *frontend* en base a los requerimientos obtenidos.
- Realizar pruebas de funcionamiento del *frontend* consumiendo la API del *backend*.

### **1.3 Alcance**

<span id="page-9-2"></span>En el presente trabajo de integración curricular se propone el desarrollo de un sistema *web* para el manejo de comandas del comedor de la EPN, donde el sistema cuenta con varios submódulos para cada perfil de esta manera lograr facilitar la gestión de pedidos, la elaboración de estos y la interacción con la comunidad de la politécnica de manera intuitiva y fácil, debido a que el desarrollo prioriza, el consumo correcto de datos, relación de interfaces y sobre todo la experiencia de usuario.

El desarrollo del *frontend* tiene como prioridad brindar un correcto funcionamiento y adaptabilidad mediante el consumo de varios *endpoints* generados por el componente *backend* para así presentar la información en tiempo real y de forma compacta en cada una de las interfaces en distintos navegadores *web*. Mediante el uso de varias herramientas para desarrollar un excelente código y metodología.

A continuación, se describirá de manera general las funcionales del *frontend*, el cual contará con los siguientes perfiles:

### **Perfiles dentro del** *frontend*

- Administrador
- Cliente
- Cocinero

### **Perfil Administrador**

- Presentar una página informativa
- Iniciar sesión, cerrar sesión y recuperar contraseña mediante el consumo de *endpoints*
- Modificar perfil de usuario mediante el consumo de *endpoints*
- Gestionar el menú de los almuerzos mediante el consumo de *endpoints*
- Generar usuarios cocineros mediante el consumo de *endpoints*
- Visualizar el pedido y la factura pagada mediante el consumo de *endpoints*
- Asignar el pedido al cocinero mediante el consumo de *endpoints*
- Visualizar reporte de pedidos completados mediante el consumo de *endpoints*.

### **Perfil Cliente**

- Registrarse como cliente mediante el consumo de *endpoints*.
- Iniciar sesión, cerrar sesión y recuperar contraseña mediante el consumo de *endpoints*
- Modificar perfil de usuario mediante el consumo de *endpoints*.
- Gestionar pedido mediante el consumo de *endpoints.*
- Cargar el archivo de confirmación de pago mediante el consumo de *endpoints*.
- Visualizar el estado del pedido mediante el consumo de *endpoints.*

### **Perfil Cocinero**

- Iniciar sesión, cerrar sesión y recuperar contraseña mediante el consumo de *endpoints.*
- Modificar perfil de usuario mediante el consumo de *endpoints*.
- Visualizar los pedidos asignados por el usuario administrador mediante el consumo de *endpoints*.
- Cambiar estado del pedido mediante el consumo de *endpoints.*

### **1.4 Marco Teórico**

<span id="page-11-0"></span>El sistema *web* o páginas *web* es uno de los más manipulados por sus poderosas funcionalidades. Además, que para poder hacer uso de ellas se lo realiza desde cualquier navegador *web*, y bueno los sistemas *web* trabajan con bases de datos de tal forma que se puede procesar y hacer visible información a los usuarios.

Ahora se aborda la fase de estudio y análisis de las tecnologías empleadas en el desarrollo del *frontend*. Para que el resultado del desarrollo se muestre amigable, accesible y automatizado.

En el desarrollo del *frontend* se hace uso de las metodologías, para así optimizar los procesos y el producto, con métodos que guían a los involucrados tanto en la planificación como en el desarrollo; una metodología define que, como y cuando hacer determinada actividad durante todo el proceso de desarrollo y mantenimiento de la página *web* [5]. Por ende, ayuda a definir una estrategia global para llevar a cabo el desarrollo del proyecto de Integración Curricular, con elementos como: fases, las cuales son tareas para realizar en cada etapa; productos y entregables; y finalmente, criterios de evaluación, que permiten cumplir los objetivos planteados del proyecto.

Entre los últimos años, las metodologías agiles han tomado fuerza en el desarrollo de *software*, como lo indica un estudio reciente de *Project Manager Institute* (PMI), es así como para el desarrollo de este proyecto se trabaja con una metodología ágil [6]. Debido a que permite al equipo brindar respuestas rápidas a los cambios constantes que se generan en el desarrollo del proyecto, las metodologías agiles tienen enfoques flexibles y usan el trabajo autoorganizado del equipo garantizando mejoras.

En cuanto a las plataformas digitales estas se encuentran divididas en *frontend* y *backend*. El *frontend* como bien su nombre lo dice es la parte visible de una plataforma digital, en otras palabras, es lo que puede observar el usuario final. Además, de ser el encargado de determinar la jerarquía de la información que se puede ver y su distribución. El producto final es lo que la mayoría conoce como: una página *web*. En la parte del *frontend* se trabaja con lenguajes destinados a la experiencia del usuario como: HTML, CSS, *JavaScript* y *TypeScript*.

HTML es el lenguaje de marcado de hipertexto, que nos ayuda a definir la estructura de la página *web*, o mejor dicho es el código que comúnmente se maneja para poder realizar la estructuración y despliegue de la página *web* y sus contenidos [7]. Y CSS es un lenguaje

4

de hojas de estilo, lo que significa, nos autoriza ejecutar estilos de forma selectiva al contenido HTML, para así darle una mejor estructura y estilo [7].

Para el funcionamiento del componente *frontend* se trabaja con *TypeScript* el cual es un lenguaje de programación que se encuentra a un nivel más alto que *JavaScript* (JS) o conocido también como un superconjunto de *JavaScript*, debido a que permite escribir un código con menos errores, más sencillo, coherente o en otras palabras se desarrolla un código más limpio y sólido [8].

Los *Framework*s en palabras sencillas es una organización previa ya que es parecido a una plantilla, un esquema conceptual y también un *Framework* nos ayuda a desarrollar un proyecto en un tiempo no tan largo y con un código más nítido [9], luego están las librerías que aumentan la capacidad de crear cualquier tipo de interfaz de usuario como React, Angular y Bootstrap entre otros [7].

El *Framework* que se usa para el desarrollo del proyecto de Integración Curricular es Vue.js, debido a que nos permite dividir en bloques el sistema *web* y cada uno de los bloques con su funcionalidad independientemente de la otra, y así comunicarse de forma sencilla [10]. También, ayuda para el diseño de vistas reactivas para cada estado, lo que significa que cuando se realiza cambios en los datos del sistema, los desarrolladores no tengan que realizar de manera manual, sino que cambian automáticamente en la parte visual de la página [10].

Una API nos aporta flexibilidad, es decir simplifican el diseño, la administración y el uso, también ofrecen innovación, que es genial al momento de diseñar [11].

El consumo e integración de datos por parte del *backend* se realiza por una serie de *endpoints* establecidos y configurados. Estos datos lo proveen una API, para ser consumidos por parte del *frontend* y ser presentados al cliente [12]. Además, permite trabajar y gestionar con documentos, videos, imágenes y toda la información requerida para presentar en cada una de las interfaces

El *Testing* es sumamente importante en el desarrollo de un sistema o página *web* ya que así podemos confirmar con certeza la calidad del proyecto de *software*. El *testing* es un proceso para confirmar y validar el desarrollo del proyecto. Para ello se debe realizar la ejecución de componentes y herramientas automatizadas para así testear la funcionalidad antes de su lanzamiento [13]. Puesto que tiene el objetivo de efectuar todos los requisitos esperados para la entrega del proyecto final.

5

El despliegue es de gran importancia ya que la aplicación *web* pasa de estar alojada en un servidor localmente a uno externo dando la posibilidad que los usuarios tengan mayor acceso siempre y cuando tengan una conexión estable a internet.

### <span id="page-14-0"></span>**2 METODOLOGÍA**

Los estudios de casos son una metodología que se usa en la gran parte de las disciplinas, para generar avances y además esta metodología suele juntarse con métodos cualitativos, de forma efectiva, pero admite un tratamiento de información tanto cualitativa como cuantitativa. Bien para el caso de estudio el primer paso es la recopilación de datos. Se debe tener en cuenta que no se trata de una consulta de laboratorio sino de algo del mundo real. Es así como el estudio de casos permite dar respuesta a manifestaciones por medio de varias investigaciones [14].

Por lo antes mencionado, el presente proyecto de Integración Curricular hace uso del estudio de casos, ya que se realiza investigaciones sobre la problemática del aglomeramiento que existe en la cafetería de la EPN por parte de la comunidad politécnica. Lo cual, permite realizar el desarrollo de un *frontend* para crear un pedido, modificar el perfil, gestionar el estado de los pedidos y subir los datos referentes a su pago, ayudando a disminuir la alta demanda de personas en las horas pico de almuerzo.

### **2.1 Metodología de Desarrollo**

<span id="page-14-1"></span>En el desarrollo de *software*, las técnicas y métodos organizativos se usan para diseñar soluciones. Tienen el objetivo de organizar el desarrollo del proyecto para que permita una gran escalabilidad de éxito. Por eso es por lo que dependiendo del tipo de metodología dividen o reparten las tareas y responsabilidades teniendo en cuenta el cumplimiento del objetivo ya antes mencionado [15].

Las metodologías agiles se basan en la metodología incremental, es decir que luego de un cierto ciclo se van cargando nuevos cambios o funcionalidades al sistema *web*. Además, se itera sobre bloques de tiempos cortos y fijos para obtener un resultado completo cada iteración [15]. Por eso se escogió para el desarrollo del proyecto de Integración Curricular la metodología *Scrum*, ya que busca darle fuerza a la velocidad, a la capacidad de adaptación y a los cambios inesperados de los requisitos para la aplicación. Permitiendo el desarrollo del proyecto, basándose en entregas parciales y regulares [15]. A continuación, se explica la manera en que se realizó la implementación de la metodología en el desarrollo del *frontend*

### **Roles**

<span id="page-14-2"></span>*Scrum* está basado en roles, donde cada participante tiene diferentes responsabilidades y se centran en construir un *software* de calidad, los roles que se usan son un *Product Owner*, *Scrum master* y el *Development*, por eso, para el desarrollo de cada una de las

actividades que existen para el *frontend*, cada uno de los integrantes del equipo tienen asignados un rol, y a continuación, se presentan los roles que participan en el desarrollo del *frontend*.

#### *Product Owner*

Es el encargado de garantizar una buena comunicación sobre el producto, define los criterios y se asegura que se cumplan. Por efecto, la **[TABLA](#page-15-0) I** presenta la persona encargada, quien proporciona la información necesaria que ayuda a identificar los requerimientos y herramientas para el desarrollo de la página *web*.

#### *Scrum master*

Está entidad es responsable de asegurar que ha comprendido el método, ya que es líder y ayudante, esencialmente de cuyo equipo denominado Equipo *Scrum*, con el objetivo de hacerles comprender a las personas externas del equipo como influye su rol dentro del equipo, de igual manera prevaler su interacción con el equipo y verificar si estás son beneficiarias o no para dicho equipo *scrum* [16].

El *Scrum master*, tiene como principal característica, la responsabilidad de proporcionar que ha manejado con entendimiento y aprobación el método *Scrum*. Por efecto, la **[TABLA](#page-15-0) [I](#page-15-0)** presenta la persona encargada de este rol, ya que cuenta con los conocimientos necesarios para asegurar un buen ambiente de trabajo.

#### *Development Team*

Confirmado por un equipo previamente establecido por personas especializadas y comprometidas, que laboran con el fin de entregar un incremento de producto "Finalizado", cuyo equipo es el encargado de organizar y dirigir sus actividades laborales.

*Development Team* tiene una importante característica la auto organización, la cual permite que de forma liberal no opten o dependan de alguna autoridad, por ende, sean más bien un equipo de forma independiente en la toma de decisiones [16]. Por efecto, la **[TABLA](#page-15-0) I** presenta la persona encargada.

<span id="page-15-0"></span>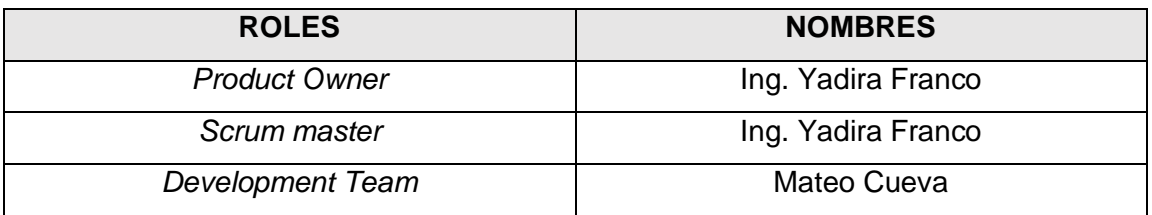

#### **TABLA I:** Designación de Roles en el *frontend*

### **Artefactos**

<span id="page-16-0"></span>En *Scrum* los artefactos es la información que el *Development Team* maneja para detallar el proyecto de *software*, con las acciones y tareas que se debe realizar y desempeñar durante el desarrollo del proyecto, ya que están pensados en garantizar la transparencia de información [17]. Además, ofrece herramientas que admite un mejor rendimiento en cada *Sprint*. Posteriormente, se presenta los artefactos utilizados en el desarrollo del *frontend*.

### **Recopilación de Requerimientos**

La recopilación de requerimientos en base a lo establecido por la metodología *Scrum*, es la base y el punto de partida con mayor importancia para el desarrollo del sistema, ya que ayuda en la captura y esquematización de las funcionalidades con las que esta un sistema, además de designa las operaciones que se ejecutan en desarrollo del proyecto [18]. Por efecto, la **[TABLA](#page-16-1) II** indica la plantilla que se ha usado para la recopilación de requerimientos y la organización adecuada de cada uno para el desarrollo del proyecto.

<span id="page-16-1"></span>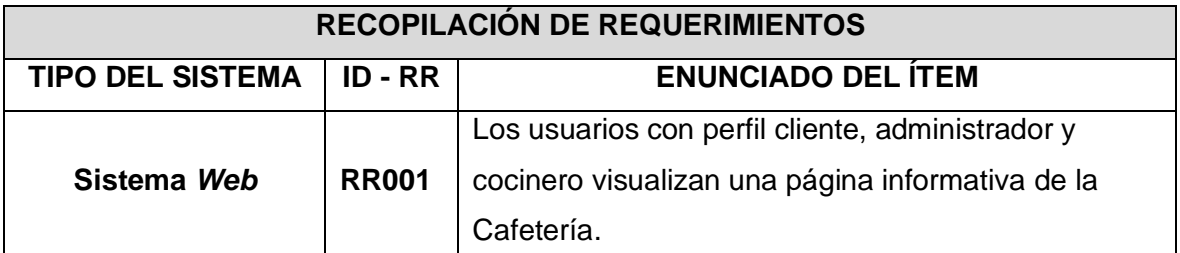

### **TABLA II:** Requerimientos recopilados

### **Historias de Usuario**

Las historias de usuario contribuyen a describir con más detalle los requerimientos que capturados anteriormente, todo esto desde la perspectiva del usuario final [19]. Esto ayuda al desarrollador a tener una mejor comprensión de lo que quieren los usuarios, y así cumplir con la funcionalidad solicitada. Además, permiten identificar aspectos como: tipo de usuario, riesgo, prioridad. Ante lo mencionado en la **[TABLA](#page-17-0) III** se presenta las Historias de Usuario que contienen las funcionalidades establecidas en el desarrollo del *frontend.*

### **TABLA III:** Historia de usuario 001 – Visualizar página informativa de la Cafetería

<span id="page-17-0"></span>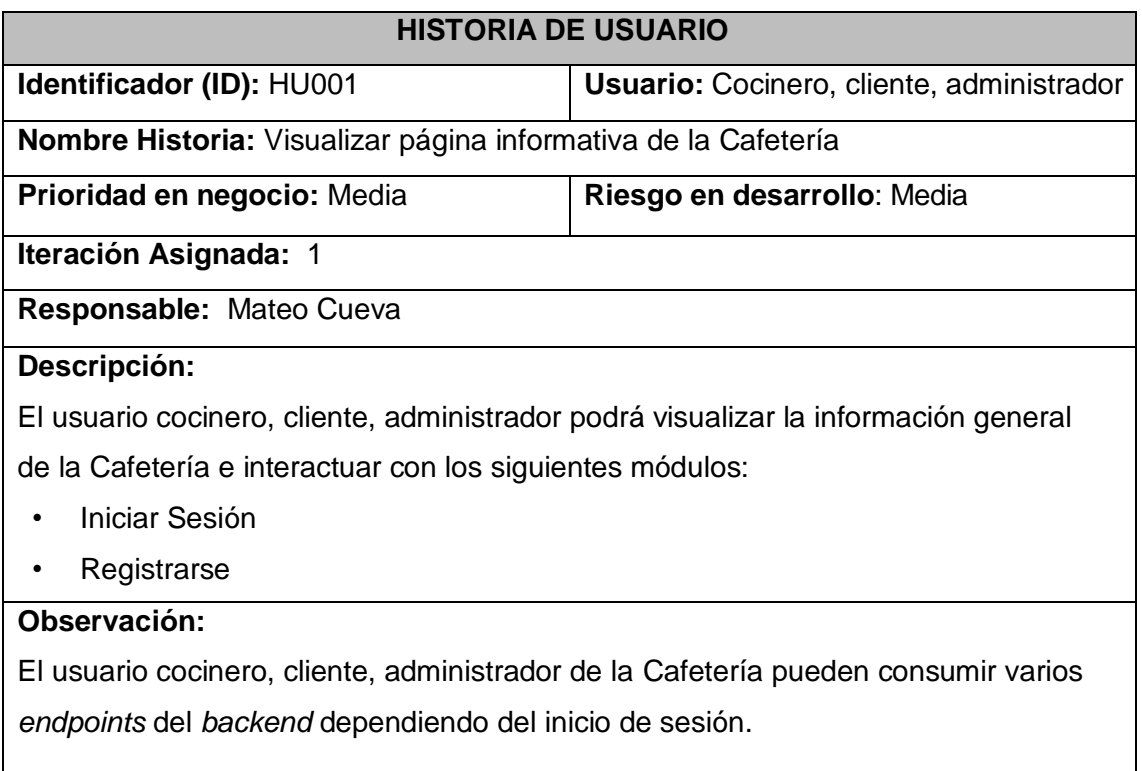

### *Product Backlog*

Dentro del desarrollo del proyecto consiste en la creación de un listado de todas las tareas por realizar para el desarrollo del *frontend* con el fin de que sean visible para cada uno de los integrantes del equipo. En esta lista podemos tomar datos como el número de la tarea a realizar el estado de esta y su prioridad, así conseguimos organizar por prioridades los requerimientos y también de hacer un seguimiento de cada una [20]. Ante lo mencionado la **[TABLA](#page-17-1) IV** muestra la elaboración del *Product Backlog* de acuerdo con los requerimientos solicitados

### **TABLA IV:** *Product Backlog*

<span id="page-17-1"></span>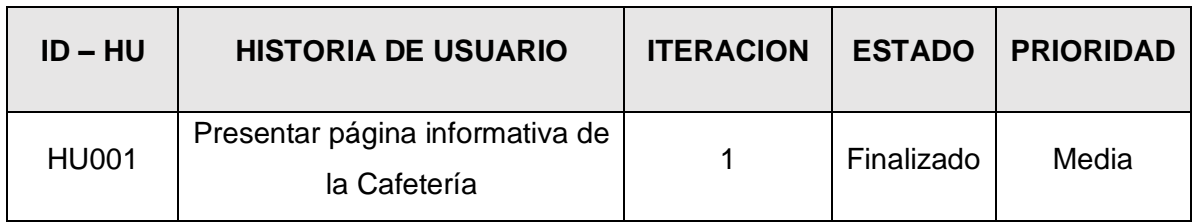

### *Sprint Backlog*

Se trata de todas las tareas e iteraciones que se debe realizar en el desarrollo del proyecto las mismas se encuentran organizadas en una **TABLA** de acuerdo con la prioridad. Se realizan entregas parciales permitiendo ir testeando el avance del proyecto, esto quiere decir que el principal objetivo de este es contar con una transparencia dentro del desarrollo [21]. Ante lo mencionado la **[TABLA](#page-18-1) V** indica la elaboración del *Sprint Backlog* en el cual se ha establecido 5 *Sprint* los cuales son: Configuración del ambiente, Consumir *endpoints* para el perfil administrador, Consumir *endpoints* para el perfil cliente, Consumir *endpoints* para el perfil cocinero, Pruebas en el *frontend* y Despliegue del *frontend*.

<span id="page-18-1"></span>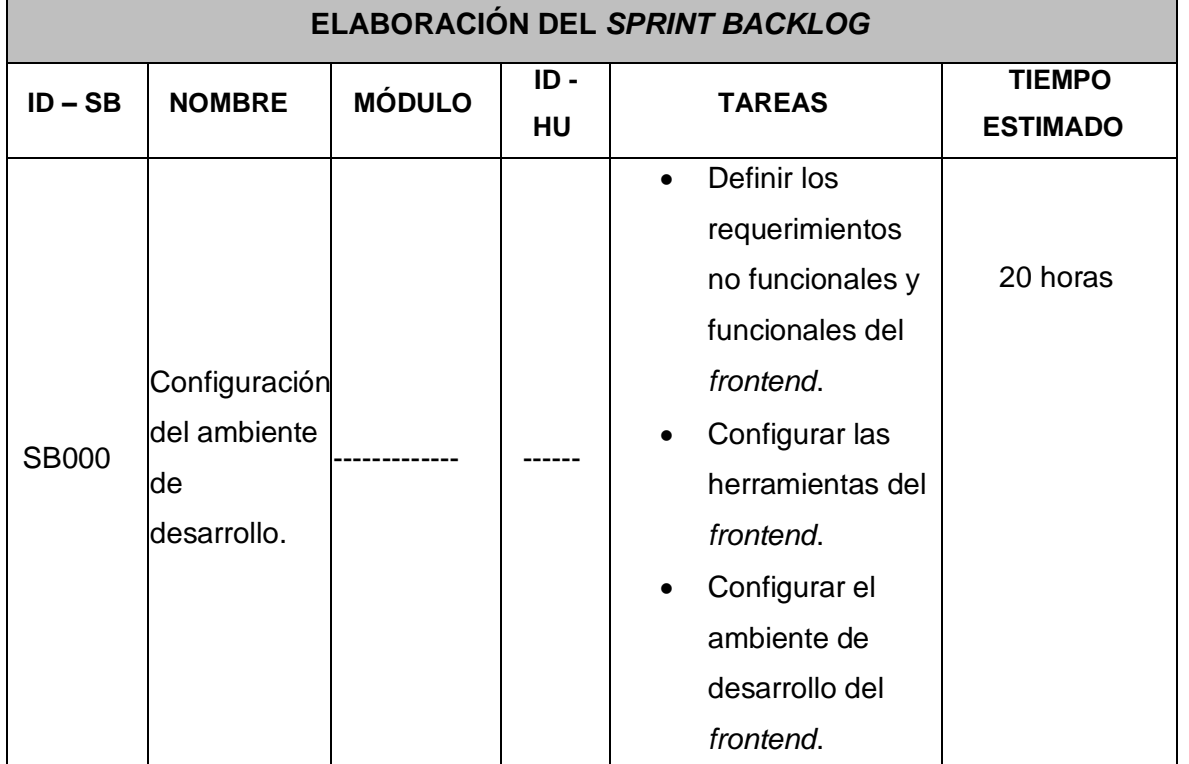

#### **TABLA V:** *Sprint Backlog*

### **2.2 Diseño de interfaces**

<span id="page-18-0"></span>Se hace referencia a la estructura o prototipo diseñado para el sistema *web*, el cual se encuentra basado según los requerimientos obtenidos y establecidos con el *Product Owner*. Además, que las interfaces nos permiten interactuar con el prototipo del proyecto como si este fuera el resultado final. Las interfaces se desarrollan por medio de componentes como texto, imágenes, controles, botones, casillas, alcanzando a ser agradable para el cliente y prevenir posibles errores [22].

### **Herramienta utilizada para el diseño**

<span id="page-19-0"></span>Mediante la herramienta Figma que admite diseñar prototipos de interfaces, se forman los diferentes prototipos de cada uno de los módulos definidos en el *frontend* [23], los cuales toman mayor importancia en la fase de desarrollo.

Para el prototipo del sistema *web* se ha desarrollado prototipos y módulos según los requerimientos establecidos, para así tener una base para codificar la funcionalidad y lógica del negocio. Por efecto, en la **[Fig. 1](#page-19-3)** se indica una de las vistas del prototipo diseñado y ejecutado.

<span id="page-19-3"></span>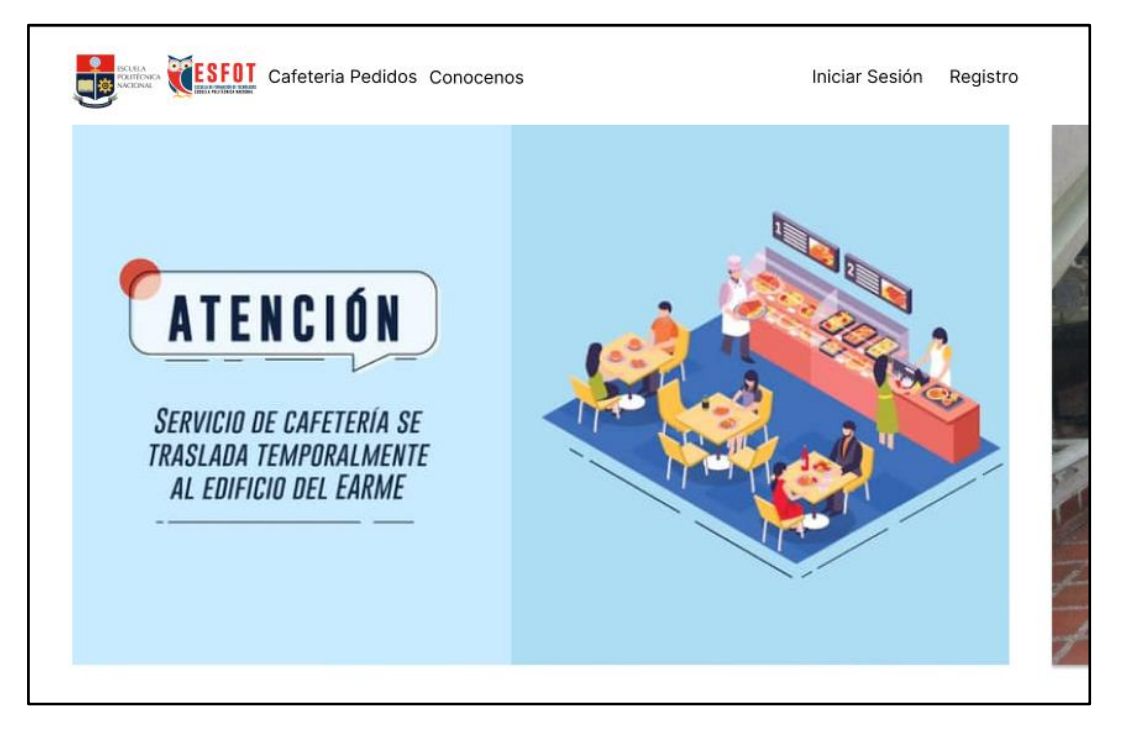

**Fig. 1:** Prototipo de información general del sistema *web*

### **2.3 Diseño de la arquitectura**

<span id="page-19-1"></span>La integración de un patrón de arquitectura permite codificar un *software* que permita agregar mayor funcionalidad, sea escalable a futuro y que garantice una alta compatibilidad con nuevas herramientas y librerías [24]. Por consiguiente, en la siguiente sección se detalla la arquitectura que se ha implementado para el desarrollo del *frontend*.

### **Patrón arquitectónico**

<span id="page-19-2"></span>El patrón arquitectónico MVC también conocido como Modelo, Vista, Controlador es un patrón de diseño de *software* utilizado para construir interfaces de usuario, datos y lógica de control. Se enfoca en dividir la lógica de negocios y visualización. Está división proporciona una mejor organización y control durante el desarrollo del proyecto [25].

• **Modelo** 

Especifica los datos que va a contener y va a interactuar la aplicación es decir se realiza toda la parte lógica.

• **Vista** 

Define como se muestran los datos en la aplicación.

• **Controlador** 

Es la lógica que actualiza el contenido entre el modelo y vista dando respuesta a las interacciones de los usuarios con la aplicación.

De tal manera, en la **[Fig. 2](#page-20-1)** se presenta la implementación del patrón arquitectónico que se ha utilizado en el transcurso del desarrollo del *frontend*, lo que admite una mejor combinación con todas las herramientas y librerías que se manejan para la fase de codificación, pruebas y despliegue.

<span id="page-20-1"></span>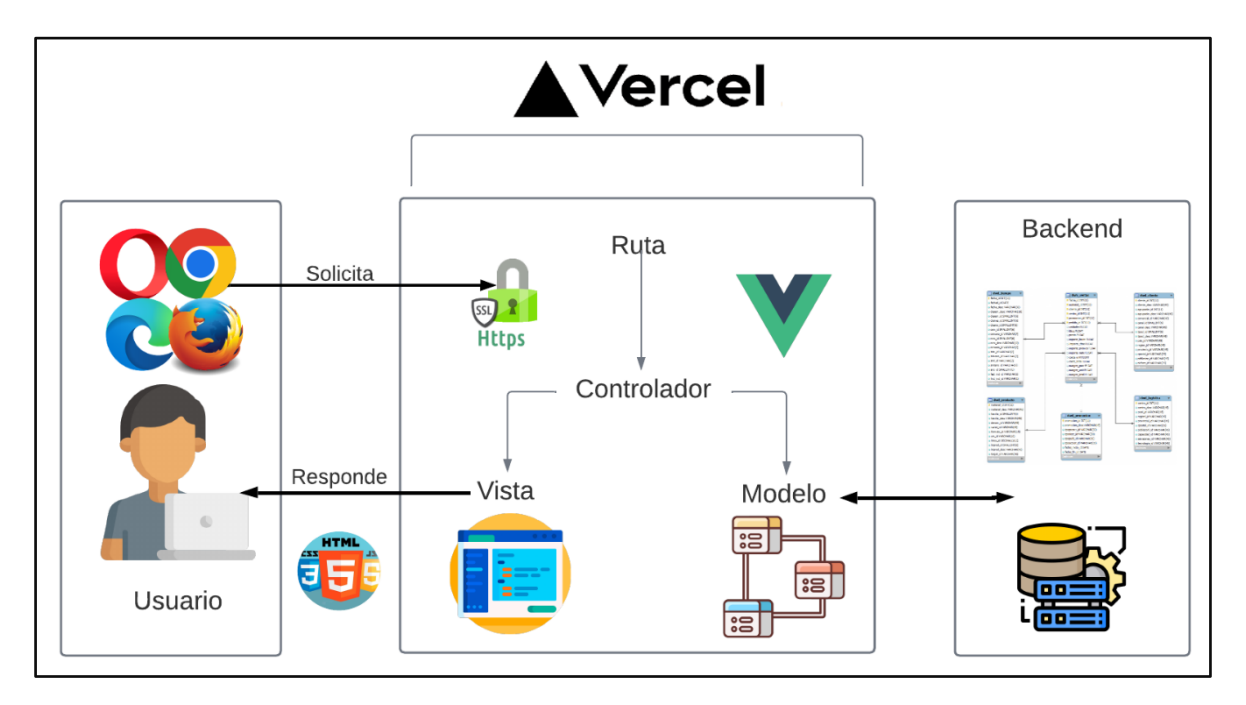

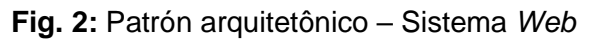

### **2.4 Herramientas de desarrollo**

<span id="page-20-0"></span>El objetivo principal de las herramientas de desarrollo es facilitar, optimizar y tener un mejor desempeño en el desarrollo del proyecto. En base a los requerimientos establecidos como lo muestra la siguiente **[TABLA](#page-21-1) VI.**

<span id="page-21-1"></span>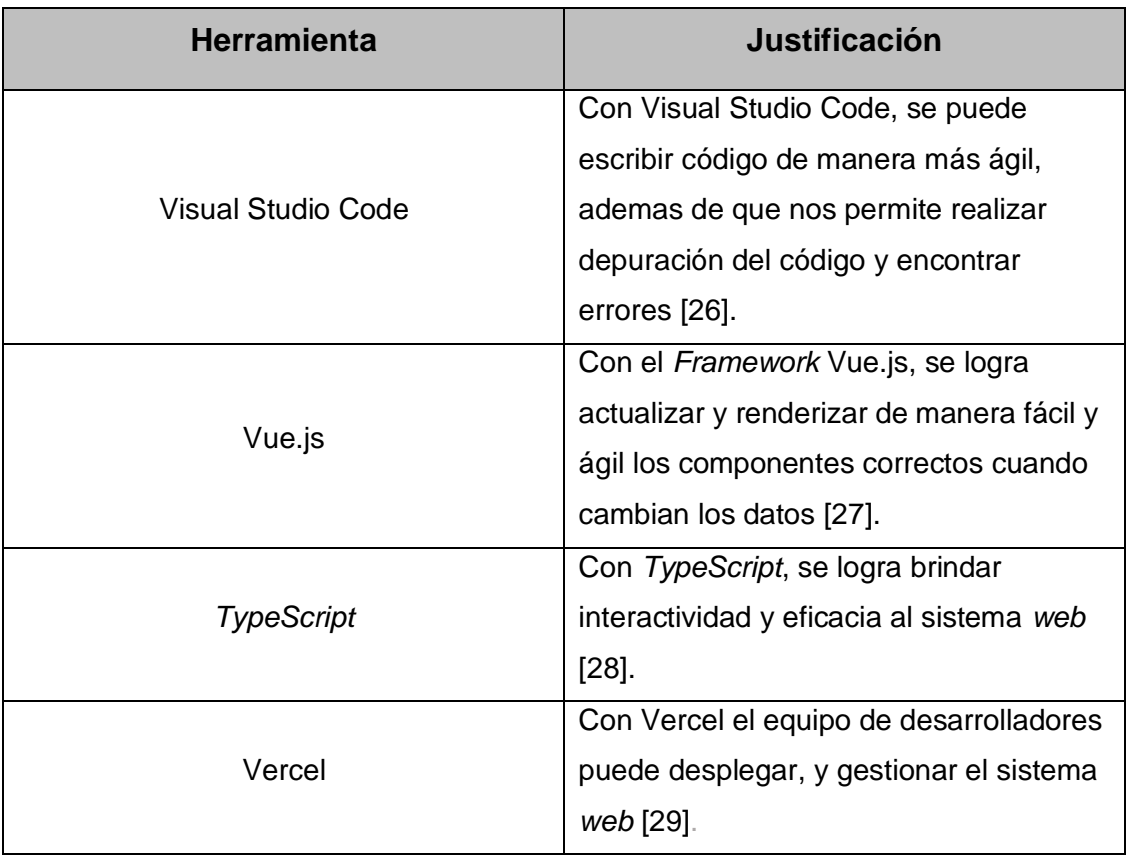

**TABLA VI:** Herramientas para el desarrollo del Sistema *Web*

### **Librerías**

<span id="page-21-0"></span>La **[TABLA](#page-21-2) VII**, presenta la descripción de las librerías que se han utilizado para el desarrollo del actual sistema *web*.

**TABLA VII:** Librerías para el desarrollo del Sistema *Web*

<span id="page-21-2"></span>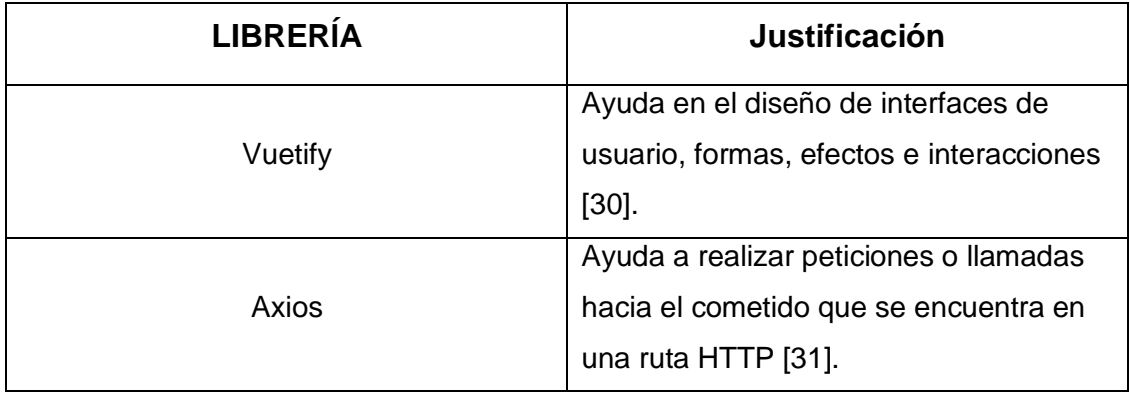

### <span id="page-22-0"></span>**3 RESULTADOS**

Ahora, en el siguiente capítulo se presentará a más detalle cada uno de los procesos realizados en cada una de las interfaces del *frontend*, juntamente con las respectivas pruebas y el despliegue de la página *web* a un entorno de producción. Además, cada uno de los resultados obtenido se presentan mediante una serie de interacciones como se tiene planificado.

### **3.1 Sprint 0. Configuración del ambiente de desarrollo**

<span id="page-22-1"></span>Las tareas que implican el cumplimiento del Sprint 0 son las siguientes:

- Definición de los requerimientos para el sistema *web*.
- Estructura del sistema *web*.
- Roles de usuario para el sistema *web*.

### **Definición de los requerimientos para el sistema** *web*

### <span id="page-22-2"></span>**Consumir varios** *endpoints* **para visualizar página informativa de la Cafetería**

En el sistema *web* por medio de varios procedimientos los usuarios con el perfil de administrador, cliente y cocinero tienen que consumir diversos *endpoints* para visualizar página informativa de la Cafetería, esto quiere decir que, los usuarios tienen la posibilidad de observar una página principal que muestra un menú de navegación con varias secciones como: Iniciar Sesión, y Registrarse. Cave recalcar que para visualizar la página informativa no se necesita iniciar sesión cualquier usuario puede observar e interactuar con su contenido.

### **Consumir varios** *endpoints* **para iniciar sesión, cerrar sesión y recuperar contraseña**

En el sistema *web* por medio de varios procedimientos el usuario con perfil administrador, cliente y cocinero tienen que consumir diversos *endpoints* para que puedan ingresar y salir de su modulo asignado e incluso recuperar su contraseña, las credenciales (correo electrónico y contraseña) para el usuario administrador ya se encuentran creadas, mientras que para el cocinero las credenciales de acceso le otorga el administrador y por último el usuario cliente obtiene las credenciales según los datos que haya ingresado en el formulario de registro.

#### **Consumir varios** *endpoints* **para modificar perfil**

En el sistema *web* por medio de varios procedimientos los usuarios con perfil cocinero y cliente tienen que consumir diversos *endpoints* para modificar su perfil, esto quiere decir que los cocineros, y los clientes pueden visualizar su perfil general, en el cual pueden actualizar su información personal o realizar algún cambio.

#### **Consumir varios** *endpoints* **para generar usuarios cocineros**

En el sistema *web* por medio de varios procedimientos el usuario con perfil cocinero tiene que consumir diversos *endpoints* para ingresar a su modulo asignado con las credenciales que le entrega el usuario administrador, ya que el administrador es el que tiene el control de gestionar a los usuarios de perfil cocinero de manera que él puede crear, eliminar y visualizar la información de un cocinero.

#### **Consumir varios** *endpoints* **para visualizar el pedido y la factura pagada**

En el sistema *web* por medio de varios procedimientos el usuario con perfil administrador tiene que consumir diversos *endpoints* para visualizar el pedido y la factura cancelada, esto quiere decir que, él administrador tiene que visualizar el detalle del pedido realizado, como: que sopa pidió, que cantidad de arroz y que proteína, etc. Además, verificar en el panel que dicho pedido ya se encuentre pagado por el cliente.

#### **Consumir varios** *endpoints* **para agregar platos del menú del almuerzo y snacks**

En el sistema *web* por medio de varios procedimientos el usuario con perfil administrador tiene que consumir diversos *endpoints* para agregar platos del menú del almuerzo y snacks, esto quiere decir que, el administrador tiene que ir llenando 2 tipos de formularios el primero para agregar un snacks que puede ser una gaseosa, golosinas, pasteles con los campos de nombre del snack, precio, numero de stock y en el segundo formulario agregar el plato del menú que son sopa, segundo, bebida con los campos de nombre del plato, descripción, precio, tipo.

#### **Consumir varios** *endpoints* **para generar el menú de los almuerzos**

En el sistema *web* por medio de varios procedimientos el usuario con perfil administrador tiene que consumir diversos *endpoints* para gestionar el menú de los almuerzos, esto quiere decir que el administrador es quien agrega, elimina, actualiza y observa el formulario del pedido, en cual describe los platos de comida que se encuentran disponibles en el día.

#### **Consumir varios** *endpoints* **para asignar el pedido al cocinero**

En el sistema *web* por medio de varios procedimientos el usuario con perfil administrador tiene que consumir diversos *endpoints* para asignar el pedido al cocinero, esto quiere decir que, el administrador visualiza los pedidos y toma uno de los pedidos ya validados para seguidamente asignarle a algún cocinero que se encuentre libre.

#### **Consumir varios** *endpoints* **para visualizar reporte de pedidos completados**

En el sistema *web* por medio de un proceso el usuario con perfil administrador tiene que consumir diversos endpoints para visualizar los pedidos que han sido completados satisfactoriamente, en la vista se observa el nombre del cliente que realizo el pedido más el detalle del pedido con su respectivo comprobante de pago.

#### **Consumir varios** *endpoints* **para registrarse**

En el sistema *web* por medio de varios procedimientos el usuario con perfil cliente tiene que consumir diversos *endpoints* para registrarse, esto quiere decir que, el cliente al no poseer una cuenta de acceso al sistema tiene que dirigirse al módulo de registró en cual está un formulario en el que el cliente debe proporcionar información real y seguidamente las credenciales ingresadas son las que usara para el inicio de sesión. Para el caso del usuario con perfil cocinero el registro es diferente, ya que quien realiza el registro del usuario es el administrador desde el formulario con información proporcionada por el cocinero y con la diferencia que las credenciales de acceso al sistema son enviadas al correo entregado por el usuario.

#### **Consumir varios** *endpoints* **para generar pedidos**

En el sistema *web* por medio de varios procedimientos el usuario con perfil cliente tiene que consumir diversos *endpoints* para generar pedidos, esto quiere decir que el cliente accede a su modulo y en él se dirige a crear un pedido el cual es tipo formulario que se tiene que ir armando según él los platos disponibles, los gustos, y asi es la manera de generar los pedidos.

#### **Consumir varios** *endpoints* **para visualizar el estado del pedido**

En el sistema *web* por medio de varios procedimientos el usuario con perfil cliente tiene que consumir diversos *endpoints* para visualizar el estado del pedido, esto quiere decir que el cliente selecciona otro panel en el cual esta información general del pedido generado, además, de su estado los cuales son: validando pedido, pedido en proceso y pedido finalizado. Cabe mencionar que el cliente no puede editar su pedido una vez confirmado.

### **Consumir varios** *endpoints* **para visualizar los pedidos asignados**

En el sistema *web* por medio de varios procedimientos el usuario con perfil cocinero tiene que consumir diversos *endpoints* para visualizar los pedidos asignados, esto quiere decir que en el panel principal el cocinero visualiza de manera más detalla la orden, como él número de pedido y el contenido del pedido a realizar.

#### **Consumir varios** *endpoints* **para cambiar el estado de los pedidos**

En el sistema *web* por medio de varios procedimientos el usuario con perfil cocinero tiene que consumir diversos *endpoints* para cambiar el estado de los pedidos, esto quiere decir que el cocinero puede cambiar el estado del pedido entre: pedido en proceso y pedido finalizado, mismo que se indica en el panel del cliente, pero, con la diferencia que el cocinero puede modificar el estado del pedido. Finalmente, en la **[Fig.](#page-25-0) 3**, indica las acciones que cada uno de los usuarios con perfil administrador, cliente y cocinero realizan dentro del sistema *web* para un mejor entendimiento.

<span id="page-25-0"></span>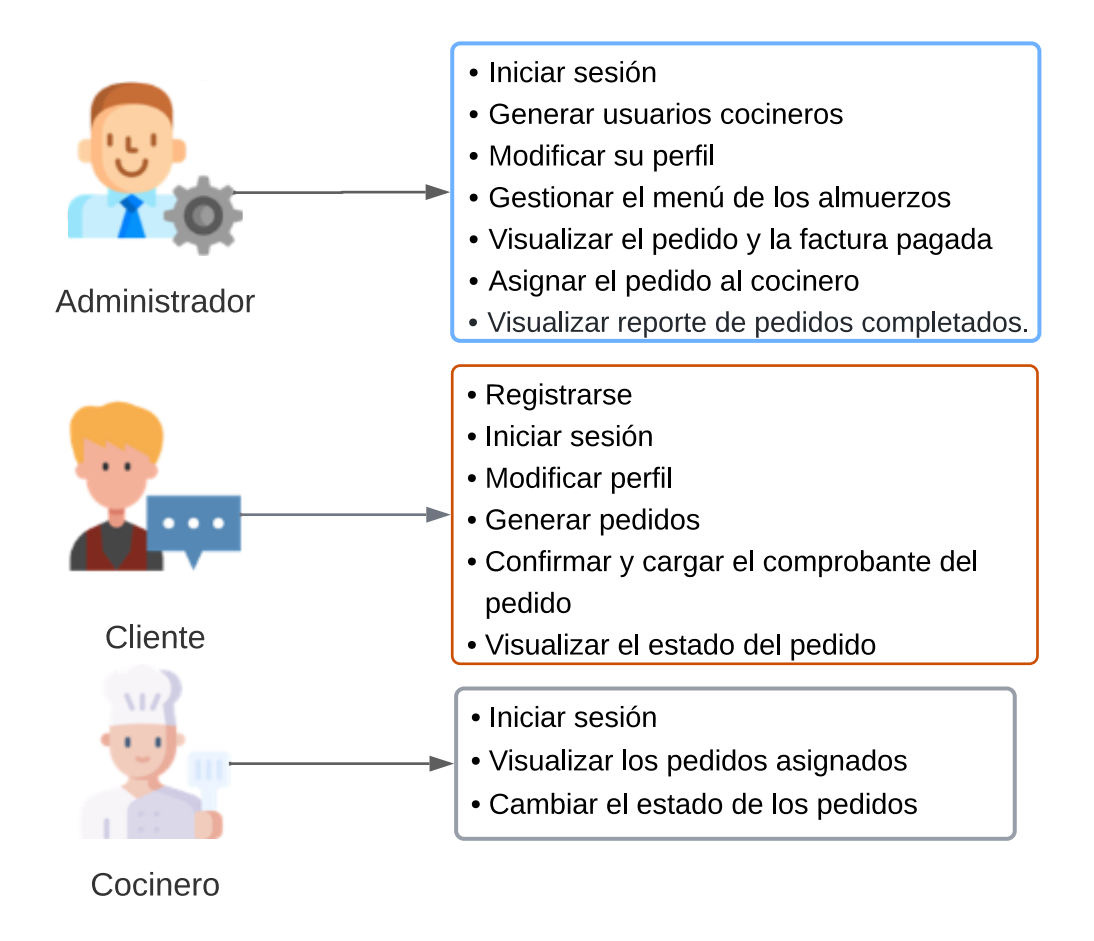

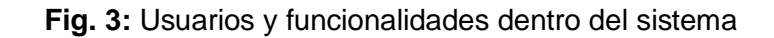

### **Estructura del proyecto sistema** *web*

<span id="page-26-2"></span><span id="page-26-0"></span>La herramienta Visual Studio Code se utiliza de entorno de desarrollo del sistema *web*, mediante el panel de inicio se crea la estructura, organización, archivos y directorios para el progreso del sistema *web* basándose en el patrón arquitectónico previamente elegido, es asi que en la **[Fig. 4](#page-26-2)** se indica la organización del proyecto.

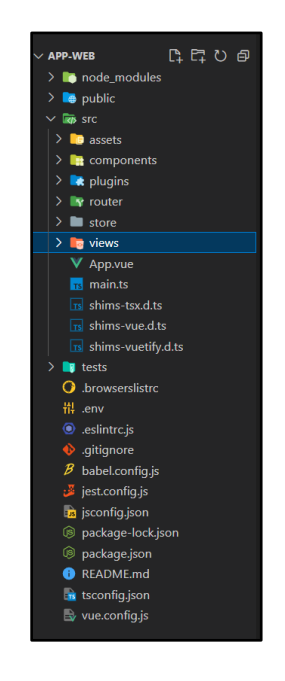

**Fig. 4:** Estructura del Sistema *Web*

### **Roles de usuario**

<span id="page-26-3"></span><span id="page-26-1"></span>La **[Fig.](#page-26-3) 5** presenta los módulos a los que tienen acceso cada uno de los usuarios: administrador, cliente, y cocinero indicando si es necesario realizar un previo registro.

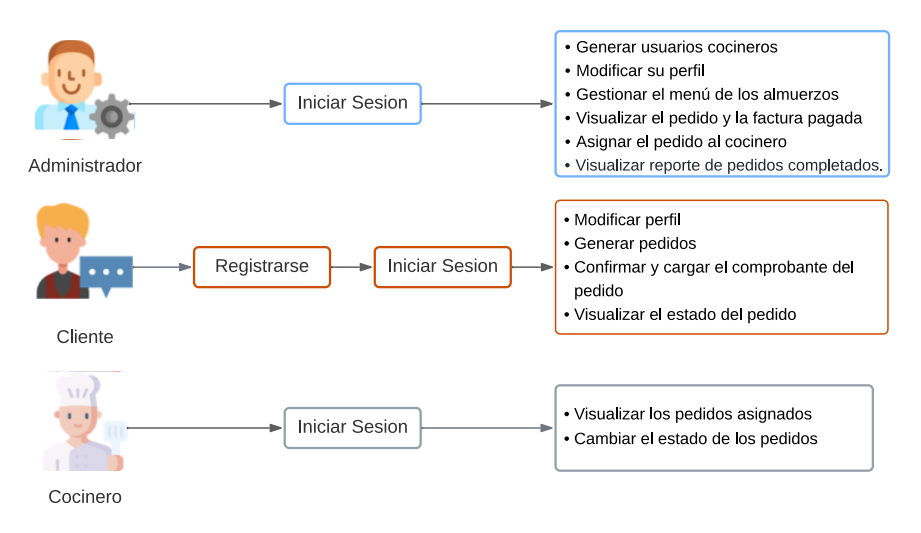

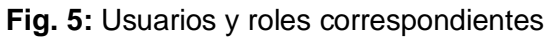

# <span id="page-27-0"></span>**3.2 Sprint 1. Resultado de las interfaces implementadas para el usuario con perfil administrador**

Las tareas que implican el cumplimiento del Sprint 1 son las siguientes:

- Consumir varios *endpoints* para visualizar página informativa de la Cafetería.
- Consumir varios *endpoints* para iniciar sesión, cerrar sesión y recuperar contraseña.
- Consumir varios *endpoints* para generar usuarios cocineros.
- Consumir varios *endpoints* para agregar platos del menú del almuerzo y snacks.
- Consumir varios *endpoints* para generar el menú de los almuerzos
- Consumir varios *endpoints* para visualizar el pedido y la factura pagada.
- Consumir varios *endpoints* para asignar el pedido al cocinero.
- <span id="page-27-1"></span>• Consumir varios *endpoints* para visualizar reporte de pedidos completados.

### **Consumir varios** *endpoints* **para visualizar página informativa de la Cafetería**

En la página principal del sistema *web* presenta información relevante acerca de la cafetería EPN, entre esa información esta anuncios relevantes, promociones, menú diario y menú de la semana. La página informativa se divide en secciones como: Iniciar Sesión y Registrarse. Además, para observar la página principal no se necesita estar dentro del sistema o registrado, ya que es publica y todo tipo de usuario puede visualizar la página principal. En la **[Fig. 6](#page-27-2)** se presenta la página informativa luego de haber concluido la fase de desarrollo y de pruebas.

<span id="page-27-2"></span>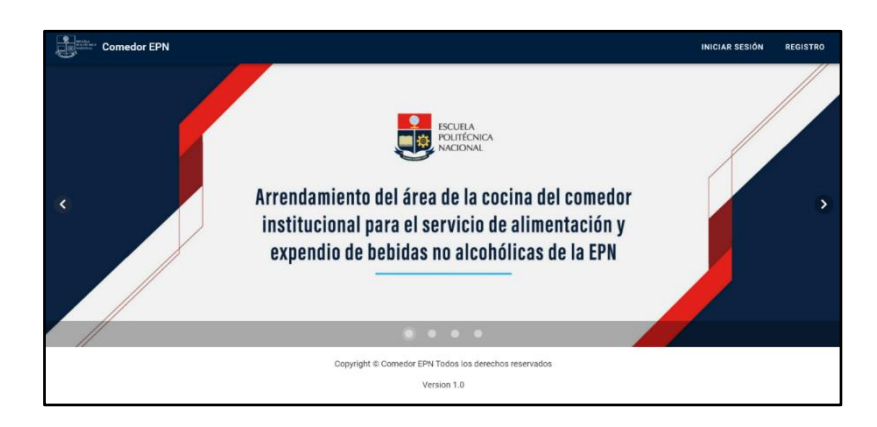

**Fig. 6:** Página principal del sistema *web*

### <span id="page-28-0"></span>**Consumir varios** *endpoints* **para iniciar sesión, cerrar sesión y recuperar contraseña**

Dentro del sistema *web* para iniciar sesión, cerrar sesión y recuperar contraseña se lo realiza mediante un formulario en el caso del inicio de sesión se debe llenar los campos de correo electrónico y contraseña con las credenciales registradas en el formulario de registró en el cual se ingresa datos reales del usuario este es el caso del usuario administrador. Para recuperar la contraseña se lo realiza mediante él envió de un correo al email proporcionado y asi poder restablecer la contraseña del usuario. En la **[Fig. 7](#page-28-1) y [Fig.8](#page-28-2)** se presenta las interfaces anteriormente mencionadas, luego de haber concluido la fase de desarrollo y de pruebas.

<span id="page-28-1"></span>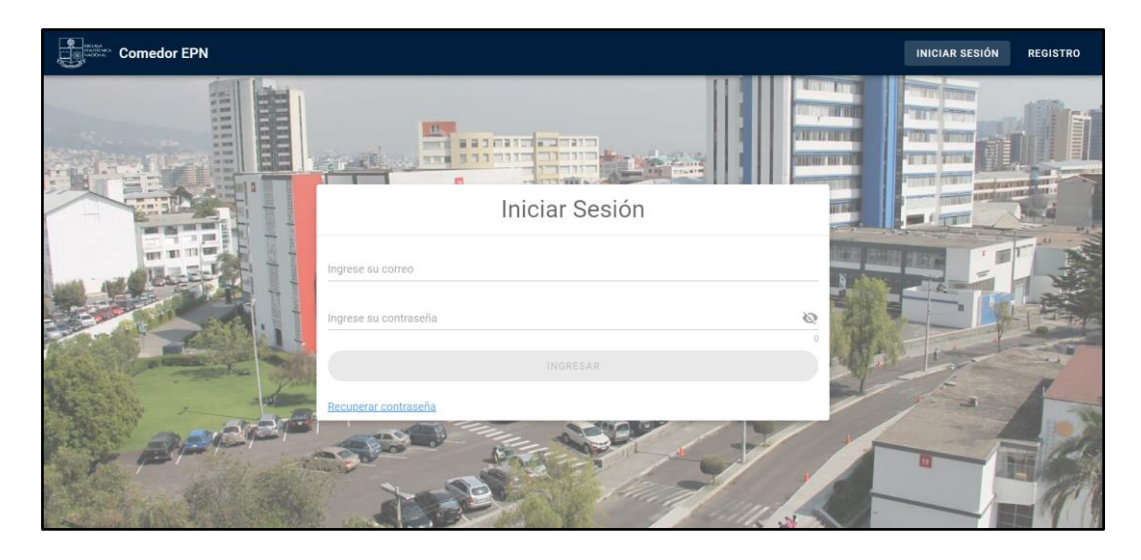

**Fig. 7:** Página de inicio de sesión del sistema *web*

<span id="page-28-2"></span>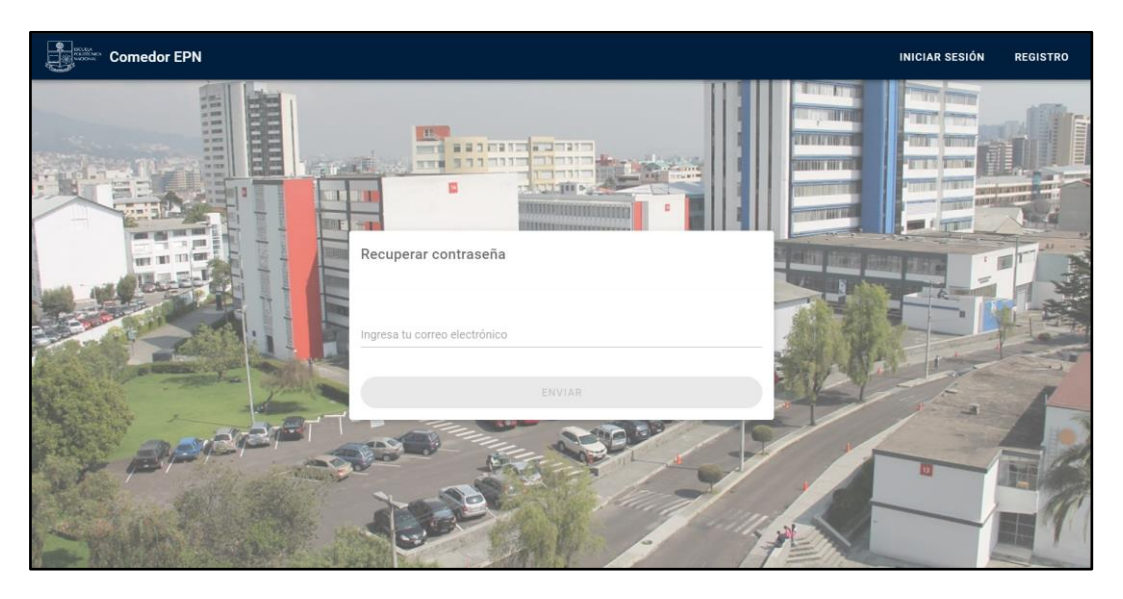

**Fig. 8:** Página de recuperación de contraseña en el sistema *web*

### **Consumir varios** *endpoints* **para generar usuarios cocineros**

<span id="page-29-0"></span>Para generar nuevos usuarios cocineros solamente el usuario con perfil administrador, cuenta con el acceso a dicho modulo y puede crear un nuevo usuario cocinero, esto quiere decir, para que exista un nuevo usuario con perfil cocinero se necesita tener los datos personales del usuario, para posterior a eso llenar el formulario y crear un nuevo cocinero. En la **[Fig. 9](#page-29-2)** se presentan las interfaces anteriormente descritas, luego de haber concluido la fase de desarrollo y de pruebas.

<span id="page-29-2"></span>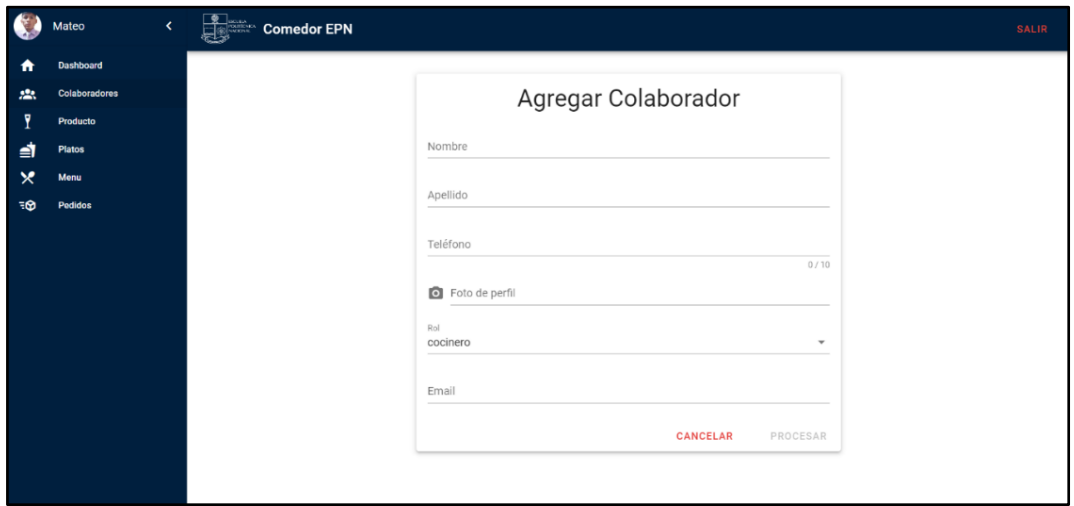

**Fig. 9:** Página para generar un nuevo colaborador

### <span id="page-29-1"></span>**Consumir varios** *endpoints* **para agregar platos del menú del almuerzo y snacks**

Para generar el menú del día, antes se genera los productos y platos que tiene disponible la cafeteria entre los productos están: papas, galletas, chifles, bebidas entre otros, para agregar un producto se llena el formulario que solicita el nombre, el precio y el stock del producto a agregar, y los platos que se preparó para el día dicho formulario cuenta con el nombre del plato, una pequeña descripción, el precio, el tipo de plato (sopa, segundo, bebida), y ademas, agregar una foto del plato, para agregar los productos y platos se llena un formulario destinado para cada uno, y solamente el usuario con perfil administrador tiene acceso a este módulo, tambien se pueden eliminar, editar. En las **[Fig. 10](#page-30-1)** y **[Fig. 11](#page-30-2)** se presentan las interfaces anteriormente descritas, luego de haber concluido la fase de desarrollo y de pruebas.

<span id="page-30-1"></span>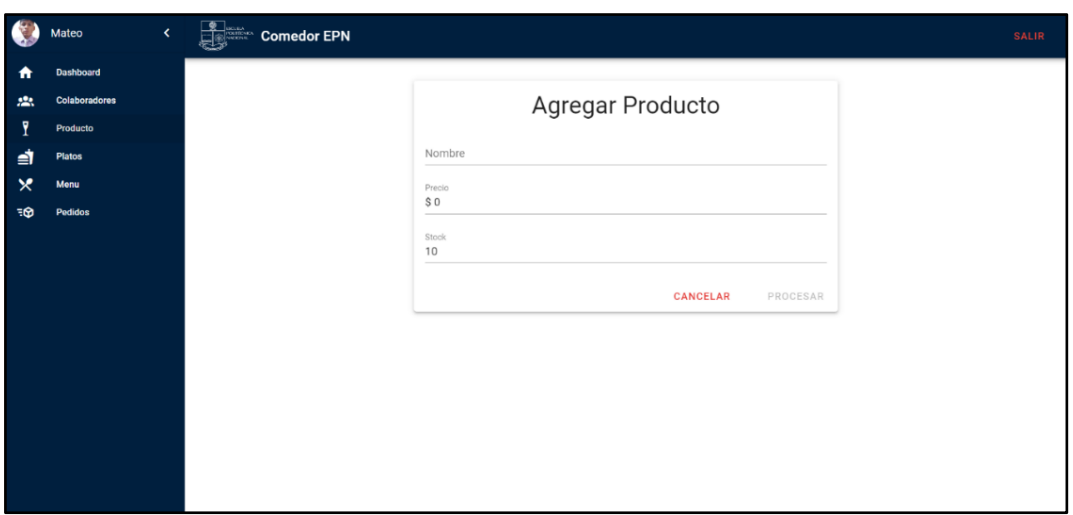

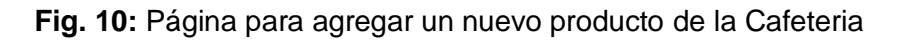

<span id="page-30-2"></span>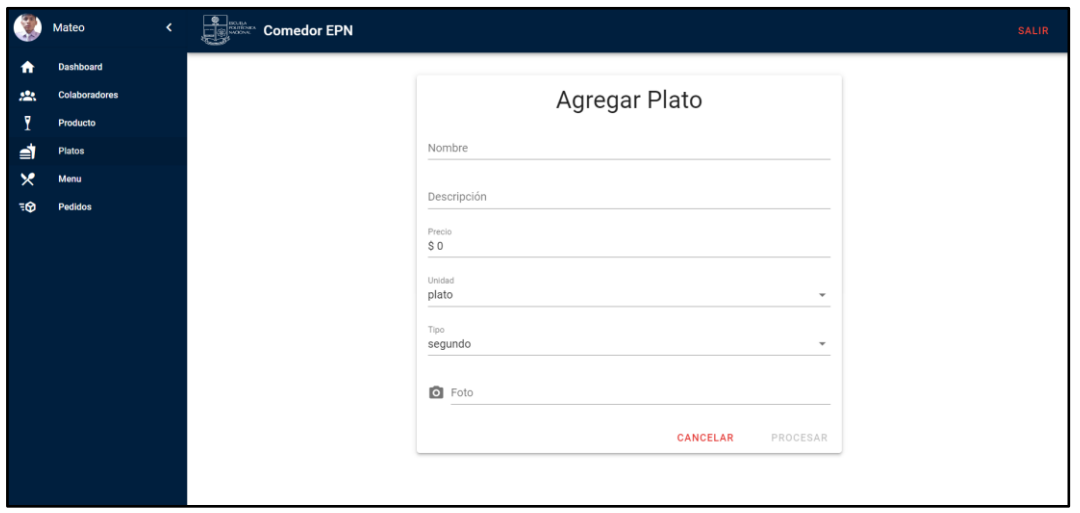

**Fig. 11:** Página para agregar un nuevo plato del almuerzo

### **Consumir varios** *endpoints* **para generar el menú de los almuerzos**

<span id="page-30-0"></span>En la gestión del menú diario de los almuerzos el usuario administrador tiene la posibilidad de generar, modificar, leer y eliminar el formulario del almuerzo que se prepara día a día, dicho formulario consta del título del menú, la fecha y la opción de seleccionar todos los platos disponibles del día. De tal manera que, en la vista generar pedido del cliente se visualice tanto platos para el almuerzo del día, como productos disponibles de la cafetería. En la **[Fig. 12](#page-31-1)** se presentan las interfaces anteriormente descritas, luego de haber concluido la fase de desarrollo y de pruebas.

<span id="page-31-1"></span>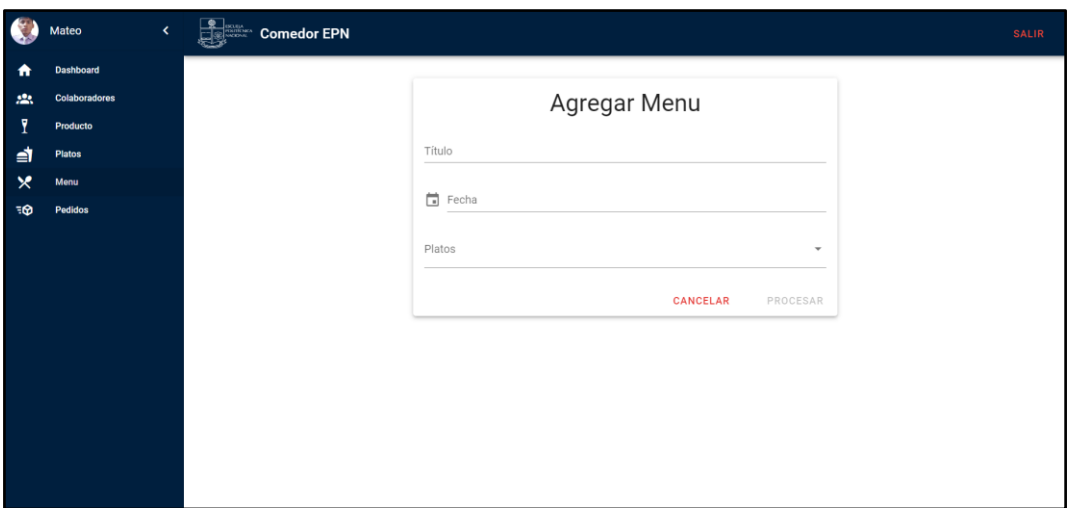

**Fig. 12:** Página para crear nuevo menú de almuerzo

#### **Consumir varios** *endpoints* **para visualizar el pedido y la factura pagada**

<span id="page-31-0"></span>En el módulo de pedidos, solamente el usuario con perfil administrador tiene acceso a realizar las acciones de visualizar el detalle del pedido, asignar el pedido a un usuario cocinero, y rechazar el pedido en el caso que no se efectué un pago correcto. Para visualizar el pedido el usuario con perfil administrador hace clic en el botón con el icono de un ojo y asi puede observar el detalle del pedido, y al momento de hacer clic en el botón con el icono de una hoja de color azul nos redirecciona a observar la foto del comprobante. En las **[Fig. 13](#page-31-2)** y **[Fig. 14](#page-32-2)** se presentan las interfaces anteriormente descritas, luego de haber concluido la fase de desarrollo y de pruebas.

<span id="page-31-2"></span>

| 像                       | k<br>Mateo                            | <b>Designed Comedor EPN</b> |                              |             |            |                |                  | ₿ |
|-------------------------|---------------------------------------|-----------------------------|------------------------------|-------------|------------|----------------|------------------|---|
| ۰                       | Configuración<br><b>Colaboradores</b> | Pedidos                     |                              |             |            |                |                  |   |
| 恐<br>$\hat{\mathbf{r}}$ | <b>Productos</b>                      | Cliente                     | Fecha de creación $\sqrt{1}$ | Comprobante | Estado     | Total          | Acción           |   |
| ⋬                       | <b>Platos</b>                         | Pedro Gutierrez             | 15/1/2023, 12:17:27          |             | pendiente  | 3.9            | \$8<br>$\bullet$ |   |
| $\times$                | Menú                                  | Pepito Lopez                | 15/1/2023, 11:53:34          | R           | completado | 2.7            | $\bullet$        |   |
| ිගි                     | <b>Pedidos</b>                        | Juan Lopez                  | 15/1/2023, 11:52:47          | R           | verificado | 4.7            | $\bullet$        |   |
| m                       | <b>Reporte de pedidos</b>             | Pepito Lopez                | 12/1/2023, 22:46:59          |             | denegado   | 2.75           | $\bullet$        |   |
|                         |                                       | Juan Lopez                  | 12/1/2023, 18:22:56          | R           | completado | 3.25           | $\bullet$        |   |
|                         |                                       | Pepito Lopez                | 12/1/2023, 17:07:28          |             | verificado | $\overline{c}$ | $\bullet$        |   |
|                         |                                       | Pepito Lopez                | 7/1/2023, 22:07:29           |             | verificado | 3.5            | $\bullet$        |   |
|                         |                                       | Juan Lopez                  | 6/1/2023, 09:38:18           |             | denegado   | 3              | $\bullet$        |   |
|                         |                                       | Juan Lopez                  | 6/1/2023, 09:27:59           |             | completado | 2.2            | $\bullet$        |   |
|                         |                                       | Pepito Lopez                | 6/1/2023, 09:25:58           |             | completado | 2.5            | $\bullet$        |   |
|                         | localhost.8080/pedido                 |                             |                              |             |            |                |                  |   |

**Fig. 13:** Página para visualizar los pedidos generados por los clientes

<span id="page-32-2"></span>

|          | Mateo<br>$\epsilon$            | $\frac{2}{\sqrt{2}}$ Comedor EPN |             |                                                                                                    |  |       |       | G             |  |
|----------|--------------------------------|----------------------------------|-------------|----------------------------------------------------------------------------------------------------|--|-------|-------|---------------|--|
| ✿<br>22. | Configuración<br>Colaboradores | Pedidos                          |             |                                                                                                    |  |       |       |               |  |
| ♠        | Productos                      | Cliente                          |             | Seco de chivo<br>Cualquier cosa<br>Cantidad: 1                                                                                                    |  | \$1.5 | Total | Acción        |  |
| ⋬        | Platos                         | Pedro Gutierrez                  |             |                                                                                                    |  |       | 3.9   | <b>© \$ %</b> |  |
| ×        | Menü                           | Pepito Lopez                     |             |                                                                                                    |  |       | 2.7   | $\odot$       |  |
| E        | Pedidos                        | Juan Lopez                       |             | \$1<br>Sopa de vegetales<br>La sopa no tiene papas                                                                                                    |  |       | 4.7   | $\odot$       |  |
| 酚        | Reporte de pedidos             | Pepito Lopez                     |             |                                                                                                    |  |       | 2.75  | $\odot$       |  |
|          |                                | Juan Lopez                       |             | Cantidad: 1<br>$\odot$<br>3.25<br>$\odot$<br>$\overline{2}$<br>\$0.7<br>Coca cola personal<br>$\odot$<br>3.5<br>$\overline{1}$<br>$\odot$<br>6/1/2023, 09:38:18<br>3 <sup>1</sup><br>denegado<br>$\odot$<br>2.2<br>6/1/2023, 09:27:59<br>completado<br>B<br>$\odot$<br>2.5<br>6/1/2023, 09:25:58<br>completado |  |       |       |               |  |
|          |                                | Pepito Lopez                     |             |                                                                                                    |  |       |       |               |  |
|          |                                | Pepito Lopez                     | Cantidad: 2 |                                                                                                    |  |       |       |               |  |
|          |                                | Juan Lopez                       |             |                                                                                                    |  |       |       |               |  |
|          |                                | Juan Lopez                       |             |                                                                                                    |  |       |       |               |  |
|          |                                | Pepito Lopez                     |             |                                                                                                    |  |       |       |               |  |
|          |                                |                                  |             |                                                                                                    |  |       |       |               |  |

**Fig. 14:** Página para visualizar el detalle del pedido generado por el cliente

### **Consumir varios** *endpoints* **para asignar el pedido al cocinero**

<span id="page-32-0"></span>Para la asignación de un nuevo pedido generado, el administrador primero valida el pedido este proceso se lo explico mejor en el anterior requerimiento desarrollado. Una vez se valide el pedido el administrador verifica a los usuarios y verifica que cocinero se encuentra con menos pedidos a cargo para asignarle el pedido y este empiece a prepararlo. En la **[Fig. 15](#page-32-3)** se presentan las interfaces anteriormente descritas, luego de haber concluido la fase de desarrollo y de pruebas.

<span id="page-32-3"></span>

| $\epsilon$                                  | Mateo                          | $\left\langle \right\rangle$ | <b>Example 2</b><br><b>Comedor EPN</b><br>G |                                                         |                               |                     |                         |                                                      |  |
|---------------------------------------------|--------------------------------|------------------------------|---------------------------------------------|---------------------------------------------------------|-------------------------------|---------------------|-------------------------|------------------------------------------------------|--|
| $\bullet$<br>$\mathcal{L}^{\bullet\bullet}$ | Configuración<br>Colaboradores |                              | Pedidos                                     |                                                         |                               |                     |                         |                                                      |  |
| $\bigoplus$                                 | Productos                      |                              | Cliente                                     | Fecha de creación $\downarrow$ 1<br>12/1/2023, 17:07:28 | Comprobante<br>$\blacksquare$ | Estado<br>pendiente | Total<br>$\overline{2}$ | Acción                                               |  |
| ⋬<br>$\mathbf{\times}$                      | <b>Platos</b><br>Menú          |                              | Pepito Lopez<br>Pepito Lopez                | Asignar cocinero                                        |                               |                     | 3.5                     | ◎ \$ %<br>$\odot$                                    |  |
| ୕ଔ                                          | Pedidos                        |                              | Juan Lopez                                  | Cocinero                                                |                               |                     | $\overline{3}$          | $\circ$ \$ $\%$                                      |  |
|                                             |                                |                              | Juan Lopez                                  | Carlos<br>Miguel Eduardo                                |                               |                     | 2.2                     | $\odot$                                              |  |
|                                             |                                |                              | Pepito Lopez                                |                                                         |                               |                     | 2.5                     | $\odot$                                              |  |
|                                             |                                |                              | Pepito Lopez                                | 29/12/2022, 21:52:08                                    |                               | completado          | 3.2<br>Rows per page:   | $\bullet$<br>$1-6$ of $6$<br>$10 - 4$<br>$\langle$ > |  |
|                                             |                                |                              |                                             |                                                         |                               |                     |                         |                                                      |  |
|                                             |                                |                              |                                             |                                                         |                               |                     |                         |                                                      |  |
|                                             |                                |                              |                                             |                                                         |                               |                     |                         |                                                      |  |

<span id="page-32-1"></span>**Fig. 15:** Página para asignar un pedido a un cocinero

### **Consumir varios** *endpoints* **para visualizar reporte de pedidos completados**

El módulo reporte de pedidos esta solo disponible para el usuario con perfil administrador en el cual se ha implementado una tabla en la que se presenta una vista de los pedidos completados la cual esta descrita por el nombre del cliente, la fecha y hora de creación del pedido, un botón que redirecciona a la visualización del comprobante de pago, el estado de cada uno de los pedidos el cual es completado y el valor de dicho pedido. En la **[Fig.](#page-33-2) 16** se presentan las interfaces anteriormente descritas, luego de haber concluido la fase de desarrollo y de pruebas.

<span id="page-33-2"></span>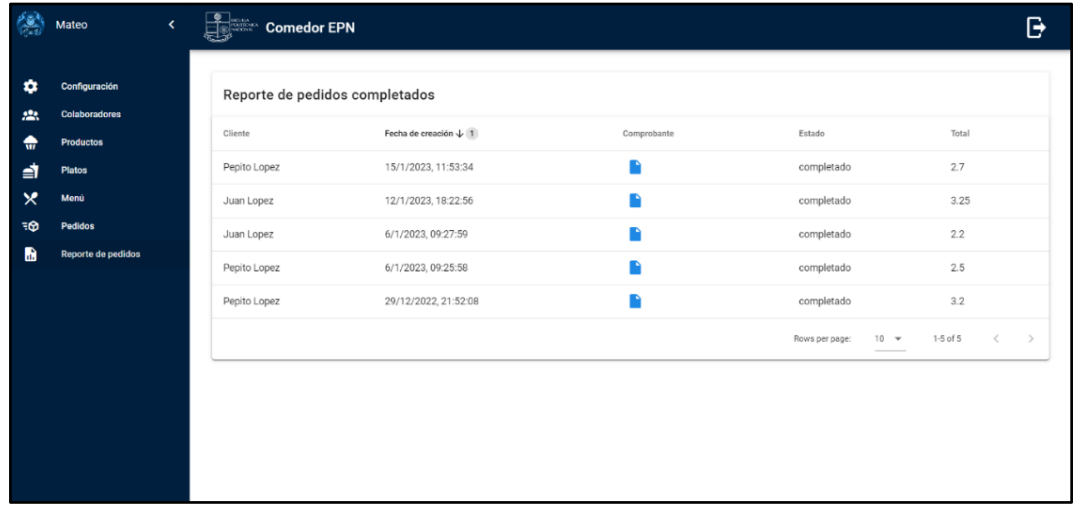

**Fig. 16:** Página para visualizar el reporte de los pedidos completados

# <span id="page-33-0"></span>**3.3 Sprint 2. Resultado de las interfaces implementadas para el usuario con perfil cliente**

Las tareas que implican el cumplimiento del Sprint 2 son las siguientes:

- Consumir varios *endpoints* para registrarse como cliente.
- Consumir varios *endpoints* para Iniciar sesión, cerrar sesión y recuperar contraseña
- Consumir varios *endpoints* para modificar perfil de usuario
- Consumir varios *endpoints* para gestionar pedido
- Consumir varios *endpoints* para cargar el archivo de confirmación de pago
- <span id="page-33-1"></span>• Consumir varios *endpoints* para visualizar el estado del pedido

### **Consumir varios** *endpoints* **para registrarse como cliente**

Para que el usuario con perfil cliente tenga acceso al sistema *web* lo primero que tiene que realizar es registrarse mediante el ingreso de los datos pedidos en el formulario de registro, y cuyos datos solicitados son: nombre, número de teléfono, foto de perfil, correo electrónico y contraseña. En la **[Fig. 17](#page-34-1)** se presentan las interfaces anteriormente descritas, luego de haber concluido la fase de desarrollo y de pruebas.

<span id="page-34-1"></span>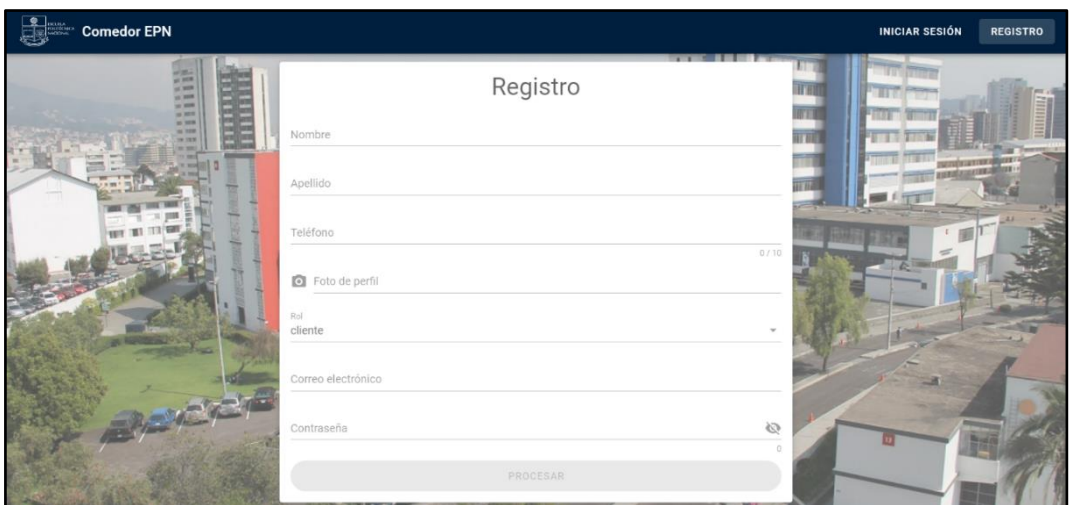

**Fig. 17:** Página para registro del cliente

### <span id="page-34-0"></span>**Consumir varios** *endpoints* **para iniciar sesión, cerrar sesión y recuperar contraseña**

Dentro del sistema *web* para iniciar sesión, cerrar sesión y recuperar contraseña se lo realiza mediante un formulario en el caso del inicio de sesión se debe llenar los campos de correo electrónico y contraseña con las credenciales registradas en el formulario de registró en el cual se ingresa datos reales del usuario este es el caso del usuario cliente, ya que para el administrador los datos se encuentran establecidos y mientras que para el usuario cocinero las credenciales genera el administrador, tanto correo electrónico como contraseña. En la **[Fig. 18](#page-35-1)** se presenta las interfaces anteriormente mencionadas, luego de haber concluido la fase de desarrollo y de pruebas.

<span id="page-35-1"></span>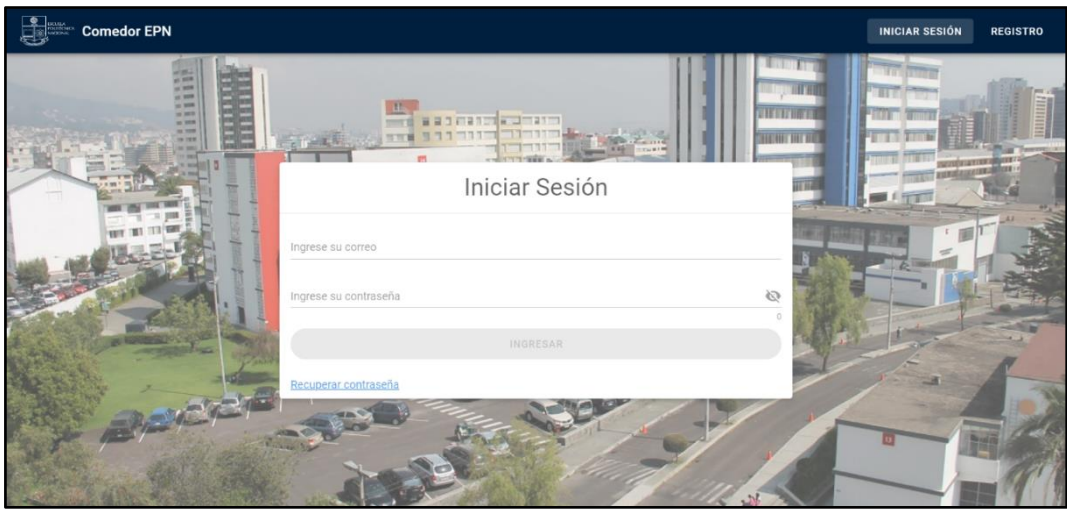

**Fig. 18:** Página de inicio se sesión en el sistema *web*

### **Consumir varios** *endpoints* **para modificar perfil de usuario**

<span id="page-35-0"></span>Dentro del sistema *web* el usuario con perfil cliente observara su foto de perfil y nombre en el cual al hacer clic en el avatar lo llevara a la vista de su perfil en la cual tiene la posibilidad de modificar algunos de sus datos personales, entre la información que puede cambiar es el nombre, foto de perfil y el número de teléfono y para confirmar los cambios debo guardarlos antes de salir del módulo perfil. En la **[Fig. 19](#page-35-2)** se presentan las interfaces anteriormente descritas, luego de haber concluido la fase de desarrollo y de pruebas.

<span id="page-35-2"></span>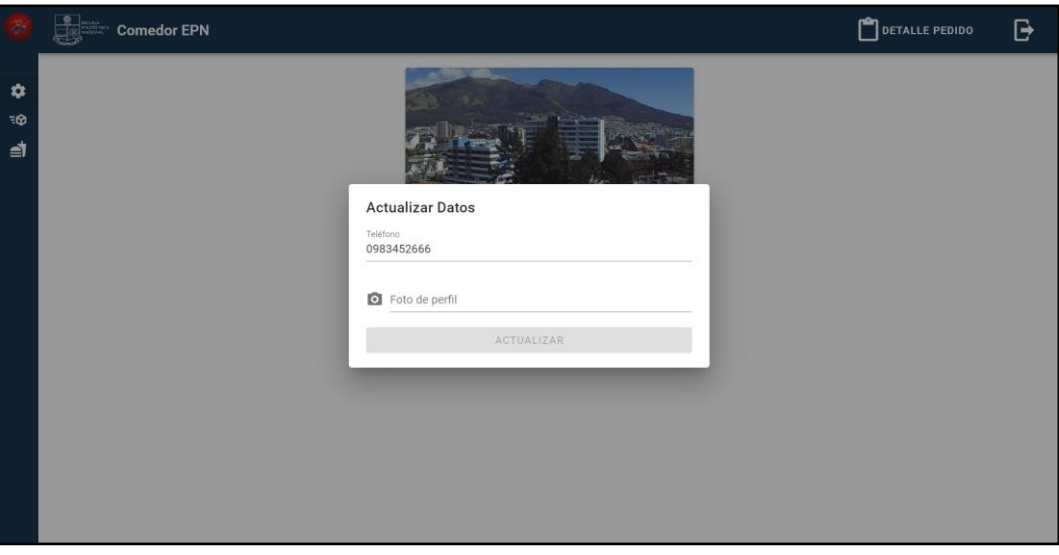

**Fig. 19:** Página para modificar los datos del perfil de usuario
### **Consumir varios** *endpoints* **para gestionar pedido**

Dentro del sistema se maneja la vista en la que el usuario gestiona el pedido. El usuario cliente puede ir agregando a su pedido que nomas va a consumir, en dicha vista se presenta los platos y puede elegir cuantos platos o productos desea, o en el caso que se agoten, también se muestra que se terminó el producto, y los más importante el valor de cada uno de los platos, bebidas y snacks que conforman el menú del día. En la **[Fig. 20](#page-36-0)** se presentan las interfaces anteriormente descritas, luego de haber concluido la fase de desarrollo y de pruebas.

<span id="page-36-0"></span>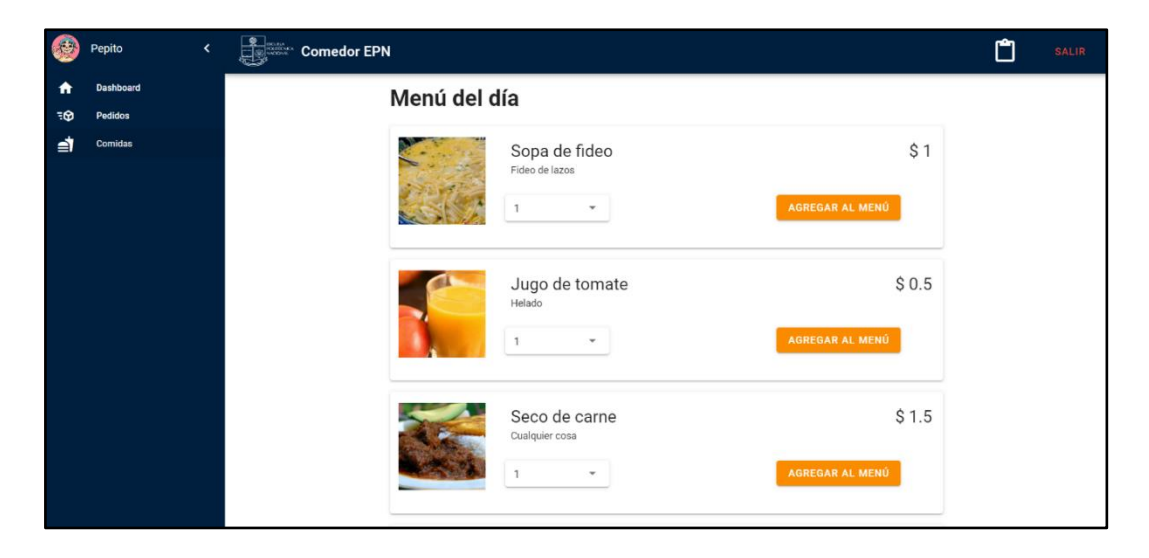

**Fig. 20:** Página para generar pedido de almuerzo

# **Consumir varios** *endpoints* **para cargar el archivo de confirmación de pago**

Para realizar el pago del pedido, el usuario con perfil cliente aplasta el botón con el icono de 'tablita' que se encuentra en la barra de navegación del pedido, a continuación, se le redirecciona a una vista en la cual se le detalla el pedido realizado hasta al momento y para confirmar el pedido primero se debe cargar el comprobante sino el botón 'pagar' no se activa. En la **[Fig. 21](#page-37-0)** se presentan las interfaces anteriormente descritas, luego de haber concluido la fase de desarrollo y de pruebas.

<span id="page-37-0"></span>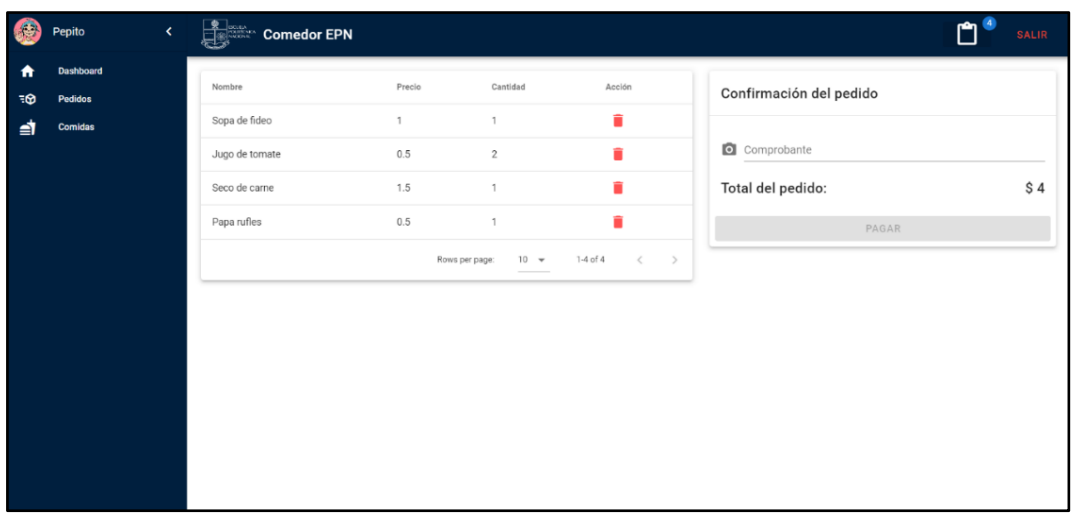

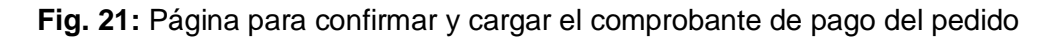

### **Consumir varios** *endpoints* **para visualizar el estado del pedido**

Ademas, en otra vista visualizara el estado en el que esta su pedido pueden estar en el estado de validación, proceso, y completado. En la **[Fig. 22](#page-37-1)** se presentan las interfaces anteriormente descritas, luego de haber concluido la fase de desarrollo y de pruebas.

<span id="page-37-1"></span>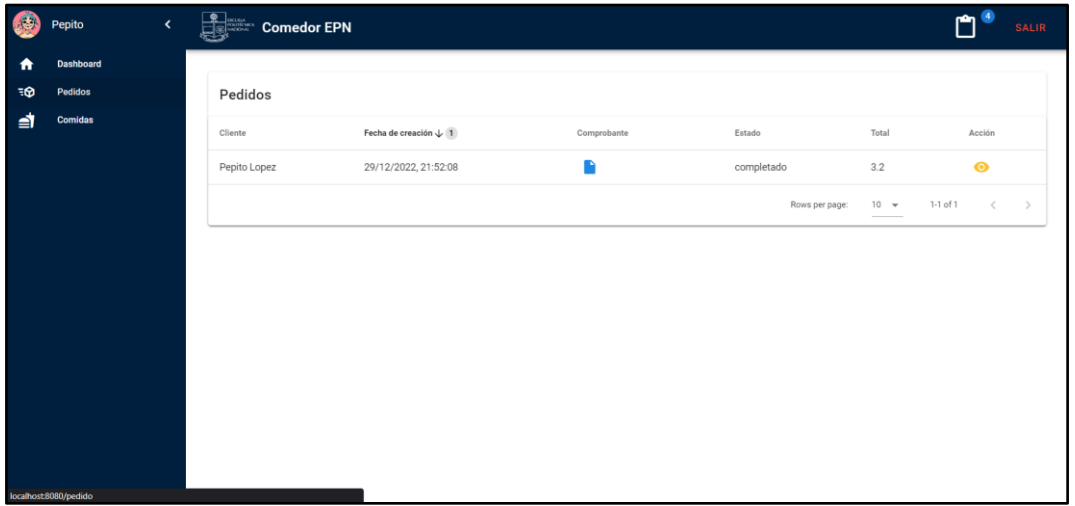

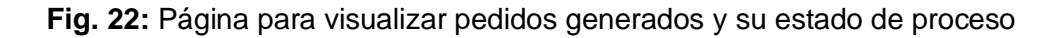

# **3.4 Sprint 3. Resultado de las interfaces implementadas para el usuario con perfil cocinero**

Las tareas que implican el cumplimiento del Sprint 3 son las siguientes:

- Consumir varios *endpoints* para Iniciar sesión, cerrar sesión y recuperar contraseña
- Consumir varios *endpoints* para modificar perfil de usuario
- Consumir varios *endpoints* para visualizar pedido asignado
- Consumir varios *endpoints* para cambiar el estado del pedido

# **Consumir varios** *endpoints* **para iniciar sesión, cerrar sesión y recuperar contraseña**

Dentro del sistema *web* para iniciar sesión, cerrar sesión y recuperar contraseña se lo realiza mediante un formulario en el caso del inicio de sesión se debe llenar los campos de correo electrónico y contraseña con las credenciales registradas en el formulario de registró en el cual se ingresa datos reales del usuario este es el caso del usuario administrador. Para recuperar la contraseña se lo realiza mediante él envió de un correo al email proporcionado y asi poder restablecer la contraseña del usuario. En la **[Fig. 23](#page-38-0)** se presenta las interfaces anteriormente mencionadas, luego de haber concluido la fase de desarrollo y de pruebas.

<span id="page-38-0"></span>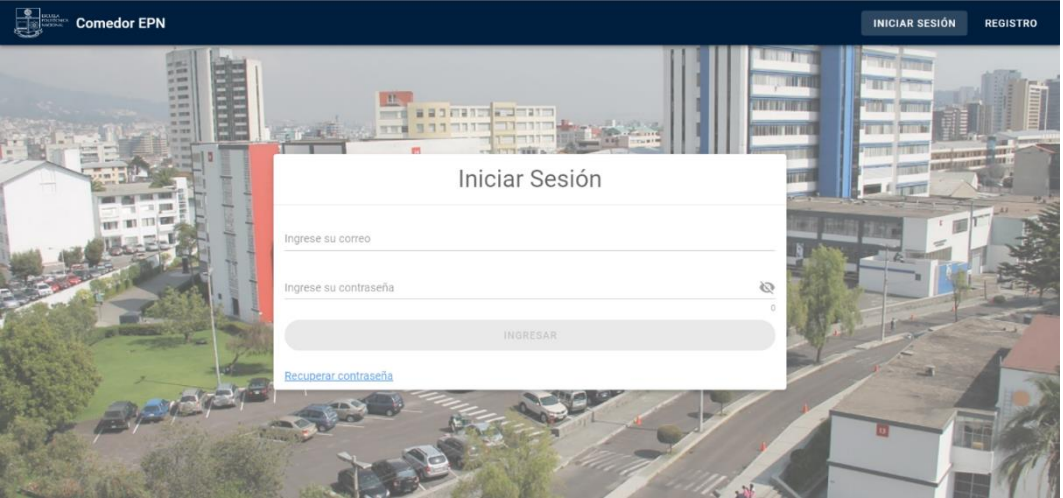

**Fig. 23:** Página de inicio de sesión en el sistema *web*

### **Consumir varios** *endpoints* **para modificar perfil de usuario**

Dentro del sistema *web* el usuario con perfil cliente observara su foto de perfil y nombre en el cual al hacer clic en el avatar lo llevara a la vista de su perfil en la cual tiene la posibilidad de modificar algunos de sus datos personales, entre la información que puede cambiar es el nombre, foto de perfil y el número de teléfono y para confirmar los cambios debo guardarlos antes de salir del módulo perfil. En la **[Fig. 24](#page-39-0)** se presentan las interfaces anteriormente descritas, luego de haber concluido la fase de desarrollo y de pruebas.

<span id="page-39-0"></span>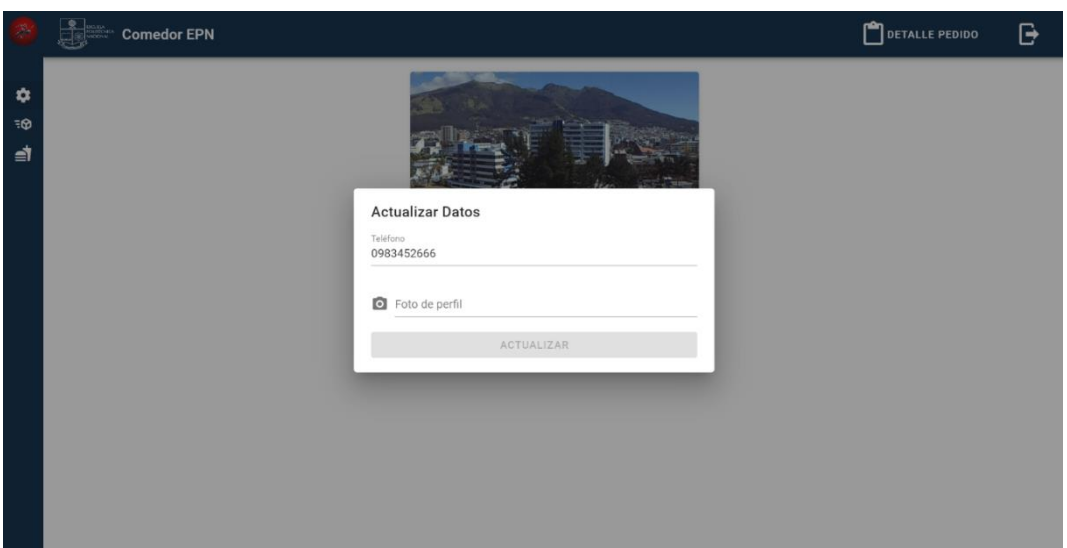

**Fig. 24:** Página para modificar el perfil de usuario

### **Consumir varios** *endpoints* **para visualizar los pedidos asignados**

Para el módulo de pedidos se ha implementado una **TABLA** que permite visualizar los pedidos asignados al usuario con perfil cocinero con los siguientes datos: nombre del cliente, comprobante de pago, estado del pedido, su valor, y al final la sección de acción en el cual se implementó 2 botones el primer botón con icono de ojo es para visualizar el detalle del pedido que el usuario con perfil cocinero debe preparar. En la **[Fig. 25](#page-39-1)** se presentan las interfaces anteriormente descritas, luego de haber concluido la fase de desarrollo y de pruebas.

<span id="page-39-1"></span>

| $\frac{\Delta \mu}{\sqrt{2}}$                | Carlos                | $\langle$ | <b>Exercise Comedor EPN</b> |                            |                                         |               |     |                |          |                           | G             |
|----------------------------------------------|-----------------------|-----------|-----------------------------|----------------------------|-----------------------------------------|---------------|-----|----------------|----------|---------------------------|---------------|
| $\bullet$                                    | Configuración<br>Menú |           | Pedidos                     |                            |                                         |               |     |                |          |                           |               |
| $\frac{\mathbf{x}}{\mathbf{e}^{\mathbf{y}}}$ | Pedidos               |           | Cliente                     |                            |                                         |               |     | Total          |          | Acción                    |               |
|                                              |                       |           | Pepito Lopez                | La sopa no tiene papas     | Sopa de vegetales                       | \$1           | ido | $\overline{2}$ |          | $\bullet \checkmark$      |               |
|                                              |                       |           | Juan Lopez                  |                            | Cantidad: 1                             |               | ido | 2.2            |          | $\bullet \checkmark$      |               |
|                                              |                       |           |                             |                            | Judo de mora<br>AL clima<br>Cantidad: 1 | \$0.5         |     | Rows per page: | $10 - 4$ | $1-2$ of $2$<br>$\langle$ | $\rightarrow$ |
|                                              |                       |           |                             | Papa rufles<br>Cantidad: 1 |                                         | \$0.5<br>$\,$ |     |                |          |                           |               |
|                                              |                       |           |                             |                            |                                         |               |     |                |          |                           |               |

**Fig. 25:** Página para visualizar los pedidos asignados

### **Consumir varios en** *endpoints* **para cambiar el estado de los pedidos**

Para el módulo de pedidos se ha implementado en la **TABLA** de descripción de pedido 2 botones los cuales el usuario cocinero al darle clic al segundo botón con icono de visto el pedido asignado cambia de estado el cual es completado y asi dar por terminado la preparación del pedido, ademas que cuando damos clic en el botón dicho pedido asignado al cocinero desaparece y deja a la **TABLA** limpia sin pedidos por realizar. En la **[Fig. 26](#page-40-0)** se presentan las interfaces anteriormente descritas, luego de haber concluido la fase de desarrollo y de pruebas.

<span id="page-40-0"></span>

|                                       | Carlos                | $\langle$ | <b>Comedor EPN</b> |                               |             |            |                                      |                              | G             |
|---------------------------------------|-----------------------|-----------|--------------------|-------------------------------|-------------|------------|--------------------------------------|------------------------------|---------------|
| $\bullet$<br>$\boldsymbol{\varkappa}$ | Configuración<br>Menú |           | Pedidos            |                               |             |            |                                      |                              |               |
| $\overline{2}$<br>₹Θ                  | Pedidos               |           | Cliente            | Fecha de creación $\sqrt{-1}$ | Comprobante | Estado     | Total                                | Acción                       |               |
|                                       |                       |           | Pepito Lopez       | 12/1/2023, 17:07:28           | D           | verificado | $\sqrt{2}$                           | $\bullet \blacktriangleleft$ |               |
|                                       |                       |           | Juan Lopez         | 6/1/2023, 09:27:59            | D           | verificado | 2.2                                  | $\bullet \blacktriangleleft$ |               |
|                                       |                       |           |                    |                               |             |            | Rows per page:<br>$10 - 4$<br>$\sim$ | 1-2 of 2<br>$\,<$            | $\rightarrow$ |
|                                       |                       |           |                    |                               |             |            |                                      |                              |               |
|                                       |                       |           |                    |                               |             |            |                                      |                              |               |
|                                       |                       |           |                    |                               |             |            |                                      |                              |               |
|                                       |                       |           |                    |                               |             |            |                                      |                              |               |
|                                       |                       |           |                    |                               |             |            |                                      |                              |               |
|                                       |                       |           |                    |                               |             |            |                                      |                              |               |
|                                       |                       |           |                    |                               |             |            |                                      |                              |               |

**Fig. 26:** Página para cambiar el estado de los pedidos

### **3.5 Sprint 4. Pruebas en el sistema** *web*

Terminando la fase de codificación de cada uno de los componentes visuales por parte del sistema *web*, se presentan las actividades para el Sprint 4 que son las siguientes:

- Ejecución de las pruebas unitarias y resultados.
- Ejecución de las pruebas de compatibilidad y resultados.
- Ejecución de las pruebas de aceptación y resultados.

#### **Ejecución de las pruebas unitarias resultados**

Las pruebas unitarias tienen como fin verificar y comprobar que cada uno de los componentes del *frontend* se encuentren correctamente funcionales. Y para realizar cada una de las pruebas unitarias se utiliza el mismo *Framework* de desarrollo, ya que este cuenta con un entorno para realizar pruebas con la librería Test-utils la cual permite la

renderización y depuración del código fuente y comprobación de cada uno de los componentes.

A continuación, en la **[Fig. 27](#page-41-0)** se presenta la implementación y ejecución de la prueba unitaria para el componente Iniciar Sesión, junto a sus resultados en la **[Fig. 28](#page-41-1)**. El detalle completo de las demás pruebas y resultados se visualizan en el **[ANEXO II](#page-52-0)** del presente documento.

<span id="page-41-0"></span>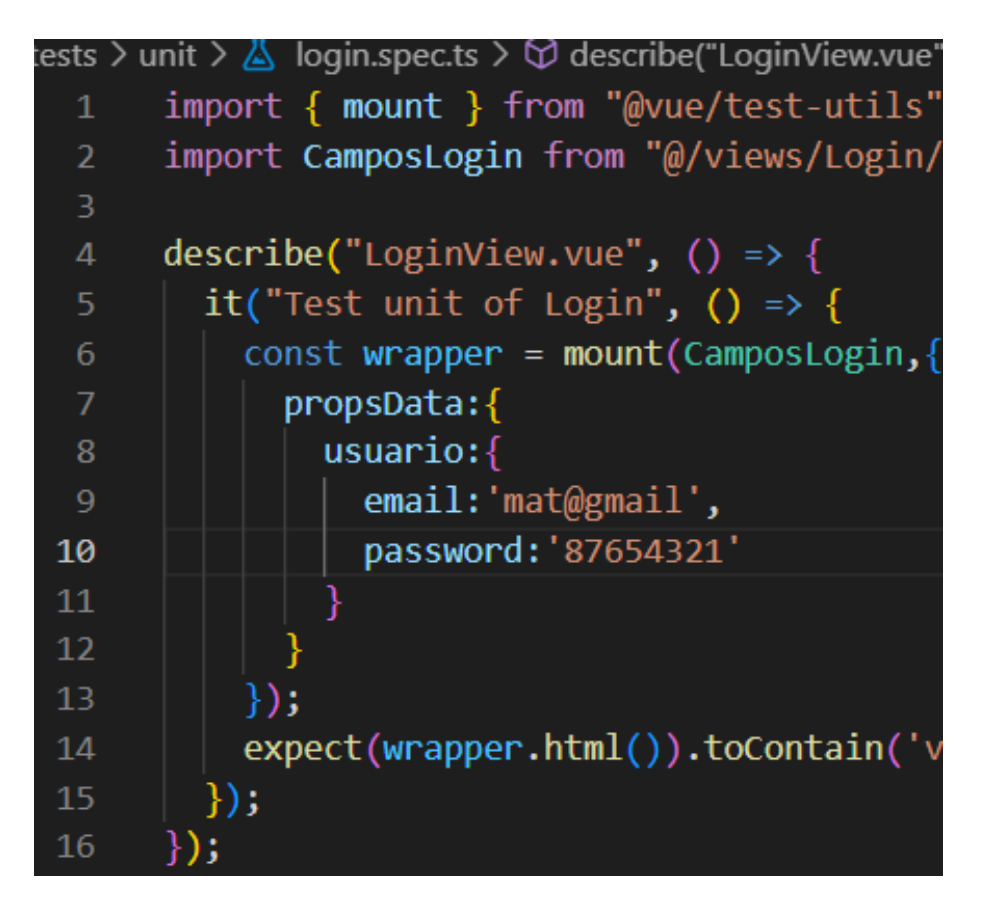

**Fig. 27:** Fragmento de código para iniciar sesión en el sistema *web*

<span id="page-41-1"></span>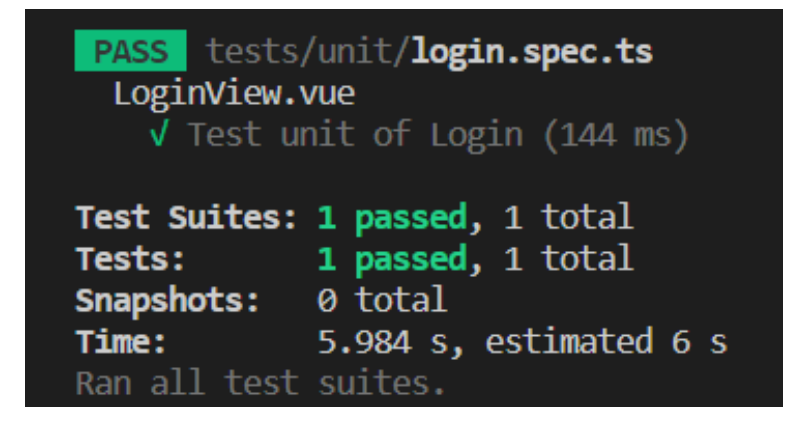

**Fig. 28:** Resultado de la prueba

Una vez completada la etapa de pruebas unitarias y verificando los resultados que se han conseguido, se determina que los módulos evaluados del sistema *web* funcionan sin presentar problemas, a nivel de código y validaciones respectivamente.

### **Ejecución de pruebas de compatibilidad y resultados**

Las pruebas de compatibilidad ayudan a verificar si una aplicación *web* es compatible y puede ejecutarse en varios navegadores. Por ello, en la **[TABLA](#page-42-0) VIII** se presenta los navegadores que se han utilizado para comprobar si el contenido es adaptable a cualquier dispositivo. La descripción tanto de las ejecuciones como los resultados del resto de pruebas de compatibilidad se encuentran en el **[ANEXO II](#page-52-0)** del actual documento.

<span id="page-42-0"></span>

| <b>NOMBRE</b>   | <b>VERSION</b> | <b>OBSERVACIÓN</b>      |
|-----------------|----------------|-------------------------|
| Google Chrome   | 109.0.5414.75  | Completamente funcional |
| Mozilla Firefox | 108.0.2        | Completamente funcional |
| Microsoft Edge  | 109.0.1518.55  | Completamente funcional |

**TABLA VIII: Navegadores en los que se realizó las pruebas de compatibilidad**

### **Ejecución de pruebas de aceptación y resultados**

Las pruebas de aceptación son una de las etapas finales del proceso de pruebas de *software*, y es la parte más importante, ya que en esta se garantiza que el sistema *web* es intuitivo hacia el usuario final, para de tal forma navegue sin inconvenientes, satisfaga las necesidades, y cumpla con las exceptivas esperadas. En base a los requerimientos inicialmente solicitados para el desarrollo del sistema, en la **[TABLA](#page-42-1) IX** se muestra el detalle de la primera prueba de aceptación juntamente con su resultado, la descripción de las demás pruebas se encuentra en el **[ANEXO II](#page-52-0)** del actual documento junto con sus resultados.

**TABLA IX:** Prueba de Aceptación N°1 - Consumir varios *endpoints* para visualizar pagina informativa de la Cafeteria

<span id="page-42-1"></span>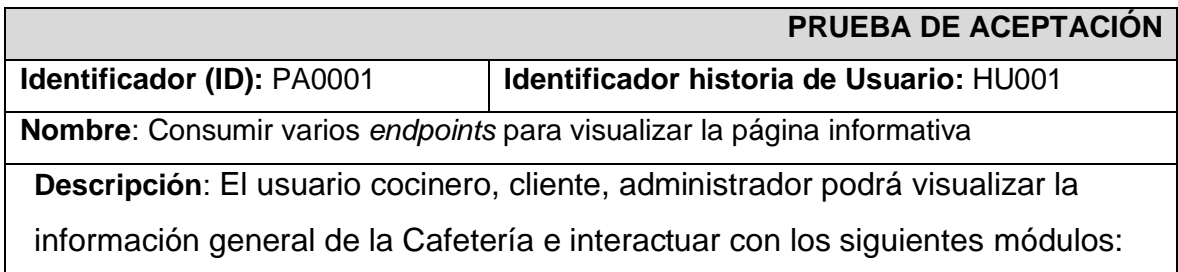

- Iniciar Sesión
- Registrarse

### **Pasos de ejecución:**

- 1. Dirigirse a la URL del sistema *web* en el navegador.
- 2. Seleccionar el módulo "Iniciar Sesión", en el panel superior para visualizar el formulario de acceso al sistema digitando sus respectivas credenciales.
- 3. Seleccionar el módulo "Registrarse", en el panel superior para visualizar el formulario de registro en el cual coloca datos reales para su registro como usuario cliente.

#### **Resultado deseado:**

El sistema *web* permite visualizar información general de la Cafetería

#### **Evaluación de la prueba:**

Se verificar el resultado previsto.

Conformidad del cliente 100%.

# **3.6 Sprint 5. Despliegue del sistema** *web*

Terminando la fase de codificación de cada uno de los componentes visuales por parte del sistema *web*, se presentan las actividades para el Sprint 5 que son las siguientes:

### **Despliegue del sistema** *web* **en Vercel**

En esta sección se describe el proceso que se ha llevado a cabo para el despliegue a producción del sistema *web* utilizando la plataforma Vercel. El detalle de esta sección se encuentra en el **[ANEXO II](#page-52-0)** del actual documento. La etapa inicial de este proceso se observa en la **[Fig. 29](#page-44-0)** correspondiente a la creación de un nuevo proyecto en Vercel para alojar el sistema *web*, por otro lado, la **[Fig. 30](#page-44-1)** presenta el despliegue apropiado del sistema *web* bajo un dominio proporcionado por la plataforma.

https://sistema-*web*[-cafeteria-epn.vercel.app/](https://sistema-web-cafeteria-epn.vercel.app/)

<span id="page-44-0"></span>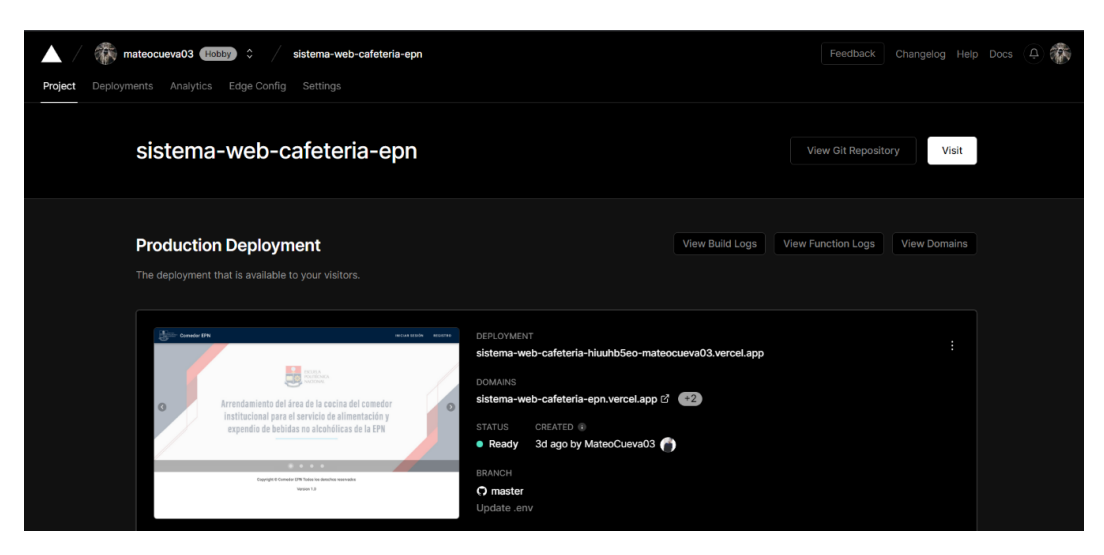

**Fig. 29:** Creacion de nuevo proyecto en Vercel

<span id="page-44-1"></span>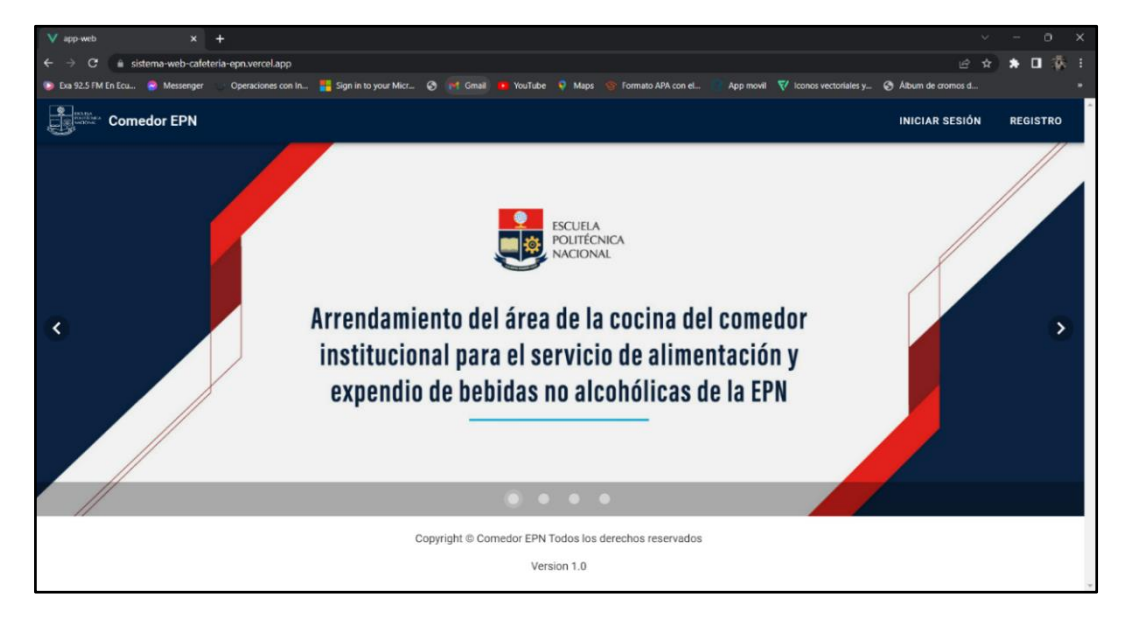

**Fig. 30:** Despliegue del *frontend* en Vercel

# **4 CONCLUSIONES**

Ahora se muestran las conclusiones que se obtuvieron en el del desarrollo del trabajo de integración curricular.

- El *frontend* del sistema *web* cumple con el alcance y los objetivos anteriormente establecidos para el desarrollo del proyecto, logrando así reducir la aglomeración que se genera en las horas de almuerzo con la ayuda del *frontend* del sistema *web* desarrollado.
- Establecer los requerimientos en la parte inicial del proyecto aportan una gran ayuda para el desarrollo del *frontend*, de tal manera que se tiene una investigación y posterior a ello seleccionar las herramientas adecuadas para el desarrollo de cada uno de los requerimientos.
- La metodología ágil *Scrum* que se ha utilizado en la fase de desarrollo del presente trabajo de integración curricular aporta a que el sistema pueda ser entregado y probado en las diferentes etapas de entrega de avances que se han planificado.
- Durante el período de codificación la utilización de las herramientas y bibliotecas para el desarrollo del *frontend* del sistema *web*, tienen gran importancia porque así se ha obtenido un buen resultado en cuanto al funcionamiento de este.
- Finalizada cada una de las etapas de codificación y pruebas del sistema *web* se pone en marcha el despliegue a producción mediante la herramienta Vercel, para de esta manera el público en general tenga acceso al *frontend*.

# **5 RECOMENDACIONES**

Ahora se muestran las recomendaciones que se obtuvieron en el del desarrollo del trabajo de integración curricular.

- Se recomienda que el *frontend* del sistema *web* que se ha desarrollado en el presente trabajo de integración curricular sea robustecido con nuevas funcionalidades, en caso de que lo solicite el personal administrativo de la Cafetería.
- Se recomienda capacitar a todos los posibles usuarios que pueden acceder a la aplicación por el lado del cliente, para que así puedan generar peticiones de manera correcta.
- Como es conocimiento de todos los sistemas de *software* son los más vulnerables, por tal motivo se recomienda implementar medidas de seguridad para proteger los datos que manejan dentro del sistema *web*.

# **6 REFERENCIAS BIBLIOGRÁFICAS**

- [1] SoftwarePara, «SoftwarePara,» enero 2022. [En línea]. Available: https://softwarepara.net/restaurantes/. [Último acceso: 11 noviembre 2022].
- [2] Take it Easy, «Take it Easy,» 23 agosto 2022. [En línea]. Available: https://play.google.com/store/apps/details?id=com.takeiteasy&hl=es\_EC&gl=US. [Último acceso: 11 novimebre 2022].
- [3] G. Sánchez, «Análisis simulación y propuesta de mejora del proceso de servicio de alimentos de la cafetería EPN,» Escuela Politécnica Nacional, Quito, 2015.
- [4] Escuela Politécnica Nacional, «CONVOCATORIA PARA EL SERVICIO DE ARRENDAMIENTO DE LOS LOCALES COMEDOR INSTITUCIONAL Y CAFETERÍA,» 2015. [En línea]. Available: https://www.epn.edu.ec/convocatoria-parael-servicio-de-arrendamiento-de-los-locales-comedor-institucional-y-cafeteria/. [Último acceso: 25 06 2022].
- [5] F. Coelho, «Sginificados.com,» 17 mayo 2019. [En línea]. Available: https://www.significados.com/metodologia/. [Último acceso: 12 noviembre 2022].
- [6] Red Hat, «Red Hat,» 19 julio 2022. [En línea]. Available: https://www.redhat.com/es/devops/what-is-agile-methodology.. [Último acceso: 12 novimebre 2022].
- [7] Geoinnova, «Geoinnova,» 26 noviembre 2020. [En línea]. Available: https://geoinnova.org/blog-territorio/html-css-y-javascript-lenguajes-para-eldesarrollo-de-paginas-web/. [Último acceso: 12 noviembre 2022].
- [8] J. M. Alarcon, «Campusmvp,» 20 febrero 2020. [En línea]. Available: https://www.campusmvp.es/recursos/post/typescript-contra-javascript-cual-deberiasutilizar.aspx. [Último acceso: 16 novimebre 2022].
- [9] G. Muente, «rockcontend,» 08 enero 2020. [En línea]. Available: https://rockcontent.com/es/blog/framework/. [Último acceso: 16 noviembre 2022].
- [1 F. García, «ARSYS,» 27 mayo 2020. [En línea]. Available:
- 0] https://www.arsys.es/blog/vuejs. [Último acceso: 29 noviembre 2022].
- [1 Red Hat, «Red Hat,» 02 junio 2022. [En línea]. Available:
- 1] https://www.redhat.com/es/topics/api/what-are-application-programming-interfaces. [Último acceso: 16 noviembre 2022].
- [1 D. Bernal, «profile,» 04 octubre 2021. [En línea]. Available:
- 2] https://profile.es/blog/apis-frontend/#Peticion\_a\_una\_API\_directamente\_sin\_Front\_End. [Último acceso: 16 novimebre 2022].
- [1 M. Martinez, «profile,» 07 septiembre 2021. [En línea]. Available:
- 3] https://profile.es/blog/que-es-el-testing-de-software/. [Último acceso: 16 noviembre 2022].
- [1 L. Codina, «Codina,» 08 septiembre 2021. [En línea]. Available:
- 4] https://www.lluiscodina.com/estudios-de-caso/. [Último acceso: 17 noviembre 2022].
- [1 Santander Universidades, «Santander,» 21 diciembre 2020. [En línea]. Available:
- 5] https://www.becas-santander.com/es/blog/metodologias-desarrollo-software.html. [Último acceso: 17 noviembre 2022].
- [1 L. Goncalves, «ADAPT,» 27 junio 2022. [En línea]. Available:
- 6] https://adaptmethodology.com/es/que-es-la-metodologia-scrum/. [Último acceso: 17 noviembre 2022].
- [1 C. Ramo, «CristinaRamos,» 20 febrero 2017. [En línea]. Available:
- 7] https://cristinaramosvega.com/z-los-artefactos-scrum/. [Último acceso: 17 noviembre 2022].
- [1 T. Asana, «ASANA,» 14 junio 2022. [En línea]. Available:
- 8] https://asana.com/es/resources/requirements-gathering. [Último acceso: 17 noviembre 2022].
- [1 T. Asana, «ASANA,» 21 enereo 2022. [En línea]. Available:
- 9] https://asana.com/es/resources/user-stories. [Último acceso: 17 noviembre 2022].
- [2 D. Molina, «IEBS,» 09 diciembre 2021. [En línea]. Available:
- 0] https://www.iebschool.com/blog/que-es-un-product-backlog-y-como-hacer-uno-guiascrum-agile-scrum/. [Último acceso: 17 noviembre 2022].
- [2 R. Ollarves, «interfell,» 2022. [En línea]. Available:
- 1] https://blog.interfell.com/artefactos-de-la-metodolog%C3%ADa-scrum. [Último acceso: 16 noviembre 2022].
- [2 ESIC, «ESIC,» noviembre 2021. [En línea]. Available:
- 2] https://www.esic.edu/rethink/tecnologia/que-es-el-diseno-de-interfaces-web. [Último acceso: 17 noviembre 2022].
- [2 H. Rodriguez, «crehana,» 30 enero 2022. [En línea]. Available:
- 3] https://www.crehana.com/blog/estilo-vida/que-es-figma/. [Último acceso: 15 noviembre 2022].
- [2 H. Cervantes, «SG,» 2022. [En línea]. Available: https://sg.com.mx/revista/29/diseno-
- 4] la-arquitectura. [Último acceso: 17 noviembre 2022].
- [2 MDN Plus, «developer,» 10 noviembre 2022. [En línea]. Available:
- 5] https://developer.mozilla.org/es/docs/Glossary/MVC. [Último acceso: 15 noviembre 2022].
- [2 F. Flores, «OpenWebinars,» 22 julio 2022. [En línea]. Available:
- 6] https://openwebinars.net/blog/que-es-visual-studio-code-y-que-ventajas-

ofrece/#:~:text=Visual%20Studio%20Code%20es%20un,y%20conectar%20con%20o tros%20servicios.. [Último acceso: 28 noviembre 2022].

- [2 React, «React,» 2022. [En línea]. Available: https://es.reactjs.org/. [Último acceso: 16 7] noviembre 2022].
- [2 U. Hernández, «Codigofacilito,» 03 junio 2018. [En línea]. Available:
- 8] https://codigofacilito.com/articulos/typescript. [Último acceso: 15 diciembre 2022].
- [2 Desarrollo web, «Aplyca,» 26 enero 2023. [En línea]. Available:
- 9] https://www.aplyca.com/blog/blog-qu%C3%A9-es-vercel-desarrollar-previsualizarenviar. [Último acceso: 29 enero 2023].
- [3 M. Rolfo, «Codigosecasa,» 31 octubre 2022. [En línea]. Available:
- 0] https://codigoencasa.com/vuejs-su-ecosistema/. [Último acceso: 2 diciembre 2022].
- [3 KeepCoding, «KeepCoding,» 17 agosto 2022. [En línea]. Available:
- 1] https://keepcoding.io/blog/libreria-axios-parajavascript/#:~:text=Al%20igual%20que%20request%2C%20la,contenido%20de%20u n%20enlace%20HTTP.. [Último acceso: 18 12 2022].
- [3 L. Carvajal, Metodología de la Investgación Científica. Curso general y aplicado, 28
- 2] ed., Santiago de Cali: U.S.C., 2006, p. 139.
- [3 desarrollo web, «desararolloweb,» 28 julio 2020. [En línea]. Available:
- 3] https://desarrolloweb.com/articulos/que-es-mvc.html. [Último acceso: 17 noviembre 2022].

# **7 ANEXOS**

A continuación, se muestra la división de los Anexos utilizados para el desarrollo del sistema *web*.

ANEXO I. Turnitin porcentaje máximo 12%.

ANEXO II. Manual técnico

ANEXO III. Manual de usuario

ANEXO IV. Manual de instalación

### **ANEXO I**

A continuación, se presenta el certificado que el director de Tesis ha emitido y en donde

se evidencia el resultado que se ha obtenido en la herramienta antiplagio Turnitin.

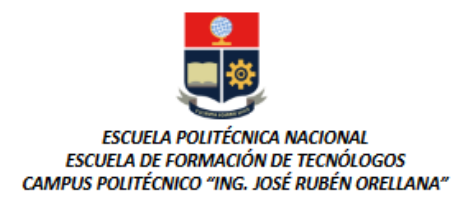

#### CERTIFICADO DE ORIGINALIDAD

Quito, D.M. 1 de marzo de 2023

De mi consideración:

Yo, Franco Rocha Yadira Guissela, en calidad de Director del Trabajo de Integración Curricular titulado DESARROLLO DE UN FRONTEND asociado DESARROLLO DE SISTEMA WEB Y APLICACIÓN MÓVIL PARA COMANDAS EN LA CAFETERÍA EPN elaborado por el estudiante Cueva Ramos Mateo Nicolás de la carrera en Tecnología Superior en Desarrollo de Software, certifico que he empleado la herramienta Turnitin para la revisión de originalidad del documento escrito en las secciones: Descripción del componente desarrollado, Metodología, Resultados, Conclusiones y Recomendaciones, producto del Trabajo de Integración Curricular indicado.

El documento escrito tiene un índice de similitud del 4%.

Es todo cuanto puedo certificar en honor a la verdad, pudiendo el interesado hacer uso del presente documento para los trámites de titulación.

NOTA: Se adjunta el informe generado por la herramienta Turnitin.

Atentamente,

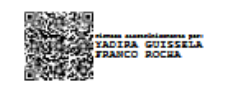

Franco Rocha Yadira Guissela Profesor Ocasional a Tiempo Completo Escuela de Formación de Tecnólogos

# **ANEXO II**

### <span id="page-52-0"></span>**Recopilación de requerimientos**

 $\mathbf{I}$ 

La **[TABLA](#page-52-1) X** exhibe los requerimientos que se recopilaron al inicio del proyecto en donde nos indica lo que solicita el *Product Owner*

<span id="page-52-1"></span>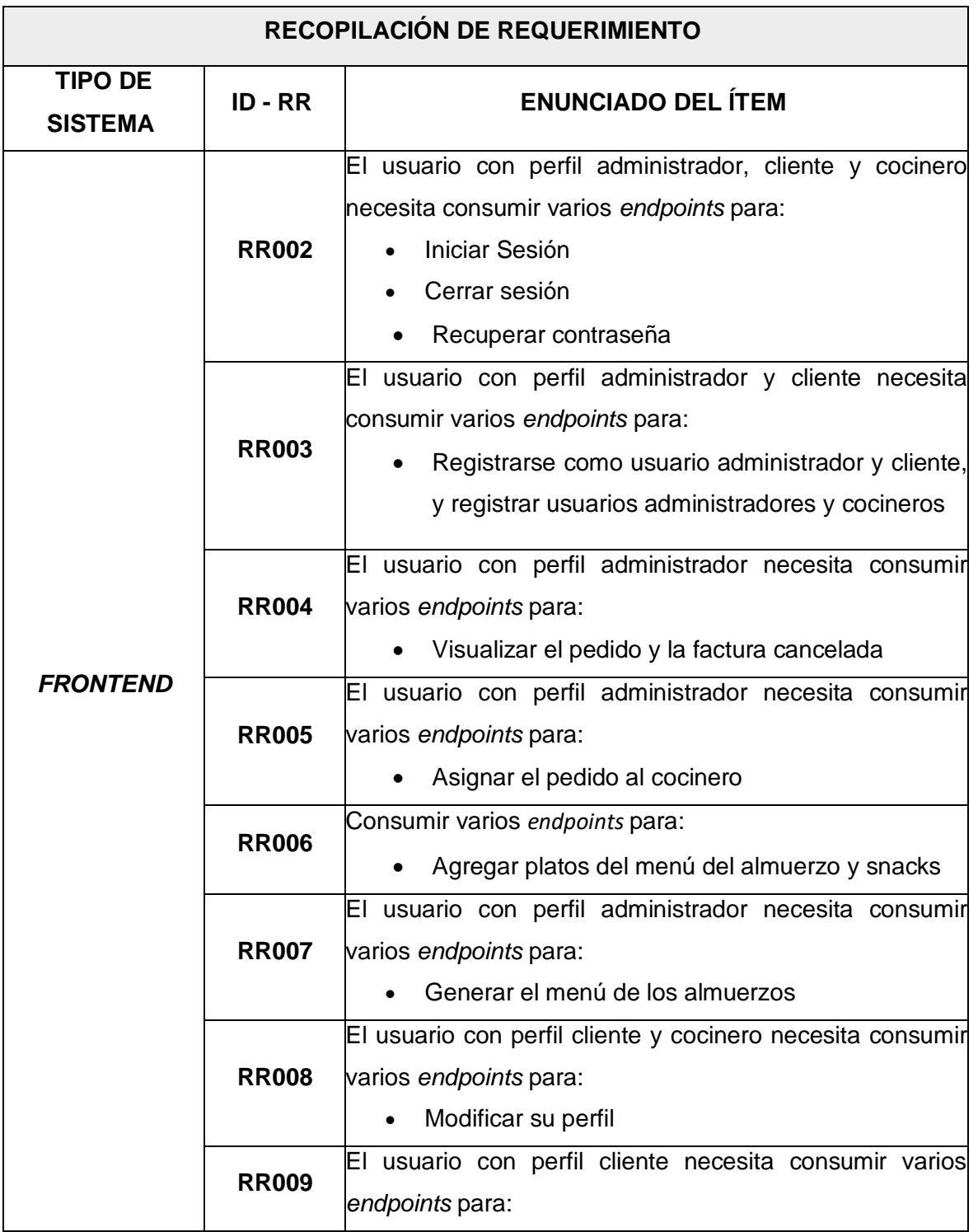

### **TABLA X:** Recopilación de requerimientos

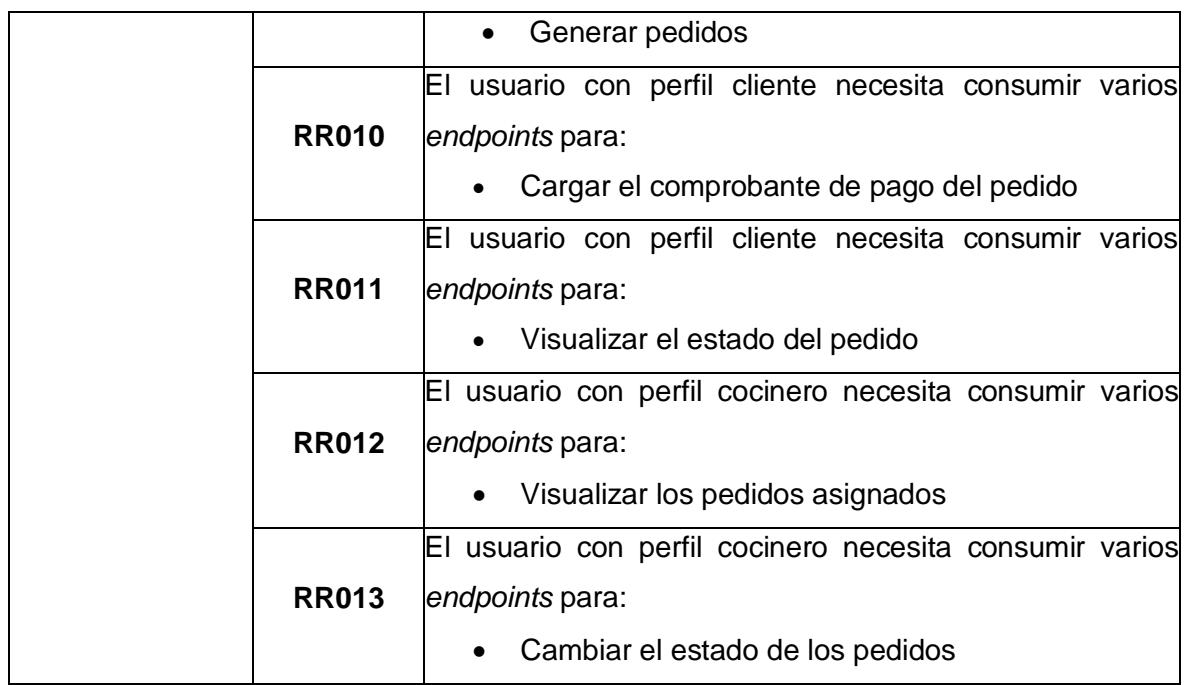

#### **Historias de Usuario**

Una vez que se completa le recolección de los requerimientos, se debe realizar las Historias de Usuario para el *frontend*. Ahora se presenta todas las historias de usuario que se crearon a partir de cada uno de los requerimientos que fueron recolectados anteriormente, dichas historias empiezan desde la **[TABLA](#page-53-0) XI** a la **[TABLA](#page-59-0) XXII**.

**TABLA XI:** Historia de usuario 02 – Consumir varios *endpoints* para Iniciar sesión, cerrar sesión y recuperar contraseña

<span id="page-53-0"></span>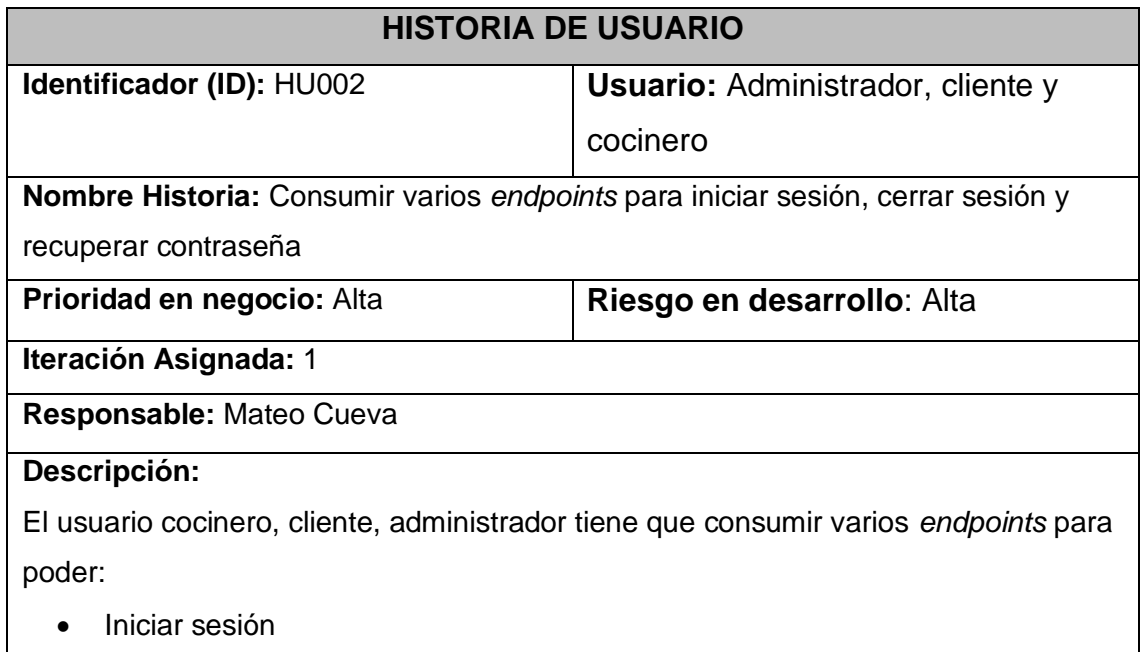

- Cerrar sesión
- Recuperar contraseña

Para la recuperación de contraseña el usuario debe dirigirse al módulo de olvide mi contraseña, en el cual debe escribir su correo electrónico registrado para asi recibir un codigo que tendrá que digitar luego de proporcionar el correo, de tal manera que pueda cambiar su contraseña.

### **Observación:**

Cuando el usuario cocinero, cliente, administrador ingresen usuario y contraseña de manera incorrecta se presenta un mensaje de error, y si desean restablecer su contraseña se lo realiza enviando un correo al email registrado.

**TABLA XII:** Historia de usuario 03 – Consumir varios *endpoints* para registrarse como usuario administrador y cliente, y registrar usuarios administradores y cocineros

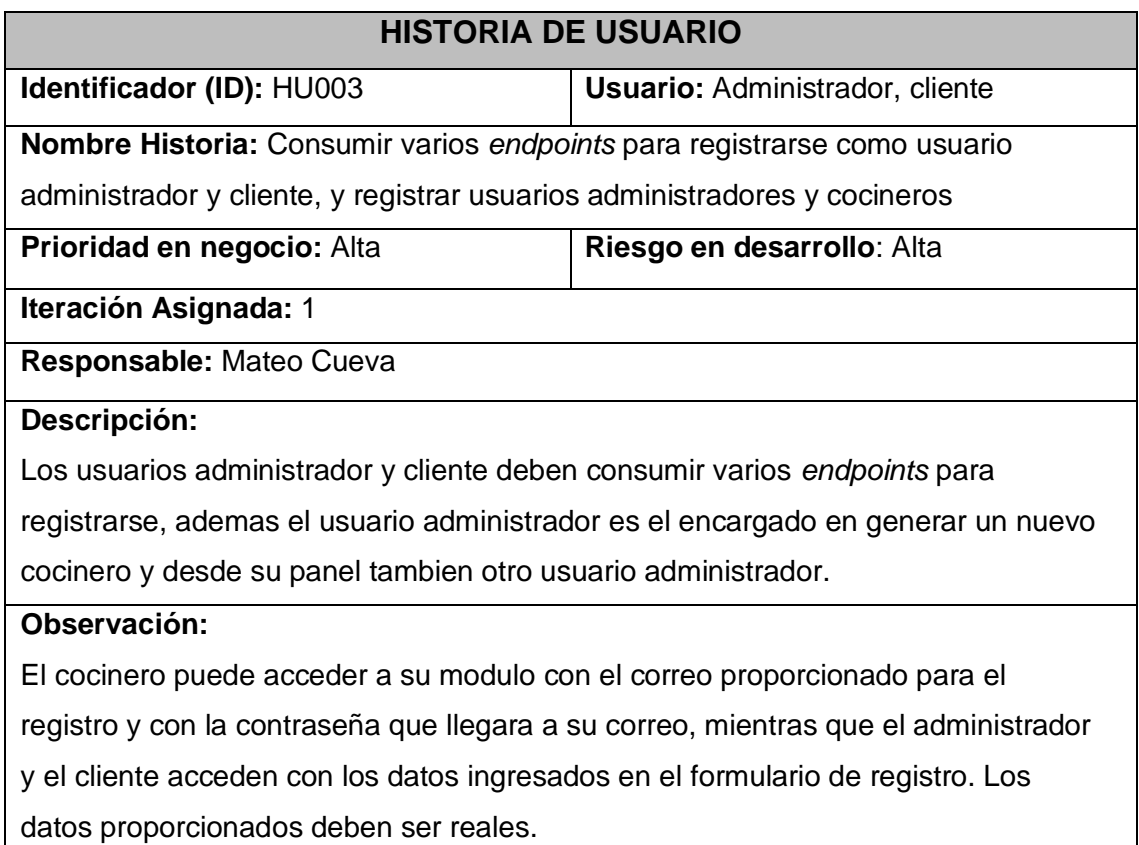

# **TABLA XIII:** Historia de usuario 04 – Consumir varios *endpoints* para para visualizar el pedido y la factura cancelada

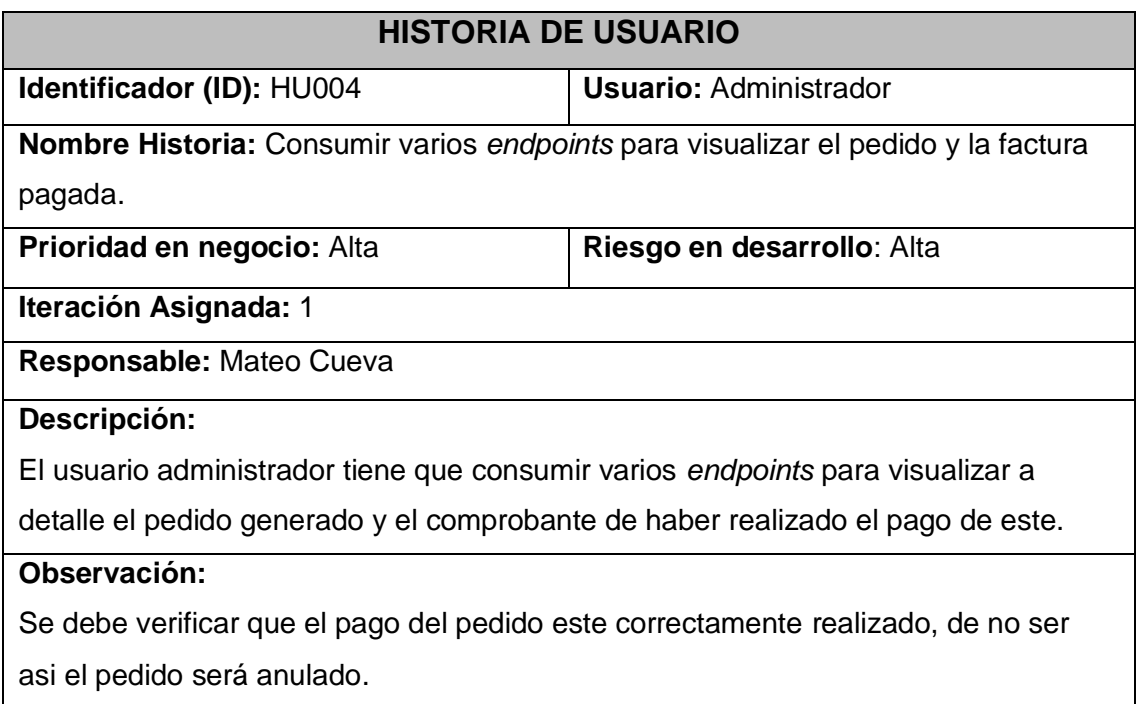

**TABLA XIV:** Historia de usuario 05 – Consumir varios *endpoints* para asignar el pedido al cocinero

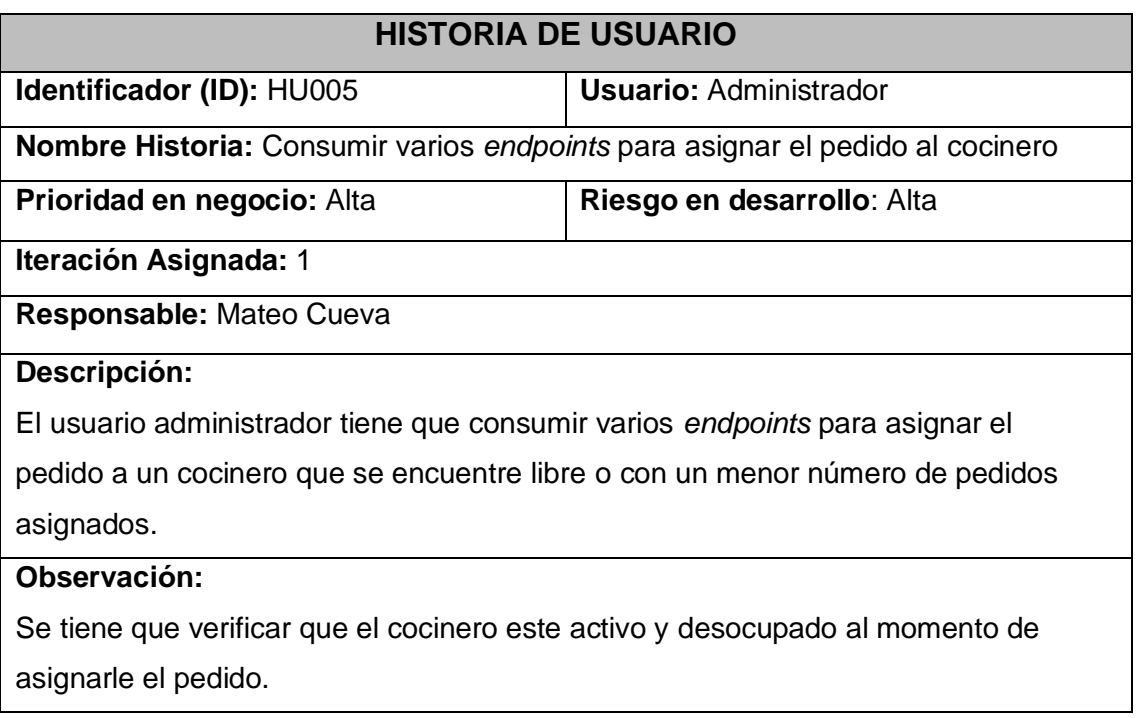

# **TABLA XV:** Historia de usuario 06 – Consumir varios *endpoints* para agregar platos del menú del almuerzo y snacks

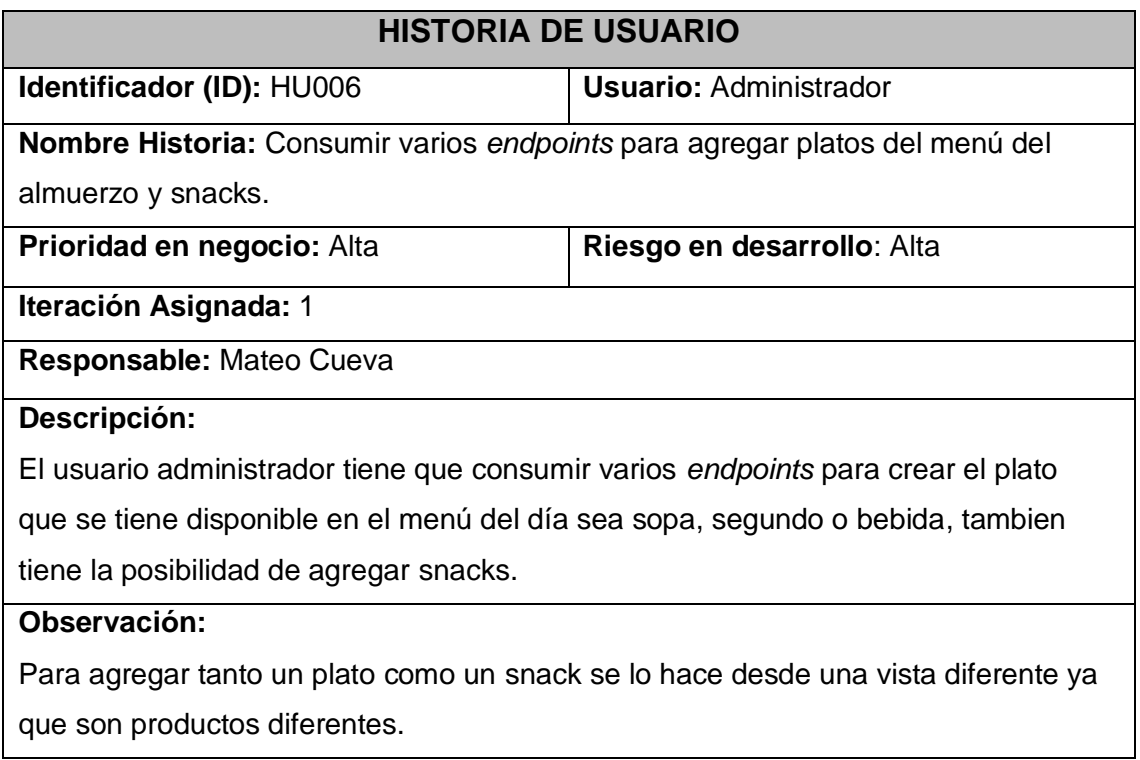

### **TABLA XVI:** Historia de usuario 07 – Consumir varios *endpoints* para generar el menú de los almuerzos

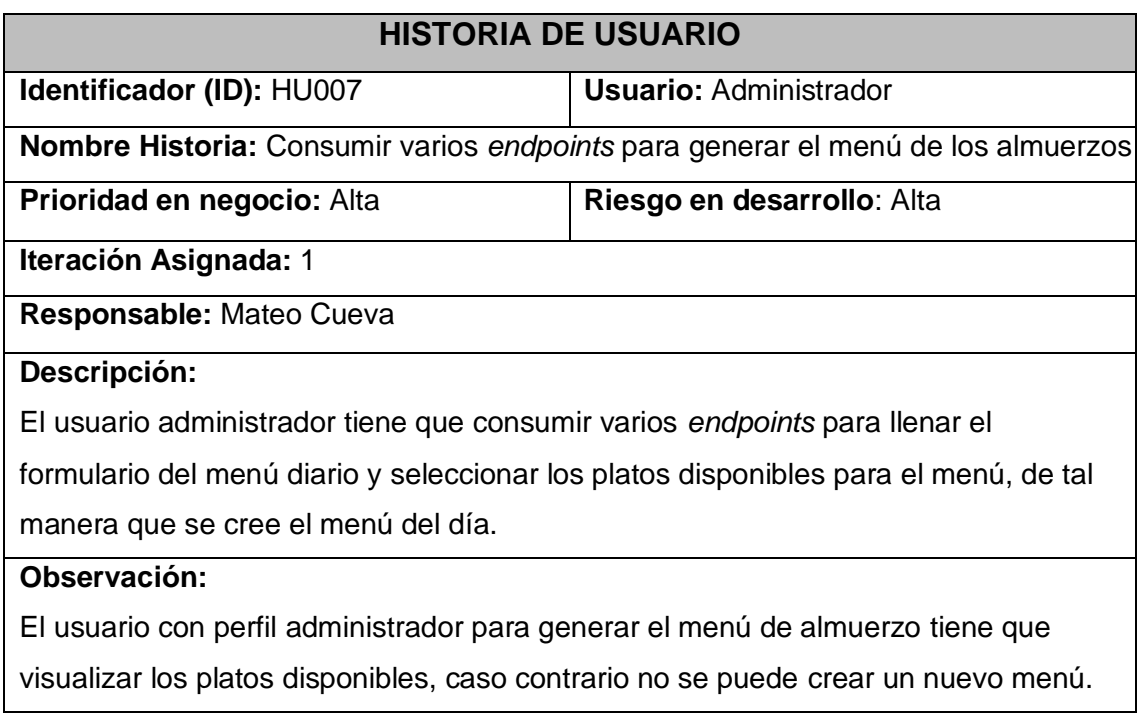

### **TABLA XVII:** Historia de usuario 08 – Consumir varios *endpoints* para modificar perfil

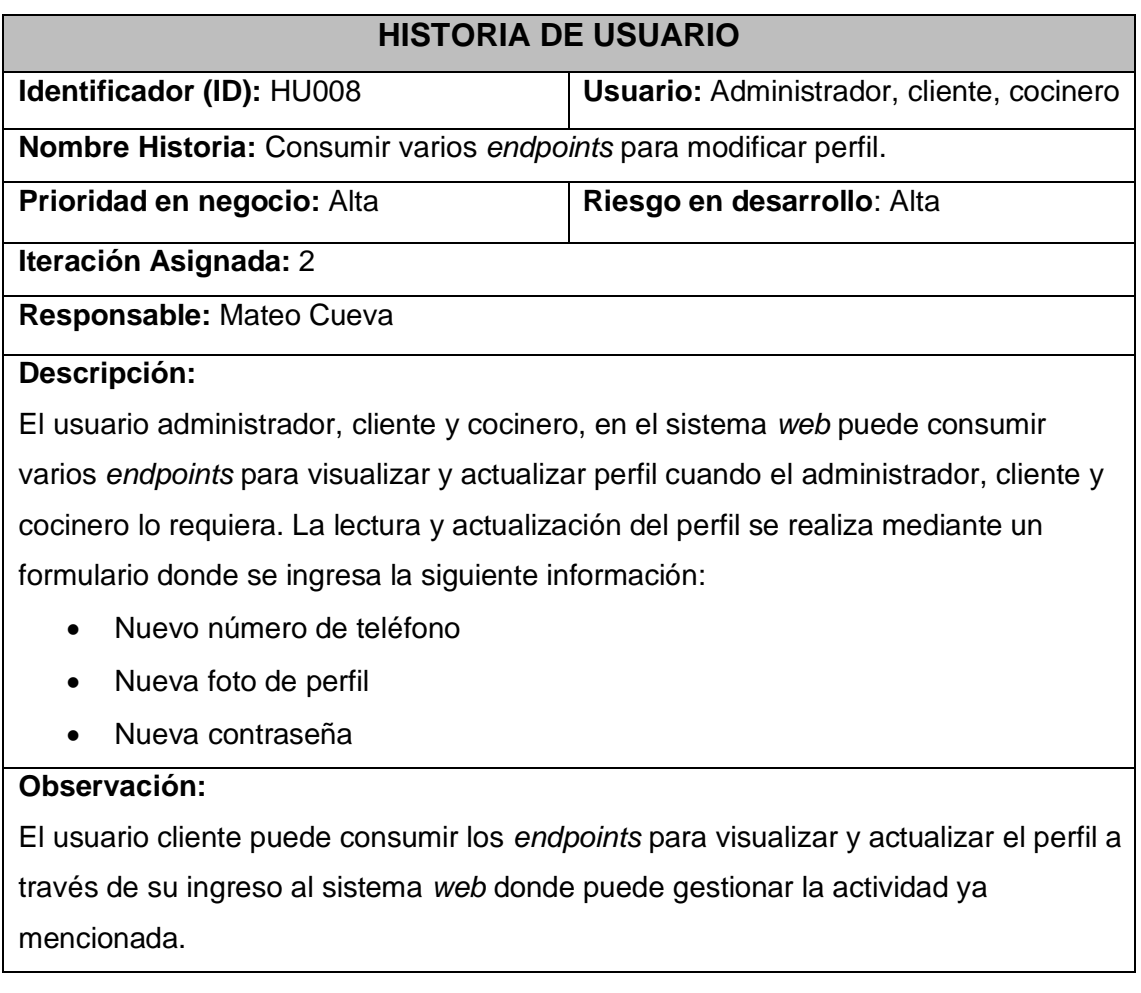

**TABLA XVIII:** Historia de usuario 09 – Consumir varios *endpoints* para generar pedidos

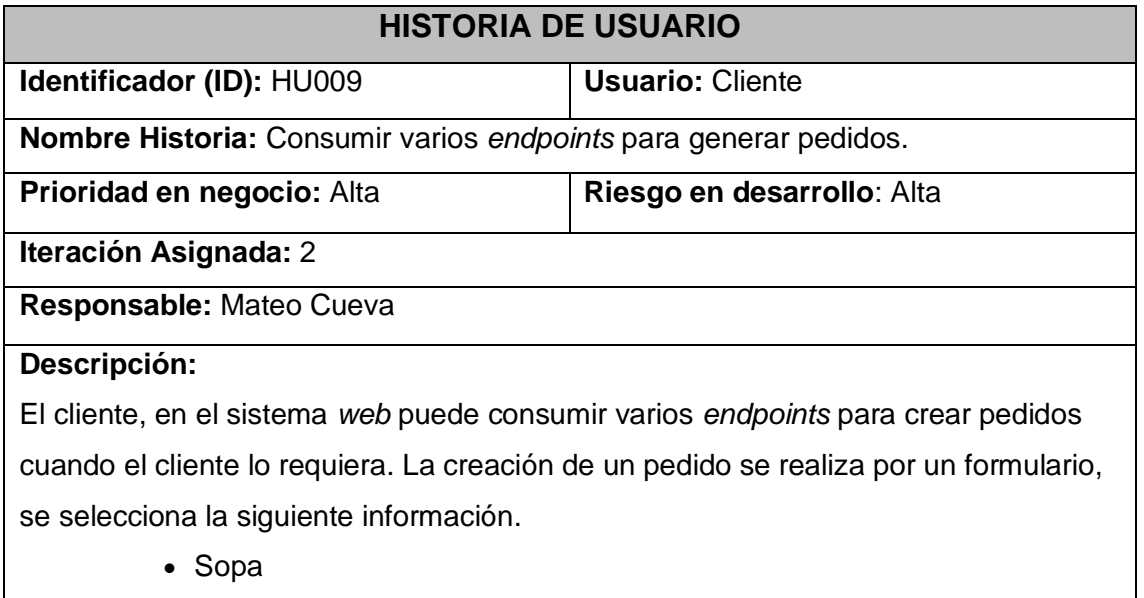

- Segundo
- Bebida
- Snacks

### **Observación:**

El usuario cliente puede consumir el endpoint para crear un pedido a través de su ingreso al sistema *web* donde puede gestionar la actividad ya mencionada.

**TABLA XIX:** Historia de usuario 10 – Consumir varios *endpoints* para confirmar y cargar el comprobante de pago del pedido

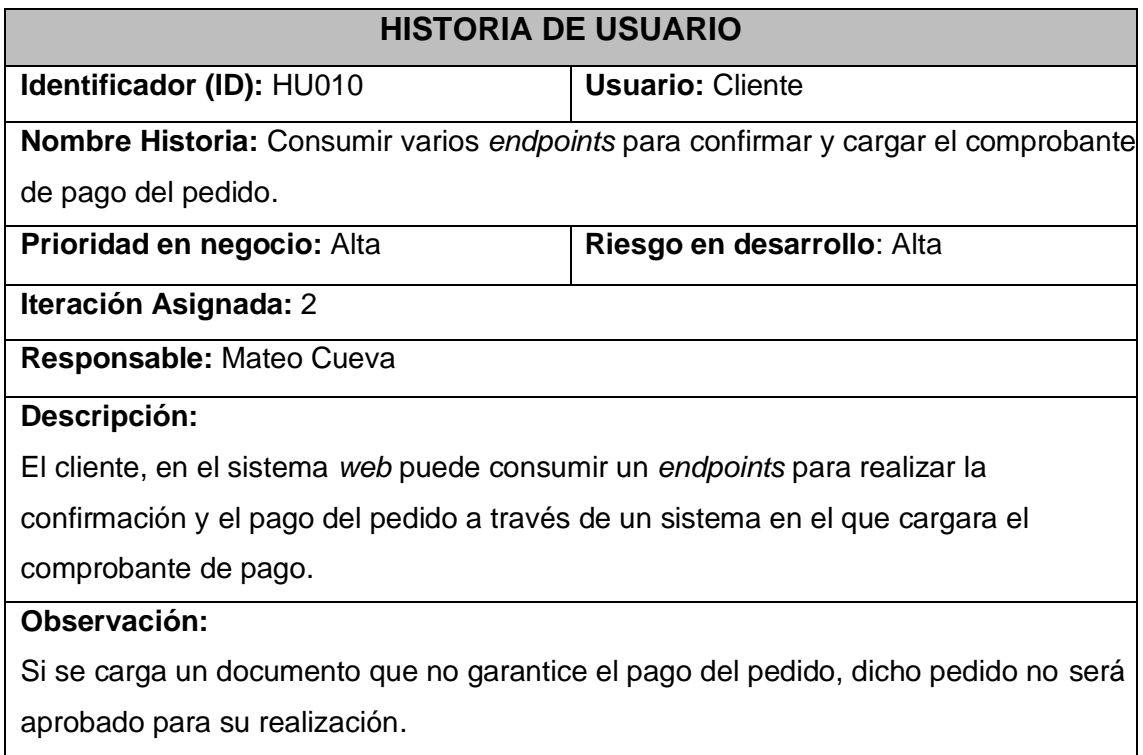

**TABLA XX:** Historia de usuario 11 – Consumir varios *endpoints* para visualizar el estado del pedido

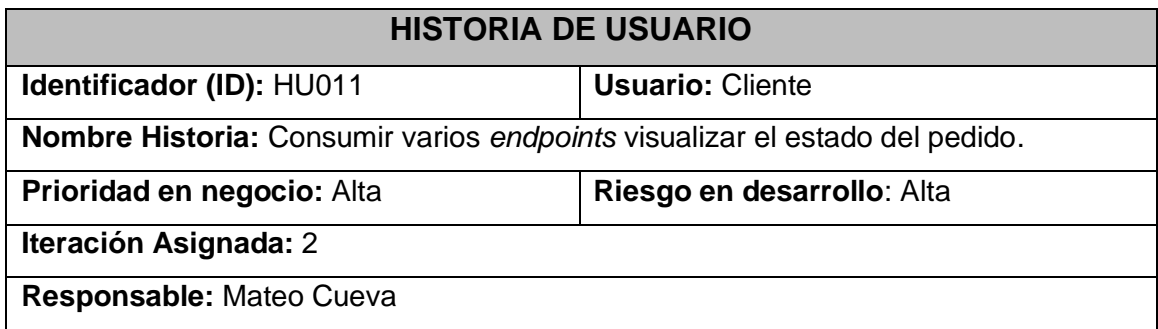

#### **Descripción:**

El cliente, en el sistema *web* puede consumir varios *endpoints* para visualizar el estado en el que se encuentra su pedido, lo que se presenta en su vista es si el pedido está en observación, en preparación o finalizado.

#### **Observación:**

El usuario cliente puede consumir los *endpoints* para listar un pedido a través de su ingreso al sistema *web* donde puede gestionar la actividad ya mencionada.

**TABLA XXI:** Historia de usuario 12 – Consumir varios *endpoints* para visualizar los pedidos asignados

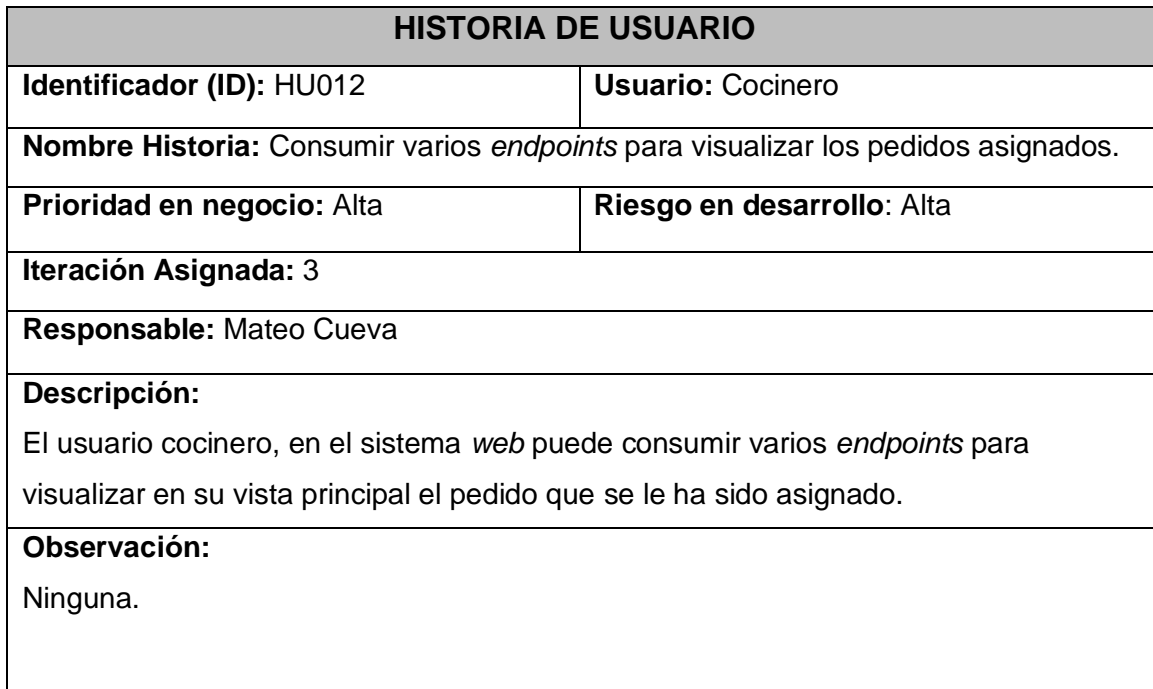

**TABLA XXII:** Historia de usuario 13 – Consumir varios *endpoints* para cambiar el estado

de los pedidos

<span id="page-59-0"></span>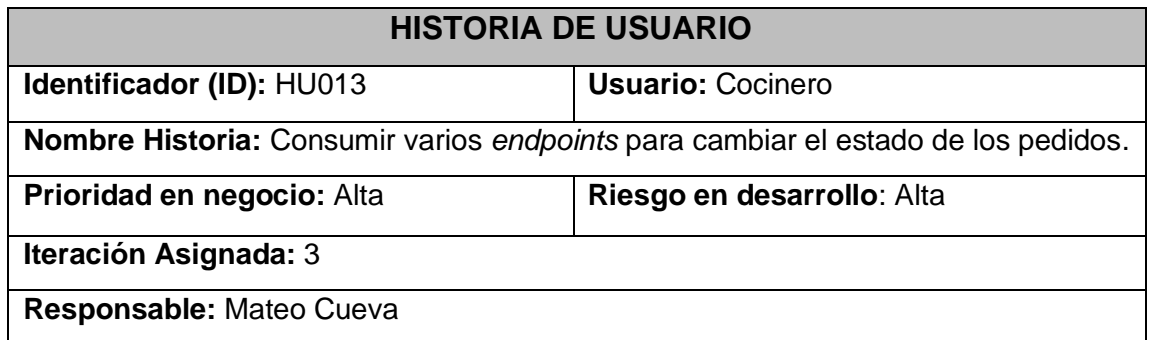

#### **Descripción:**

El usuario cocinero tiene que consumir varios *endpoints* para cambiar el estado del pedido, dichos estados que puede cambiar el usuario son: preparando, y pedido finalizado.

#### **Observación:**

El usuario no tiene que tocar algún aparato para realizar el cambio de estado del pedido.

#### *Product Backlog*

La **[TABLA](#page-60-0) XXIII** exhibe la prioridad que se le asigna a cada uno de los requisitos o tareas que se implementa en el *frontend*. Los requerimientos se clasifican según las necesidades solicitadas por el dueño y también por la dificultad de su desarrollo.

<span id="page-60-0"></span>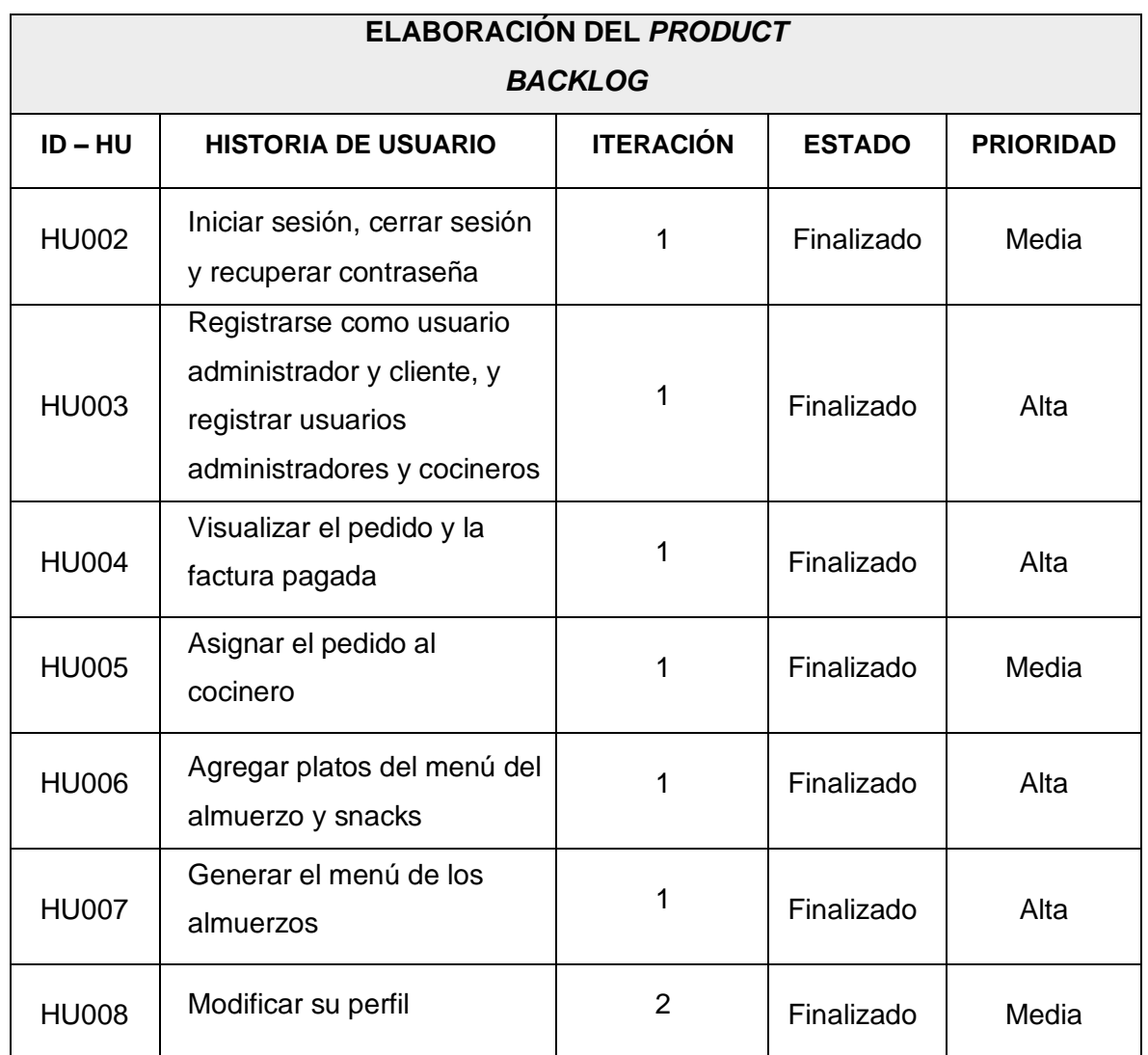

#### **TABLA XXIII:** *Product Backlog.*

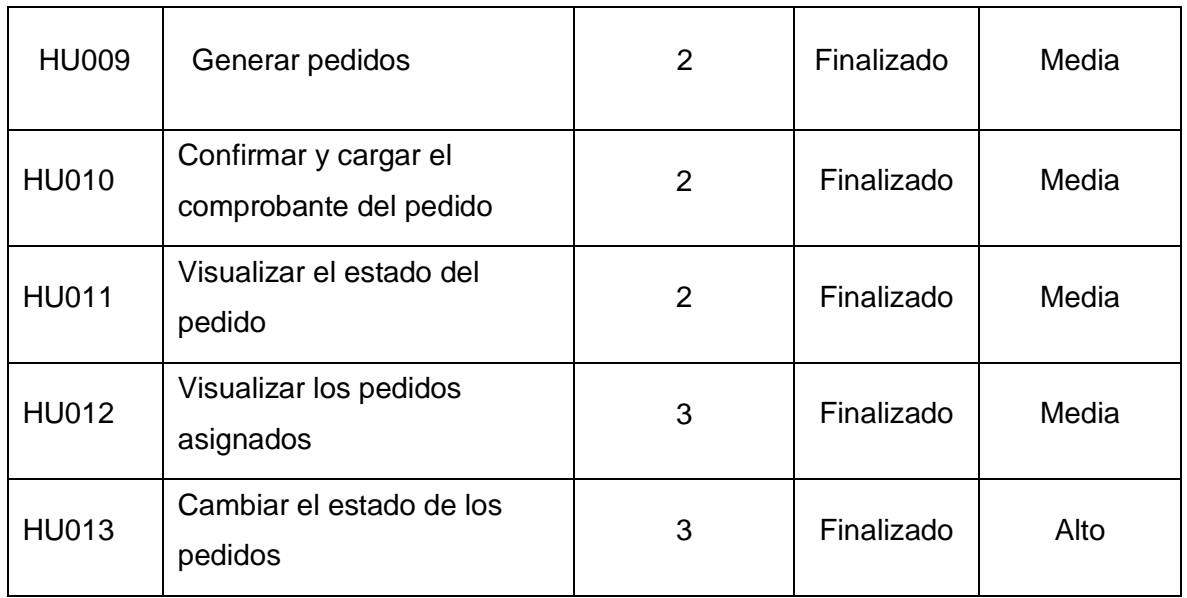

#### *Sprint Backlog*

La **[TABLA](#page-62-0) XXIV** indica los cinco Sprints en los que se ha desarrollo el sistema *web*, listando las actividades y el tiempo determinado Para cumplir con los entregables que se han establecido con el dueño del producto.

<span id="page-62-0"></span>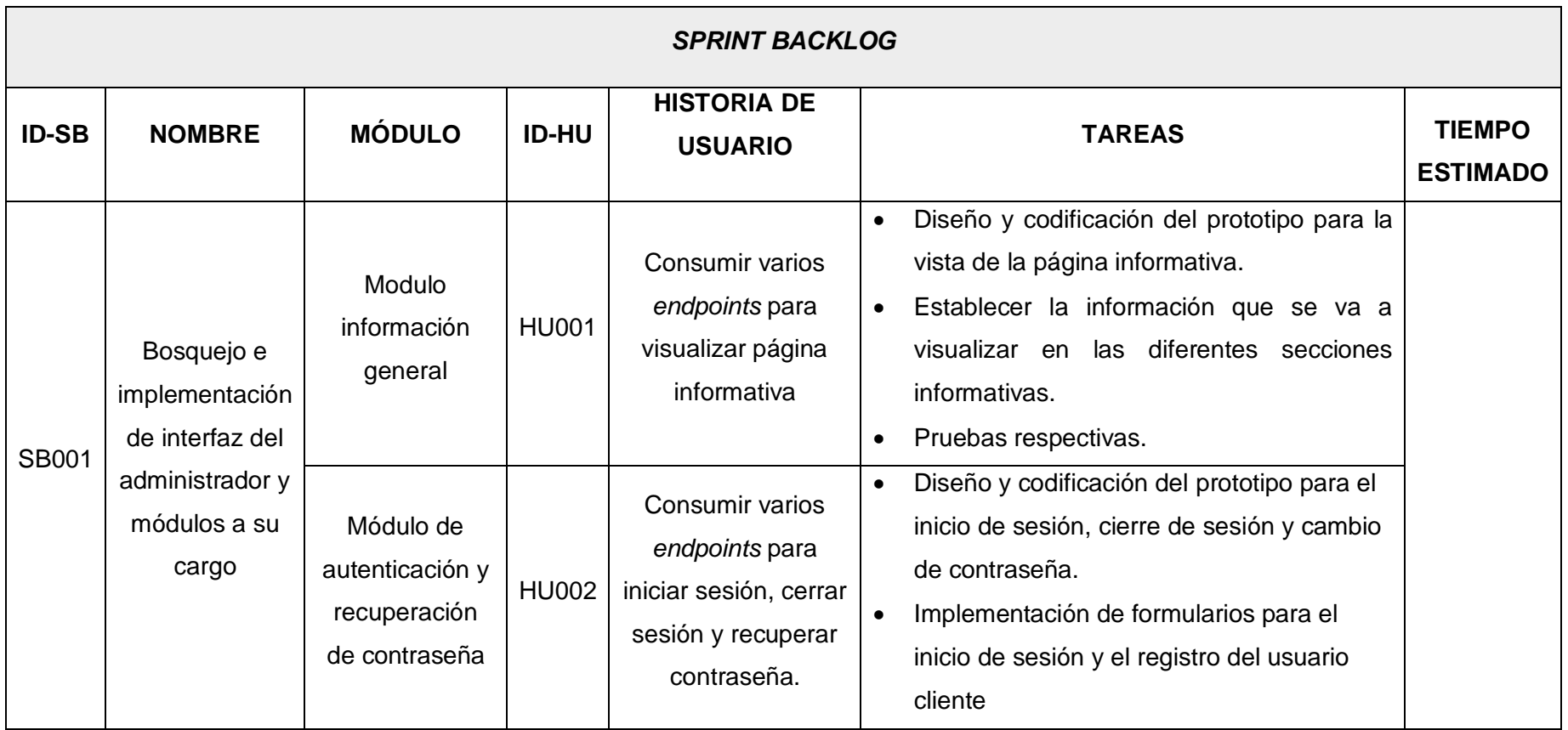

# **TABLA XXIV:** *Sprint Backlog*.

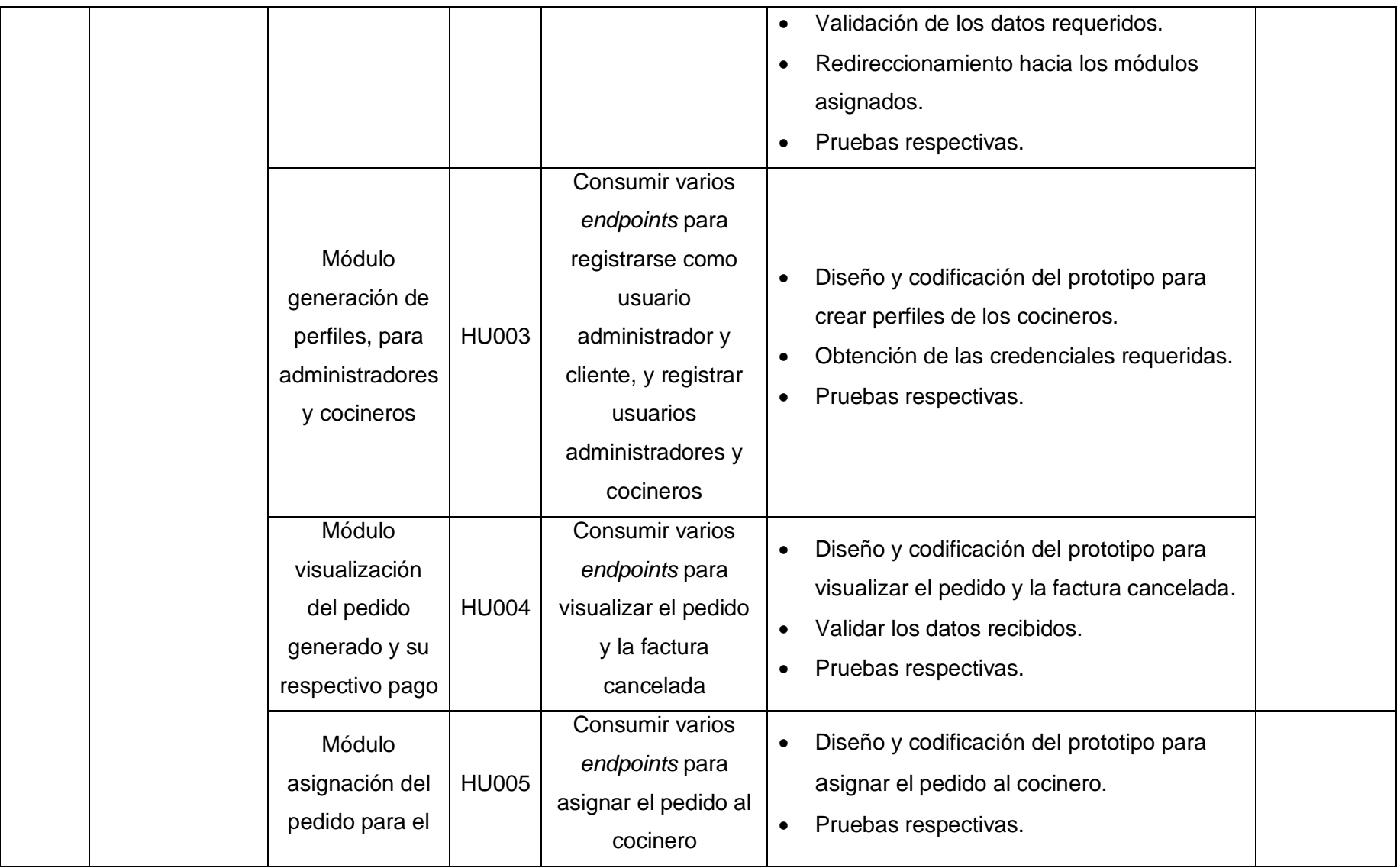

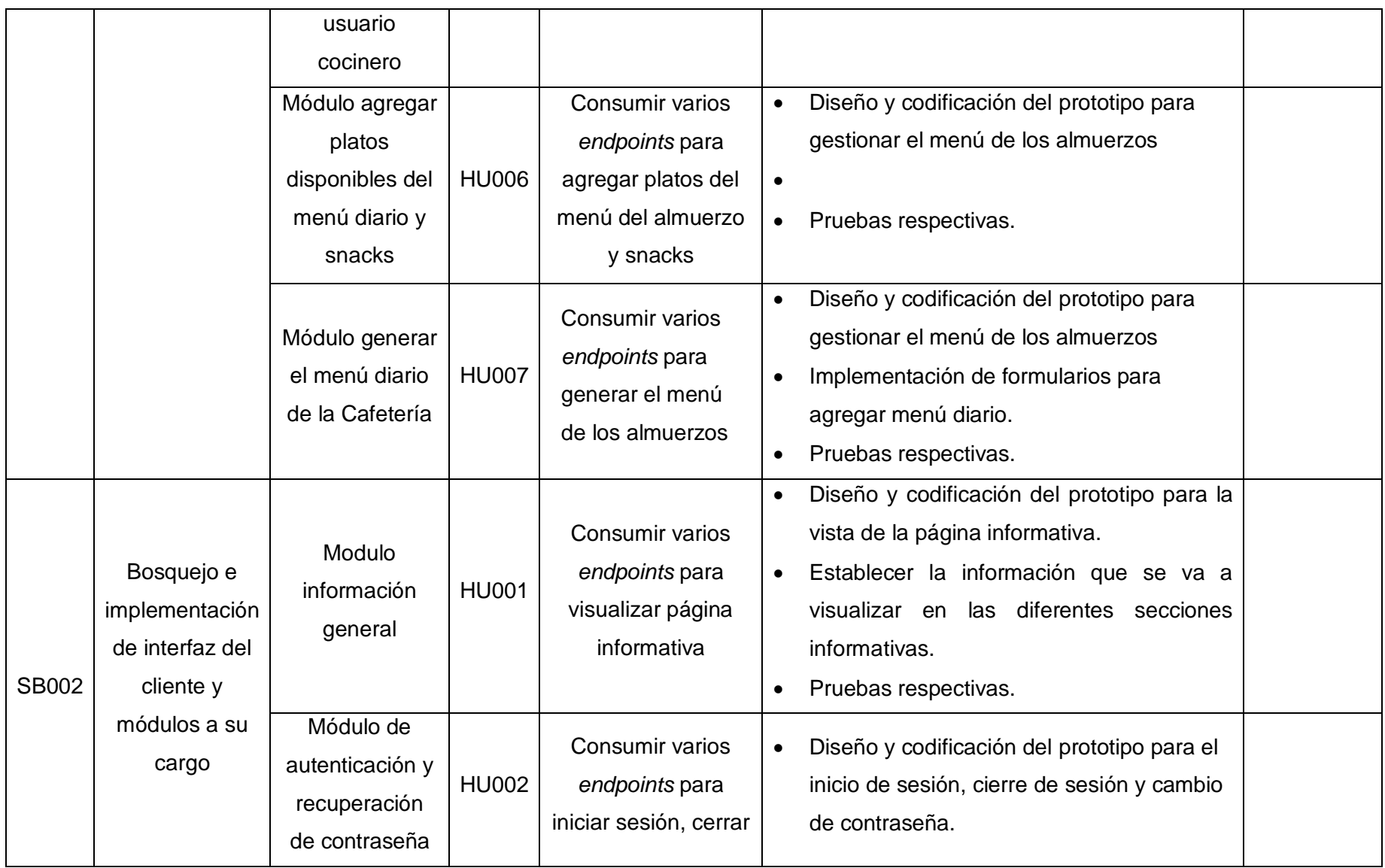

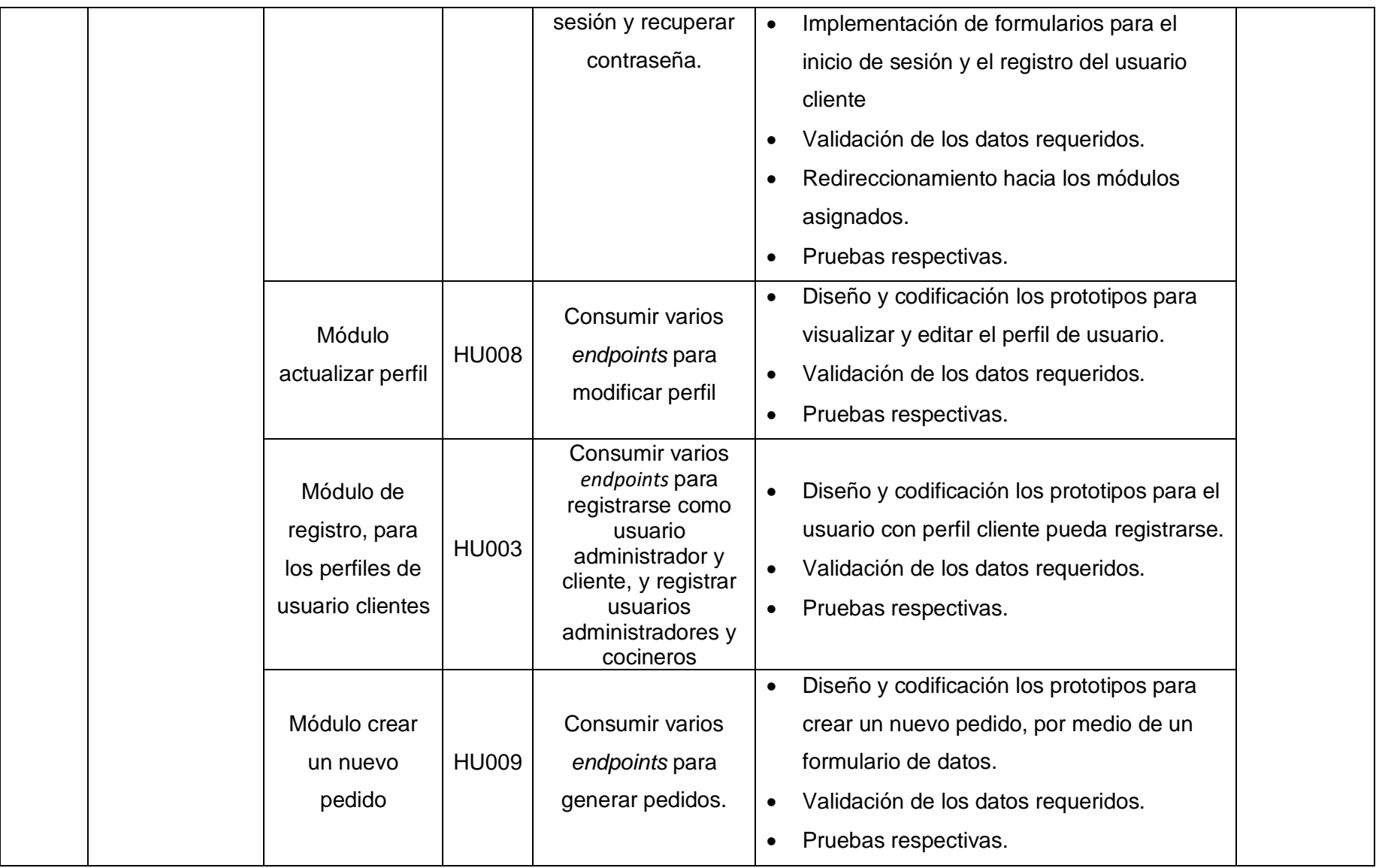

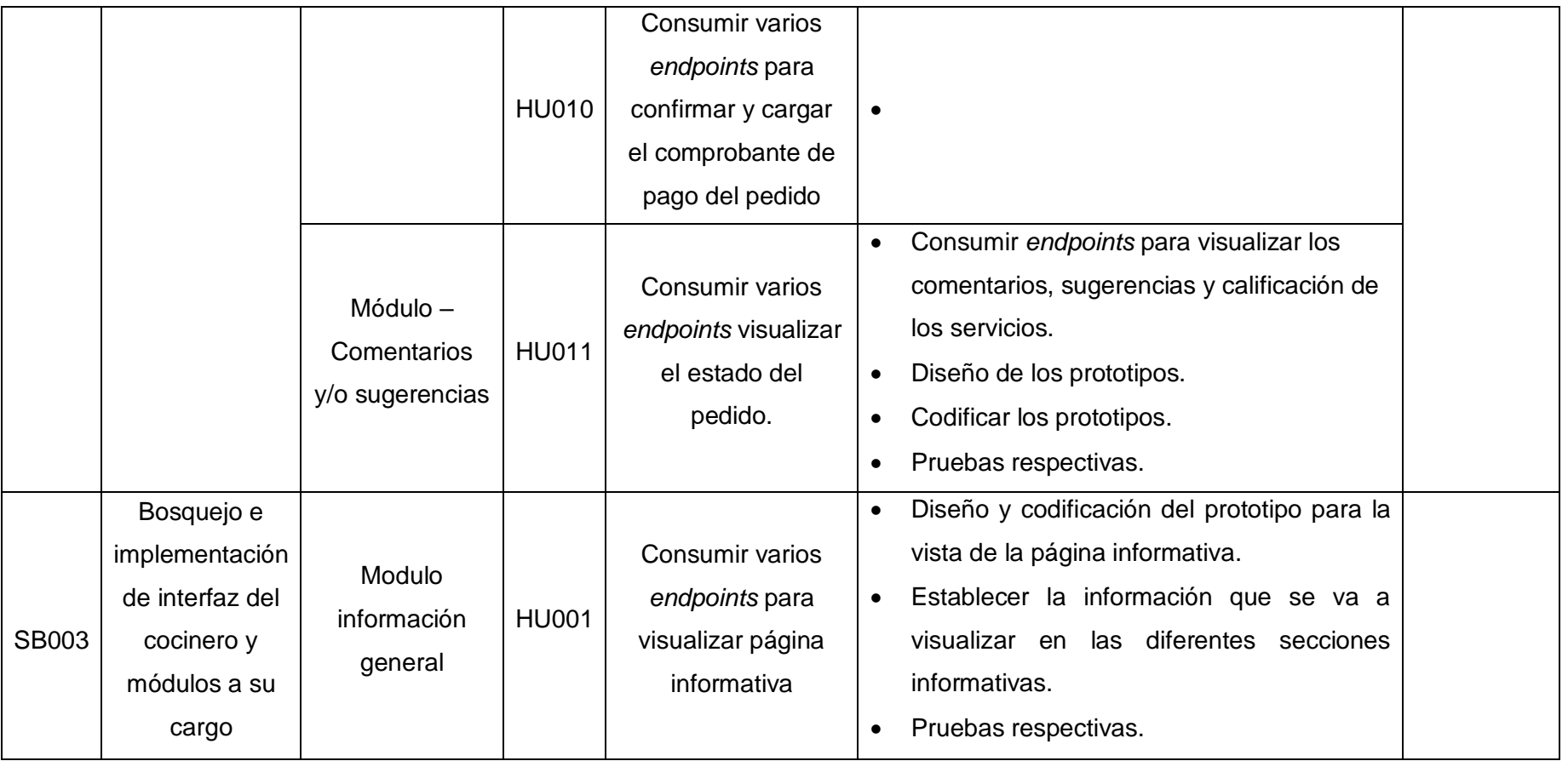

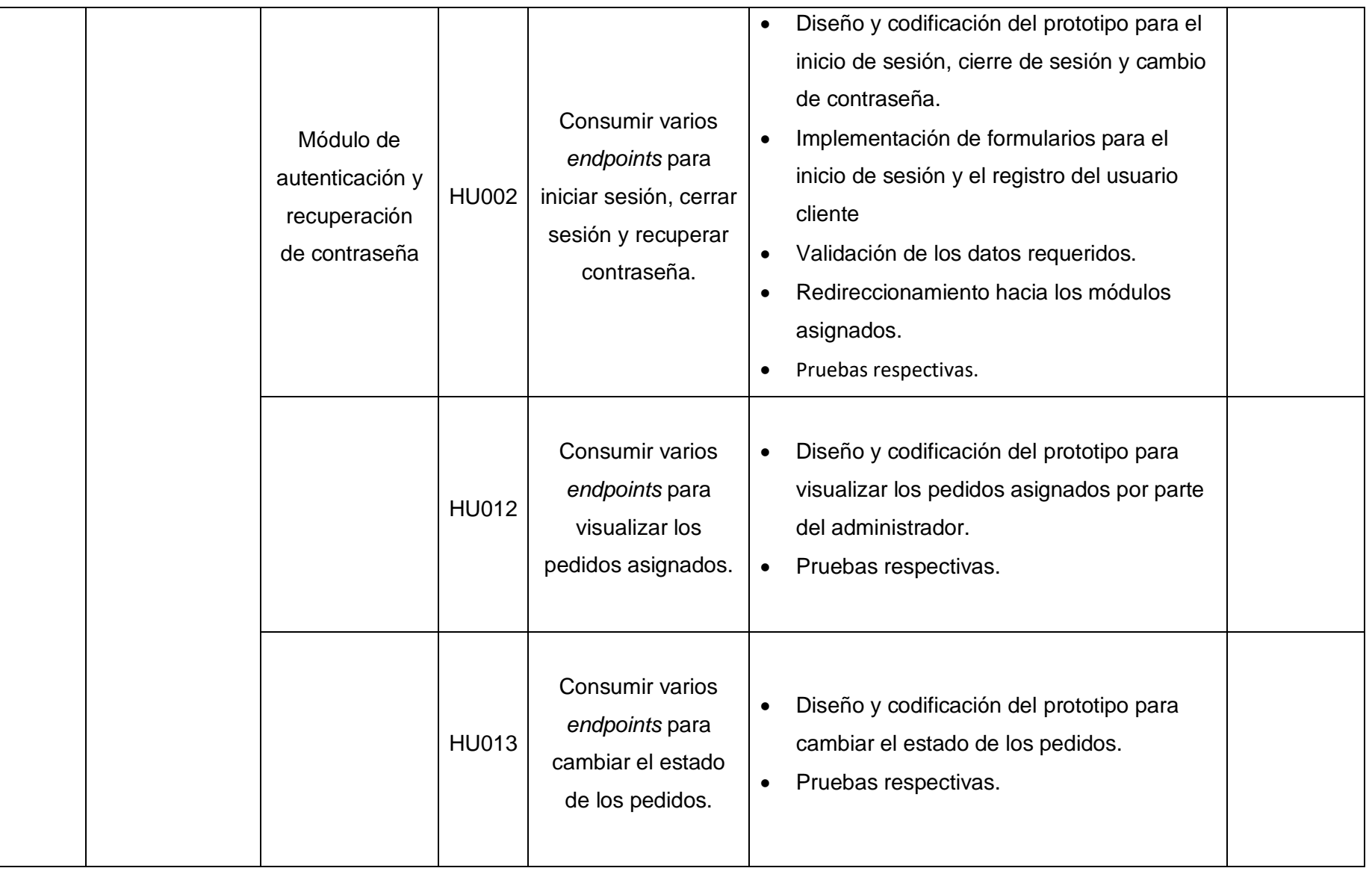

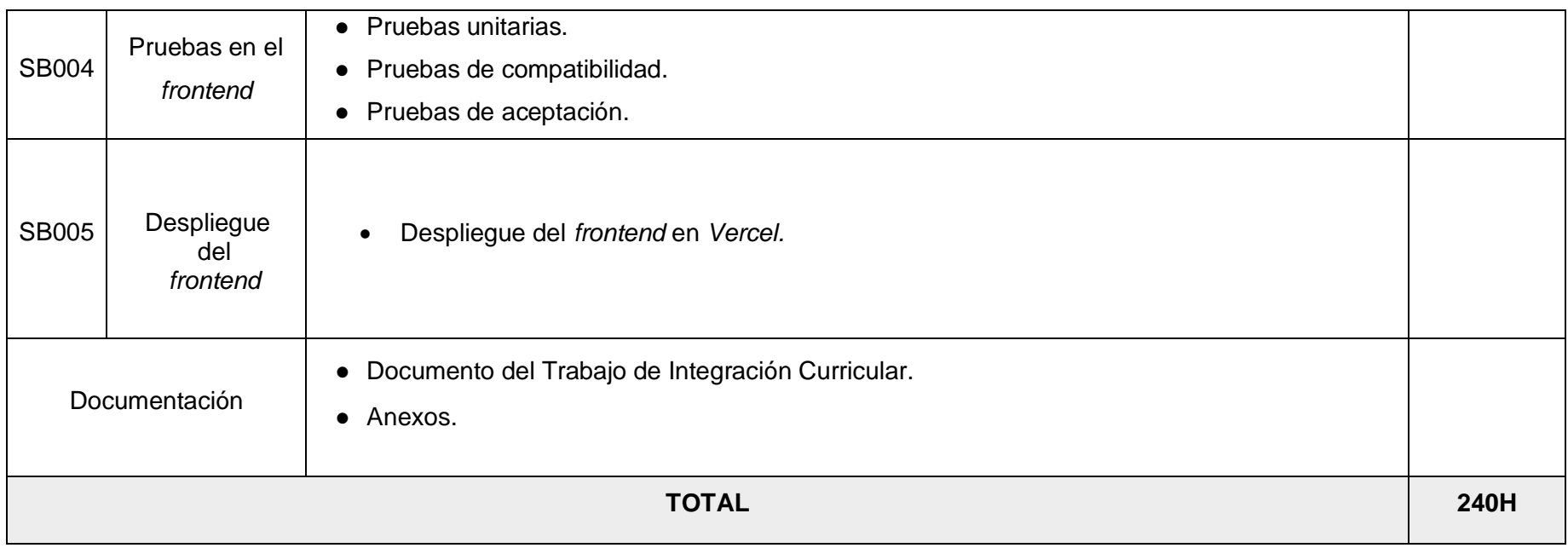

#### **Diseño de interfaces**

A continuación, se presentan los prototipos de cada uno de los módulos del sistema *web*, en los cuales se observa el diseño de las interfaces para cada rol de usuario: cliente, administrador y cocinero. Desde la Fig. 31 hasta la Fig. 45 presentan las interfaces del sistema *web*.

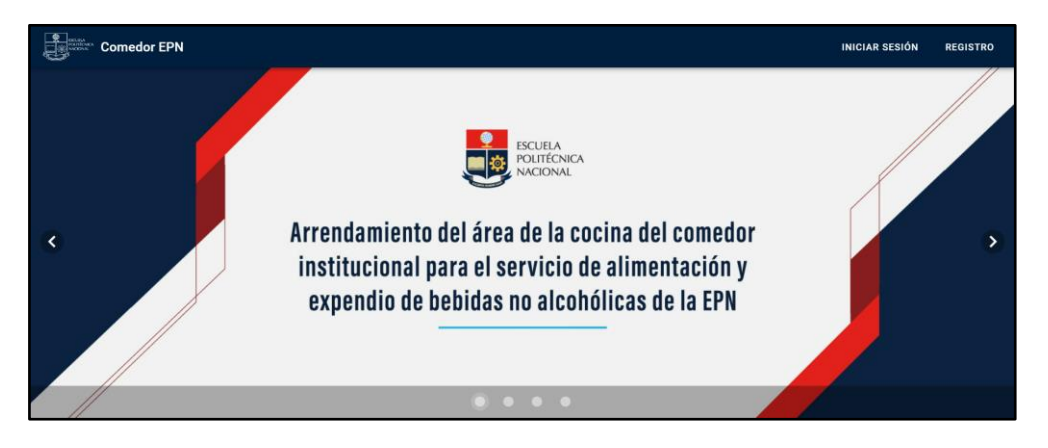

**Fig. 31:** Diseño de Interfaz - Pagina informativa

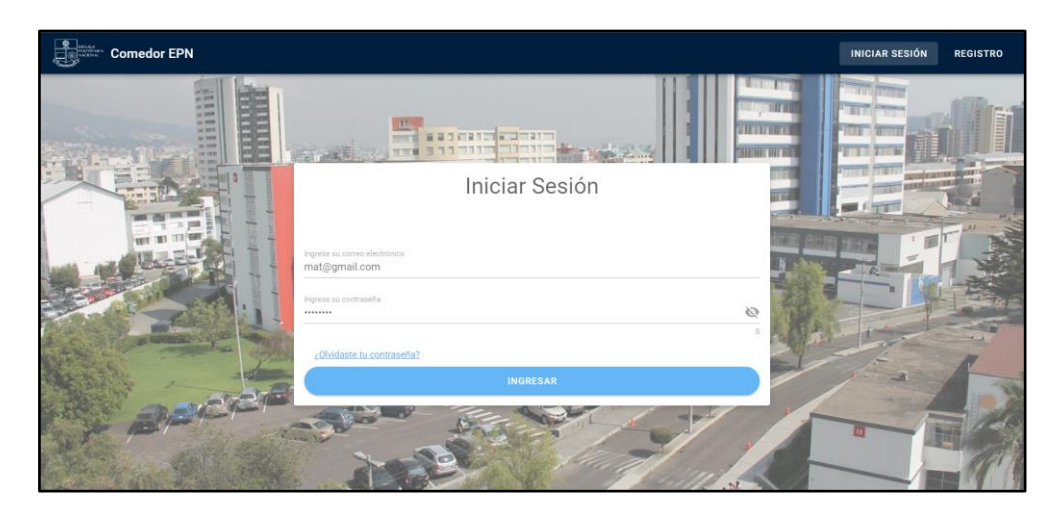

**Fig. 32:** Diseño de Interfaz - Inicio Sesión

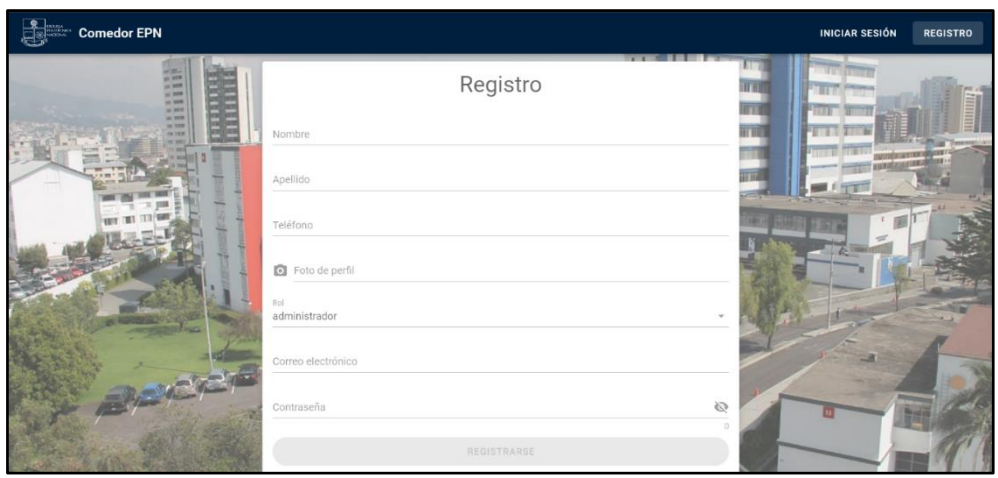

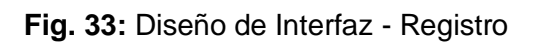

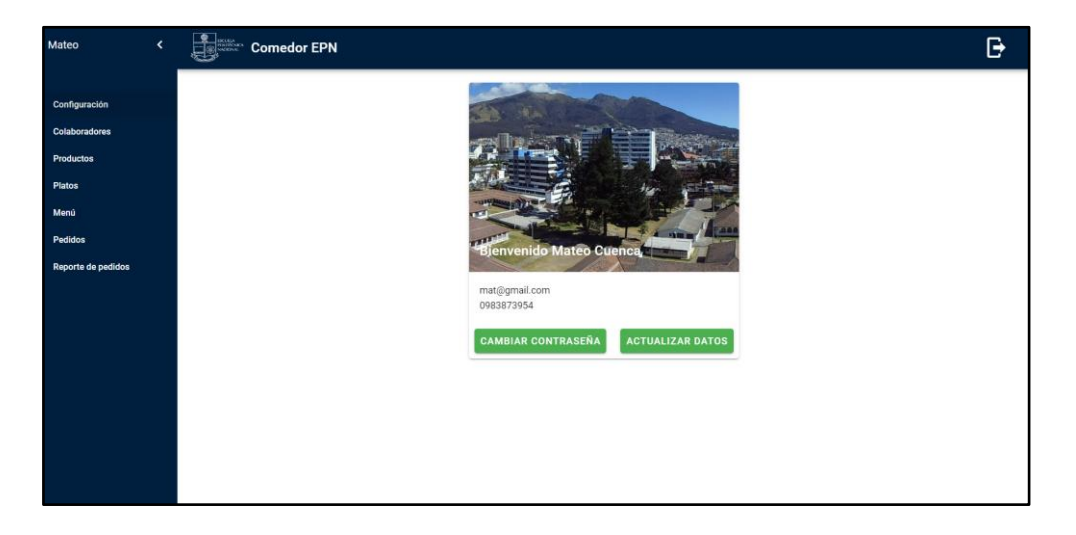

**Fig. 34:** Diseño de Interfaz - Página de Inicio

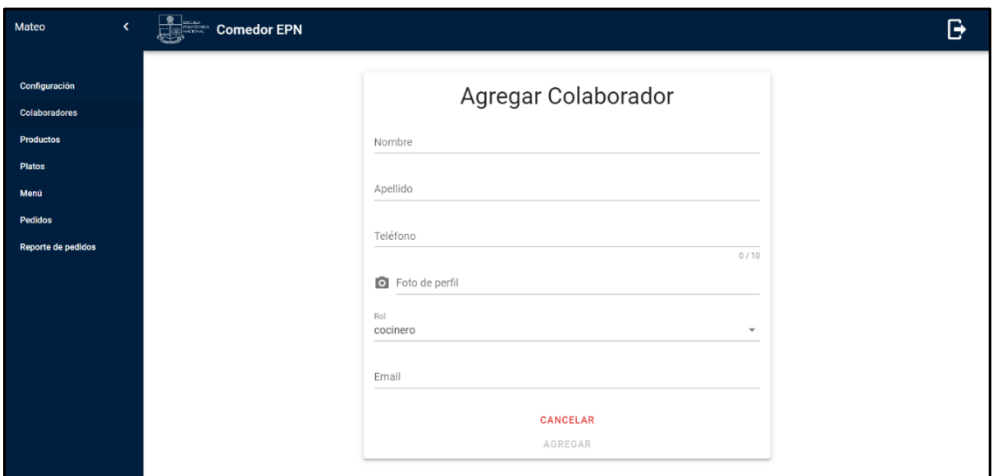

**Fig. 35:** Diseño de Interfaz - Crear administrador/cocinero

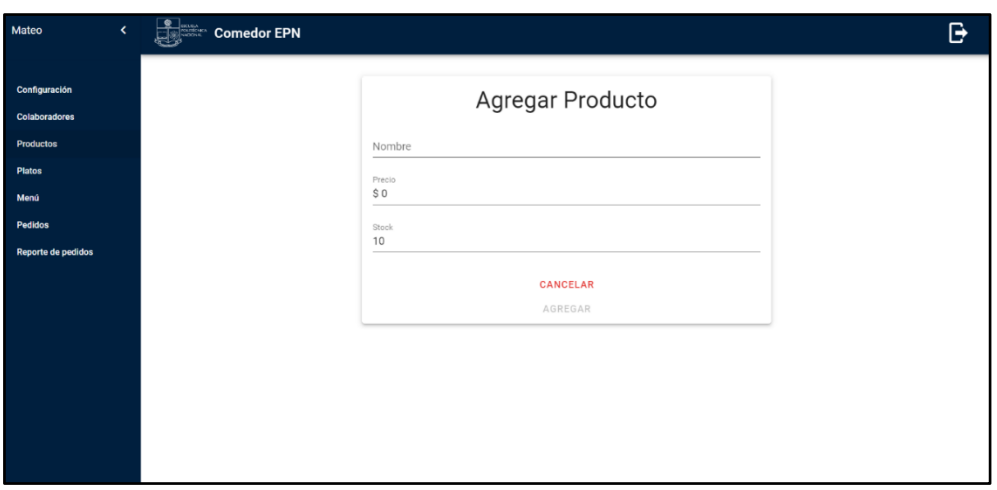

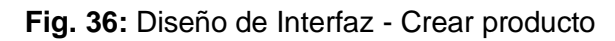

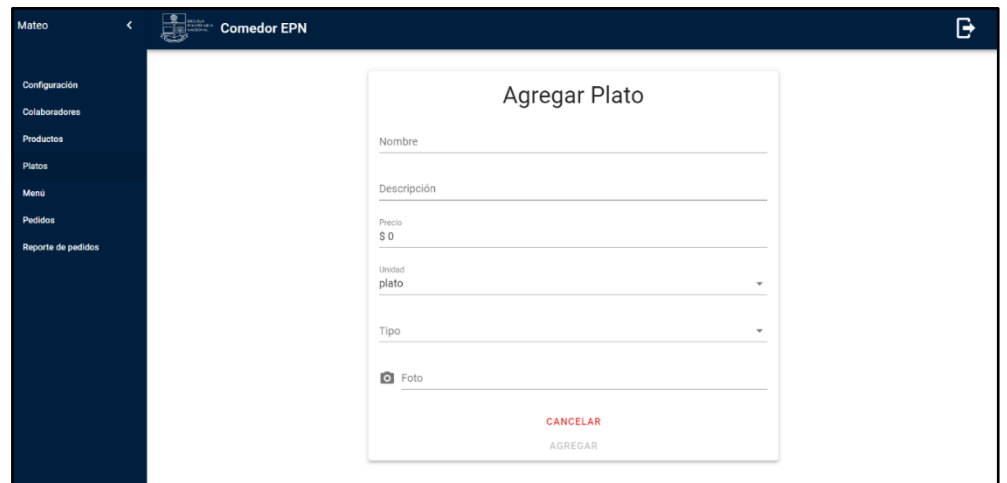

**Fig. 37:** Diseño de Interfaz - Crear plato

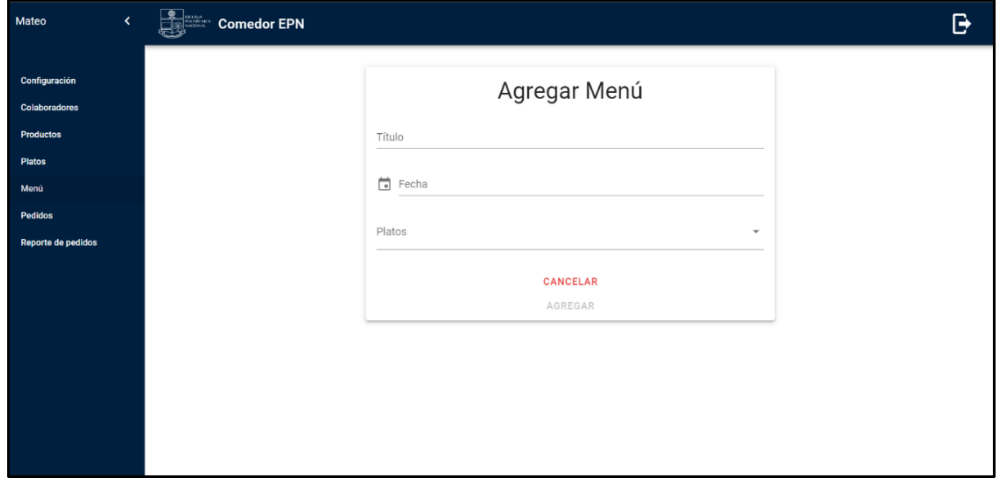

**Fig. 38:** Diseño de Interfaz – Agregar menú
|                       | $\left\langle \right\rangle$<br>Mateo | $\begin{array}{ c c }\n\hline\n\text{F} & \text{Comedor EPN}\n\hline\n\end{array}$ |                                  |             |            |                                                        |                        | G             |
|-----------------------|---------------------------------------|------------------------------------------------------------------------------------|----------------------------------|-------------|------------|--------------------------------------------------------|------------------------|---------------|
| ✿                     | Configuración                         | Pedidos                                                                            |                                  |             |            |                                                        |                        |               |
| 23                    | Colaboradores                         | Cliente                                                                            | Fecha de creación $\downarrow$ 1 | Comprobante | Estado     | Total                                                  | Acción                 |               |
| ⇔<br>⋬                | <b>Productos</b><br><b>Platos</b>     | Pedro Hur                                                                          | 5/2/2023, 09:28:26               | R           | verificado | 2.5                                                    | $\bullet$              |               |
| $\boldsymbol{\times}$ | Menú                                  | Miguel Eduardo Cuenca Chamba                                                       | 31/1/2023, 22:50:32              | Đ           | pendiente  | $_{3}$                                                 | \$<br>惢<br>$\bullet$   |               |
| ัะ®                   | Pedidos                               | Miguel Eduardo Cuenca Chamba                                                       | 31/1/2023, 22:49:02              | ∍           | denegado   | $\overline{4}$                                         | $\bullet$              |               |
| Ы                     | <b>Reporte de pedidos</b>             |                                                                                    |                                  |             |            | $10 - 4$<br>Rows per page:<br>$\overline{\phantom{a}}$ | 1-3 of 3<br>$\,<$<br>- | $\rightarrow$ |
|                       |                                       |                                                                                    |                                  |             |            |                                                        |                        |               |
|                       |                                       |                                                                                    |                                  |             |            |                                                        |                        |               |
|                       |                                       |                                                                                    |                                  |             |            |                                                        |                        |               |
|                       |                                       |                                                                                    |                                  |             |            |                                                        |                        |               |
|                       |                                       |                                                                                    |                                  |             |            |                                                        |                        |               |
|                       |                                       |                                                                                    |                                  |             |            |                                                        |                        |               |

**Fig. 39:** Diseño de Interfaz - Pedidos generados por los clientes

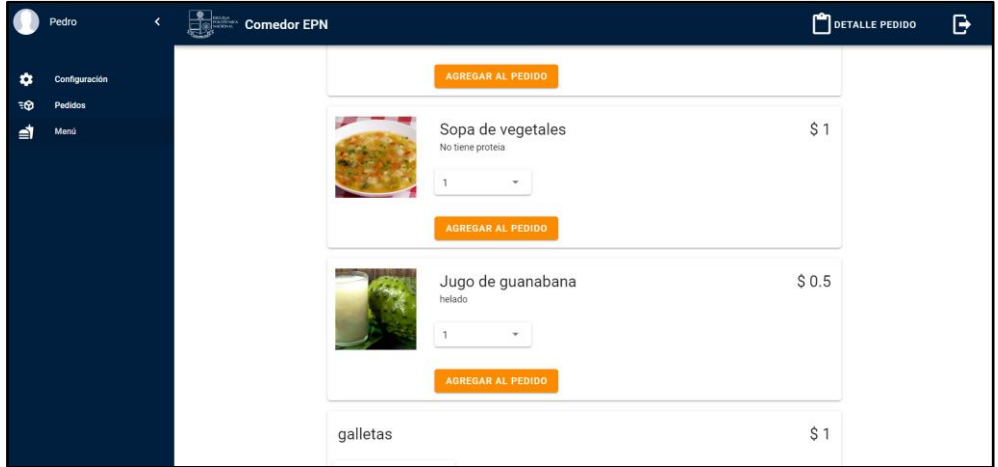

**Fig. 40:** Diseño de Interfaz – Crear pedido

|    | Pedro         | $\bar{\rm{c}}$ | <b>Comedor EPN</b> |                |                      |                         | O<br>DETALLE PEDIDO<br>e   |
|----|---------------|----------------|--------------------|----------------|----------------------|-------------------------|----------------------------|
| Ω  | Configuración |                | Nombre             | Precio         | Cantidad             | Acción                  | Confirmación del pedido    |
| ∍ิ | Pedidos       |                | Sopa de vegetales  | $\uparrow$     | $\mathbb{1}$         | n                       |                            |
| ⋑  | Menú          |                | Jugo de guanabana  | 0.5            | $\mathbb{I}$         | n                       |                            |
|    |               |                | galletas           | $\mathbf{1}$   | $\mathbf{1}$         | n                       | Comprobante                |
|    |               |                |                    | Rows per page: | 1-3 of 3<br>$10 - 4$ | $\,<$<br>$\qquad\qquad$ | \$2.5<br>Total del pedido: |
|    |               |                |                    |                |                      |                         | PAGAR<br><b>REGRESAR</b>   |
|    |               |                |                    |                |                      |                         |                            |
|    |               |                |                    |                |                      |                         |                            |
|    |               |                |                    |                |                      |                         |                            |
|    |               |                |                    |                |                      |                         |                            |
|    |               |                |                    |                |                      |                         |                            |
|    |               |                |                    |                |                      |                         |                            |
|    |               |                |                    |                |                      |                         |                            |
|    |               |                |                    |                |                      |                         |                            |

**Fig. 41:** Diseño de interfaz - Confirmar pago del pedido

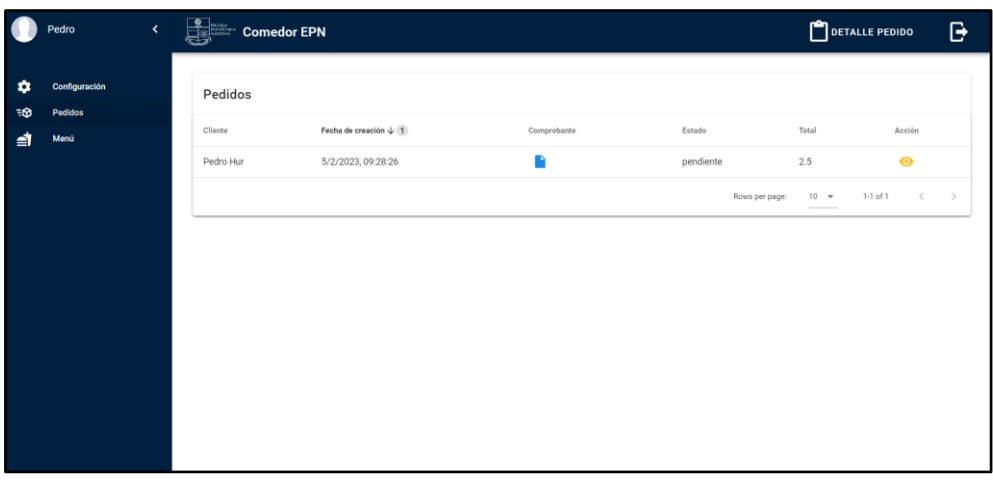

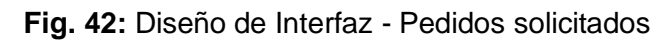

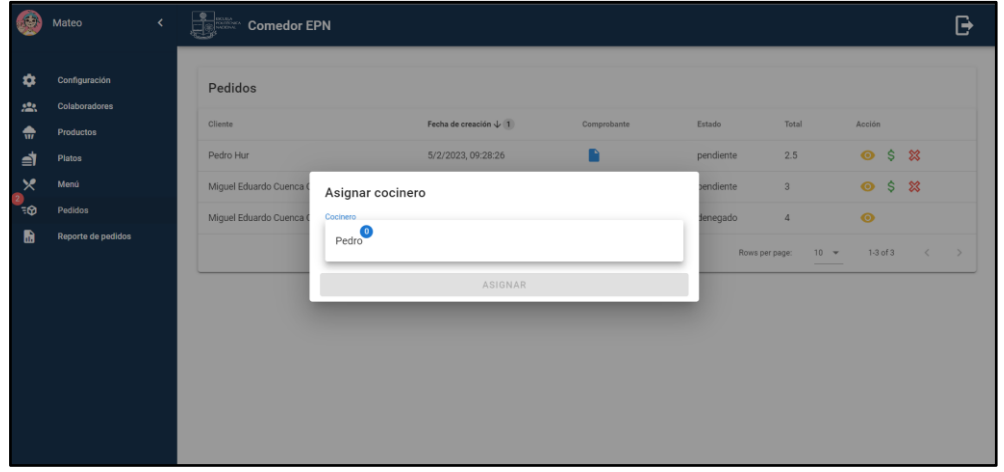

**Fig. 43:** Diseño de Interfaz - Asignar pedido a un cocinero

|        | Pedro                 | $\bar{\rm{c}}$ | $\frac{2}{\sqrt{2}}$ Comedor EPN |                               |             |            |                            |                              | G             |
|--------|-----------------------|----------------|----------------------------------|-------------------------------|-------------|------------|----------------------------|------------------------------|---------------|
| ۰<br>× | Configuración<br>Menú |                | Pedidos                          |                               |             |            |                            |                              |               |
| ัะ⊛    | Pedidos               |                | Cliente                          | Fecha de creación $\sqrt{-1}$ | Comprobante | Estado     | Total                      | Acción                       |               |
|        |                       |                | Pedro Hur                        | 5/2/2023, 09:28:26            | n           | verificado | 2.5                        | $\bullet \blacktriangleleft$ |               |
|        |                       |                |                                  |                               |             |            | Rows per page:<br>$10 - 4$ | $1-1$ of $1$<br>$\,<\,$      | $\rightarrow$ |
|        |                       |                |                                  |                               |             |            |                            |                              |               |
|        |                       |                |                                  |                               |             |            |                            |                              |               |
|        |                       |                |                                  |                               |             |            |                            |                              |               |
|        |                       |                |                                  |                               |             |            |                            |                              |               |
|        |                       |                |                                  |                               |             |            |                            |                              |               |
|        |                       |                |                                  |                               |             |            |                            |                              |               |
|        |                       |                |                                  |                               |             |            |                            |                              |               |

**Fig. 44:** Diseño de Interfaz - Pedidos asignados

| <b>AS</b>             | $\langle$<br>Mateo         | <b>Comedor EPN</b> |                                  |             |                            |              | G             |
|-----------------------|----------------------------|--------------------|----------------------------------|-------------|----------------------------|--------------|---------------|
| ≏                     | Configuración              |                    | Reporte de pedidos completados   |             |                            |              |               |
| 23<br>⇔               | Colaboradores<br>Productos | Cliente            | Fecha de creación $\downarrow$ 1 | Comprobante | Estado                     | Total        |               |
| ⋬                     | Platos                     | Pedro Hur          | 5/2/2023, 09:28:26               | n           | completado                 | 2.5          |               |
| $\boldsymbol{\times}$ | Menú<br>Pedidos            |                    |                                  |             | $10 - 4$<br>Rows per page: | $1-1$ of $1$ | $\rightarrow$ |
| ั∍⊛<br>m              | Reporte de pedidos         |                    |                                  |             |                            |              |               |
|                       |                            |                    |                                  |             |                            |              |               |
|                       |                            |                    |                                  |             |                            |              |               |
|                       |                            |                    |                                  |             |                            |              |               |
|                       |                            |                    |                                  |             |                            |              |               |
|                       |                            |                    |                                  |             |                            |              |               |
|                       |                            |                    |                                  |             |                            |              |               |

**Fig. 45:** Diseño de Interfaz - Reporte de pedidos completados

#### **Pruebas**

A continuación, se presentan los prototipos de cada uno de los módulos del sistema *web*, en los cuales

### **Pruebas unitarias**

<span id="page-74-0"></span>A continuación, se muestra la construcción de un test se crea una clase con funciones para cada uno de los módulos del sistema desarrollado, Los test van desde la **[Fig. 46](#page-74-0)** hasta la **[Fig. 50](#page-76-0)**, en cada una de las Figuras se presenta el proceso antes mencionado, junto con los resultados de cada una de las pruebas unitaria.

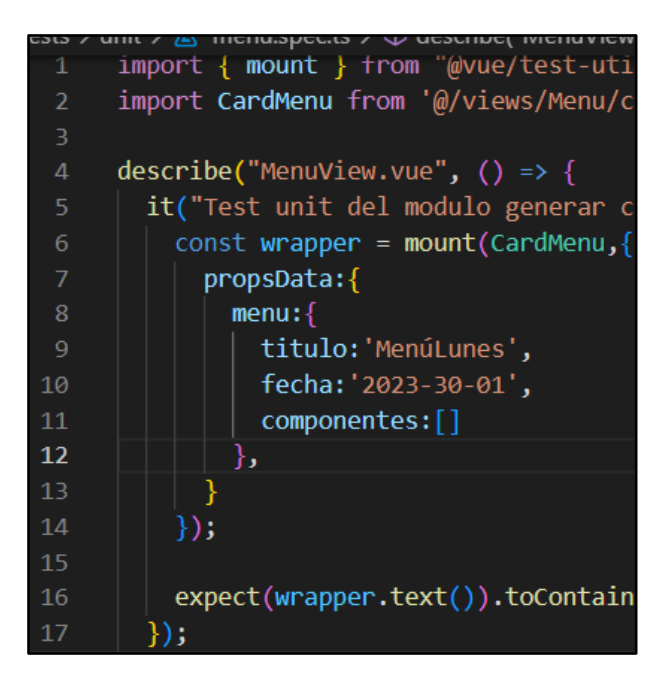

**Fig. 46:** Prueba unitaria #2 del módulo crear menú

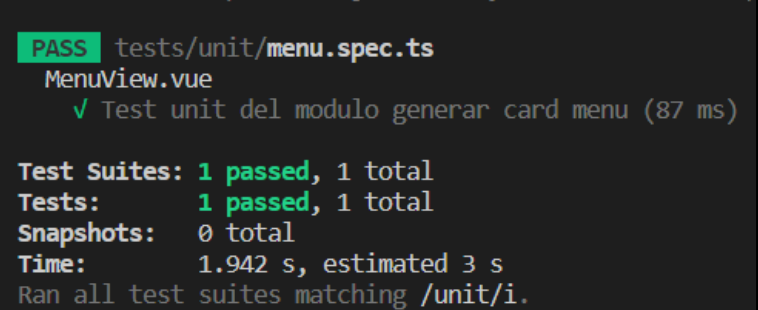

**Fig. 47:** Resultado de la prueba unitaria #2

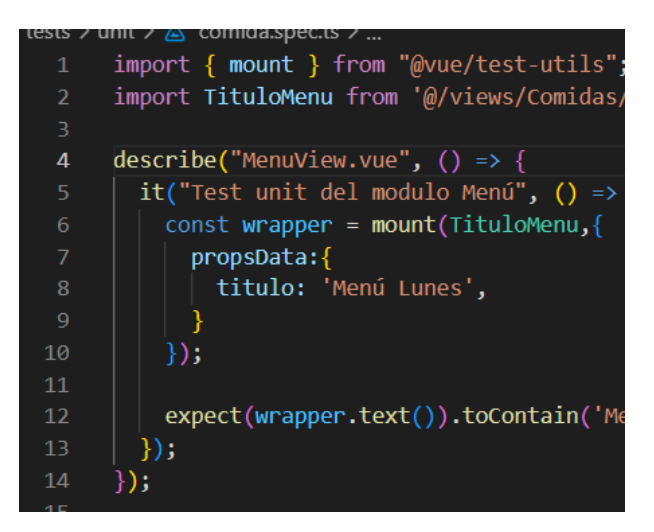

**Fig. 48:** Prueba unitaria #3 del módulo generar pedido

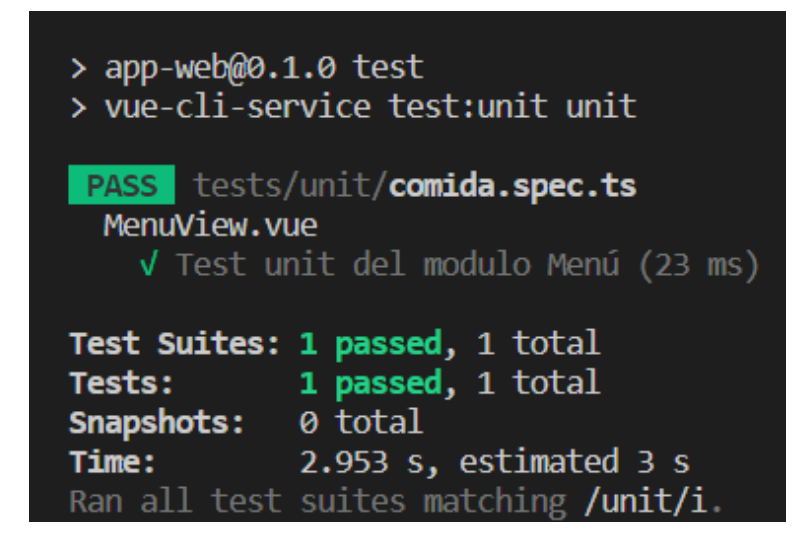

**Fig. 49:** Resultado de la prueba unitaria #3

<span id="page-76-0"></span>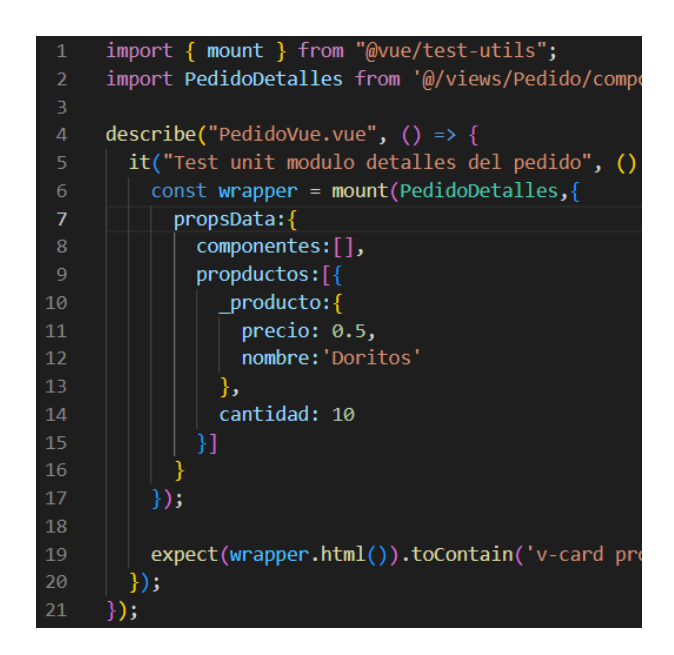

**Fig. 50:** Prueba unitaria #4 del módulo detalle del pedido

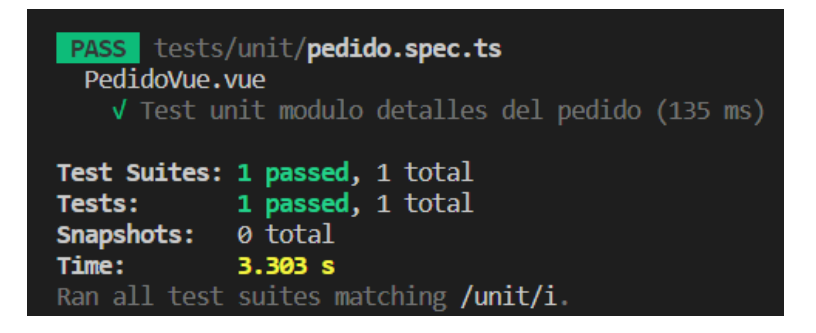

**Fig. 51:** Resultado de la prueba unitaria #4

### **Pruebas de compatibilidad**

Para esta sección se verifica la correcta funcionalidad del sistema *web* en distintos navegadores con el fin de detectar posibles fallas y si existen cambios en la presentación del sistema. A continuación, desde la **[Fig. 52](#page-77-0)** hasta la **[Fig. 63](#page-82-0)** se presentan los resultados obtenidos en los navegadores *web*.

<span id="page-77-0"></span>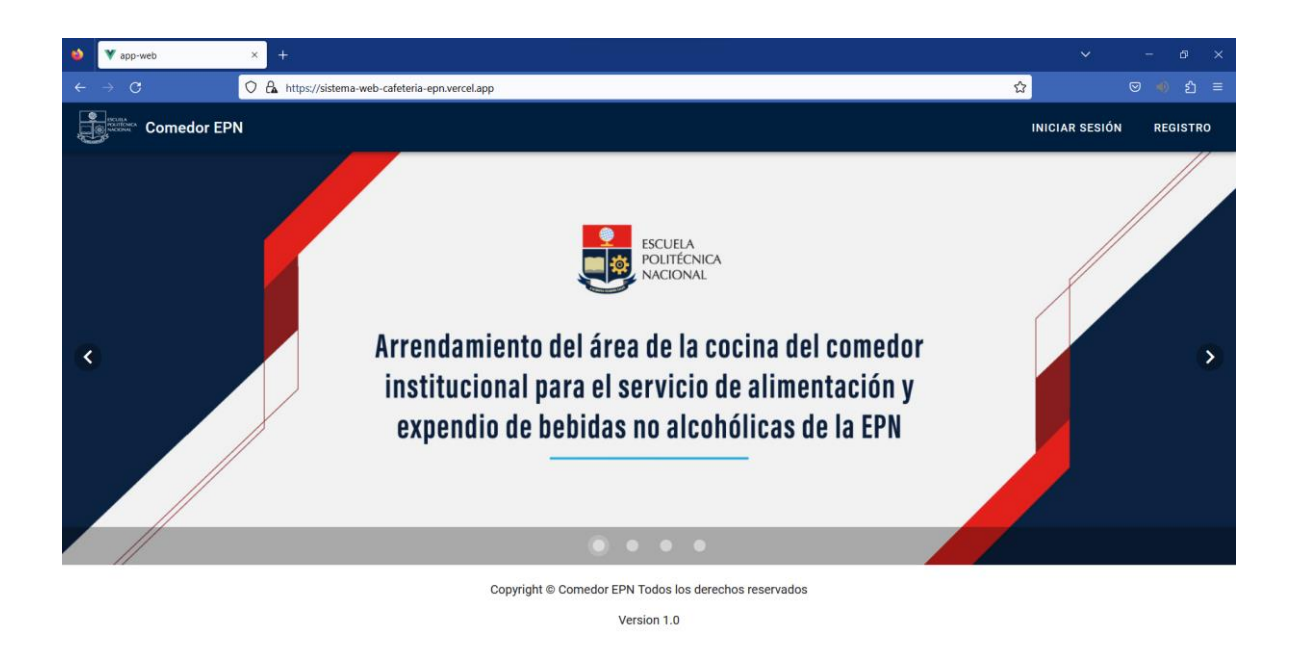

**Fig. 52:** Página principal con información general vista desde el navegador Mozilla Firefox

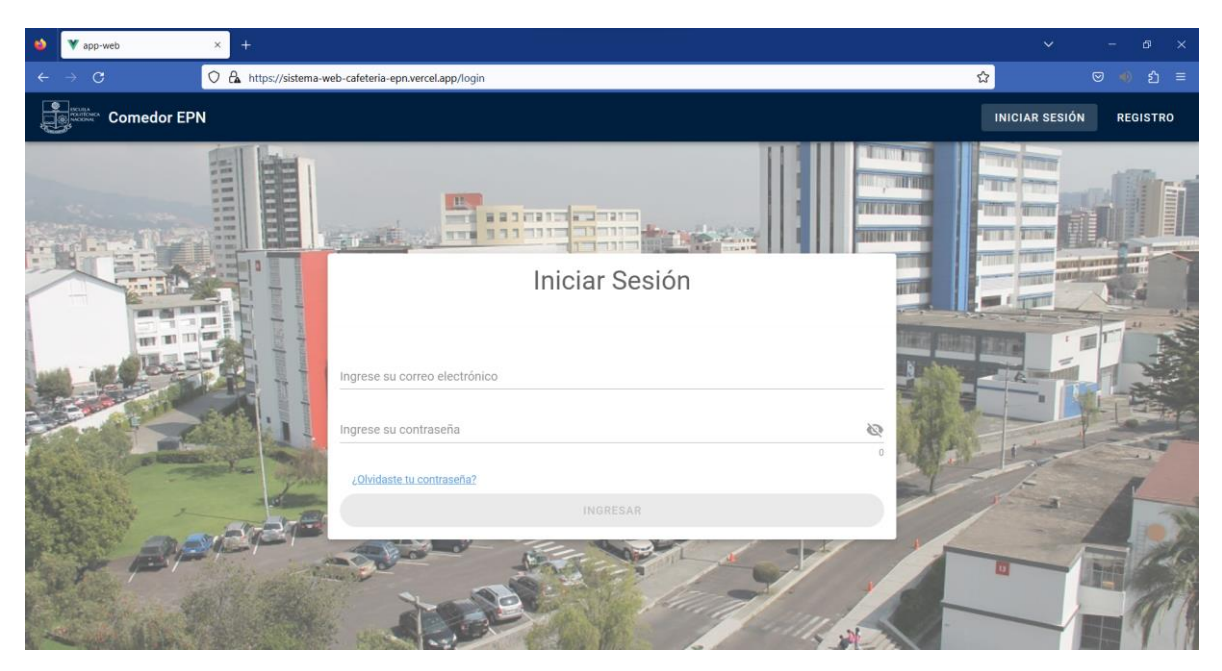

**Fig. 53:** Página de inicio de sesión vista desde el navegador Mozilla Firefox

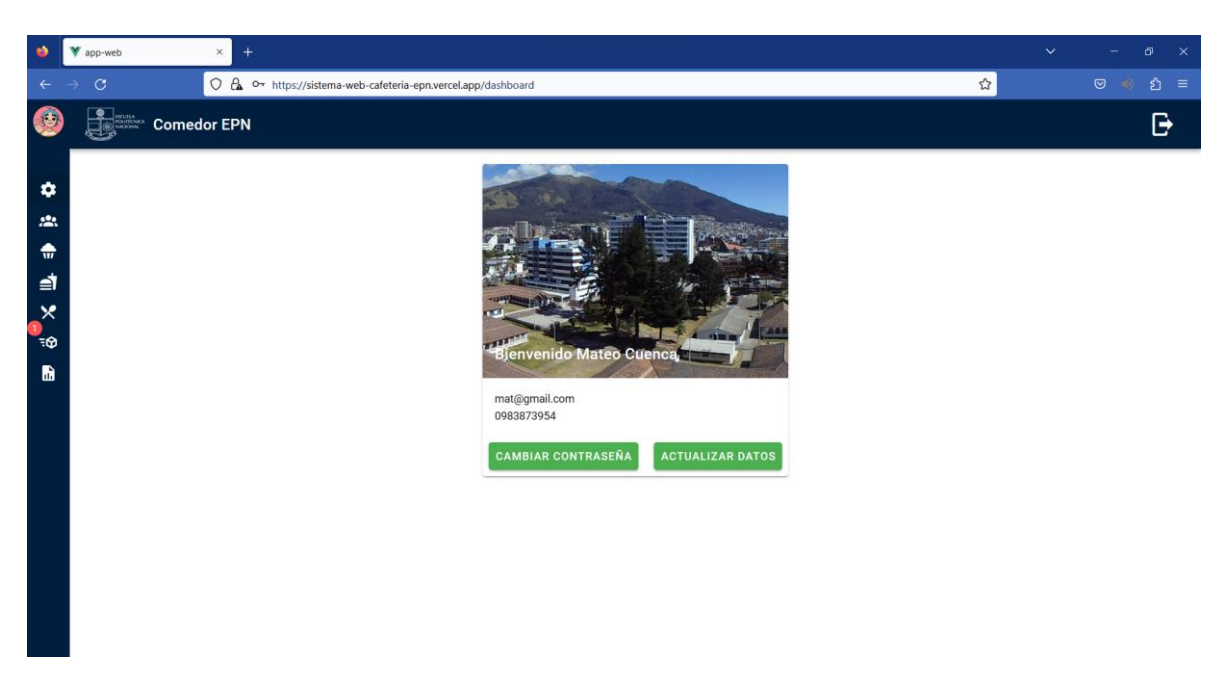

**Fig. 54:** Página inicial vista desde el navegador Mozilla Firefox

| e              | V app-web                         | $\times$  | $^{+}$                                                                                 |                               |             |            |                                      | $\checkmark$              | -                          | Đ.<br>$\mathbf{x}$ |
|----------------|-----------------------------------|-----------|----------------------------------------------------------------------------------------|-------------------------------|-------------|------------|--------------------------------------|---------------------------|----------------------------|--------------------|
| $\leftarrow$   | $\rightarrow$ $\sigma$            |           | $\bigcirc$ $\mathcal{A}$ $\circ$ + https://sistema-web-cafeteria-epn.vercel.app/pedido |                               |             |            | $\stackrel{\leftrightarrow}{\omega}$ |                           | $\bullet$                  | <b>ຍ</b> ≡         |
| (CE)           | Mateo                             | $\langle$ | $\begin{array}{ c c }\n\hline\n\hline\n\end{array}$ Comedor EPN                        |                               |             |            |                                      |                           |                            | G                  |
| ۰              | Configuración                     |           | Pedidos                                                                                |                               |             |            |                                      |                           |                            |                    |
| 惡<br>♠         | <b>Colaboradores</b><br>Productos |           | Cliente                                                                                | Fecha de creación $\sqrt{-1}$ | Comprobante | Estado     | Total                                | Acción                    |                            |                    |
| ₫              | Platos                            |           | Pedro Hur                                                                              | 5/2/2023, 09:28:26            | R           | completado | 2.5                                  | $\bullet$                 |                            |                    |
| $\times$<br>Œ) | Menú                              |           | Miguel Eduardo Cuenca Chamba                                                           | 31/1/2023, 22:50:32           | n           | pendiente  | $\overline{3}$                       | $\mathsf{S}$<br>$\bullet$ | $\boldsymbol{\mathcal{Z}}$ |                    |
| ୕ଽଢ଼           | Pedidos                           |           | Miguel Eduardo Cuenca Chamba                                                           | 31/1/2023, 22:49:02           | n           | denegado   | $\overline{4}$                       | $\bullet$                 |                            |                    |
| m              | <b>Reporte de pedidos</b>         |           |                                                                                        |                               |             |            | Rows per page:<br>$10 - 4$           | $1-3$ of $3$              | $\langle$                  | $\rightarrow$      |
|                |                                   |           |                                                                                        |                               |             |            |                                      |                           |                            |                    |
|                |                                   |           |                                                                                        |                               |             |            |                                      |                           |                            |                    |
|                |                                   |           |                                                                                        |                               |             |            |                                      |                           |                            |                    |
|                |                                   |           |                                                                                        |                               |             |            |                                      |                           |                            |                    |
|                |                                   |           |                                                                                        |                               |             |            |                                      |                           |                            |                    |
|                |                                   |           |                                                                                        |                               |             |            |                                      |                           |                            |                    |

**Fig. 55:** Módulo de pedidos generados visto desde el navegador Mozilla Firefox

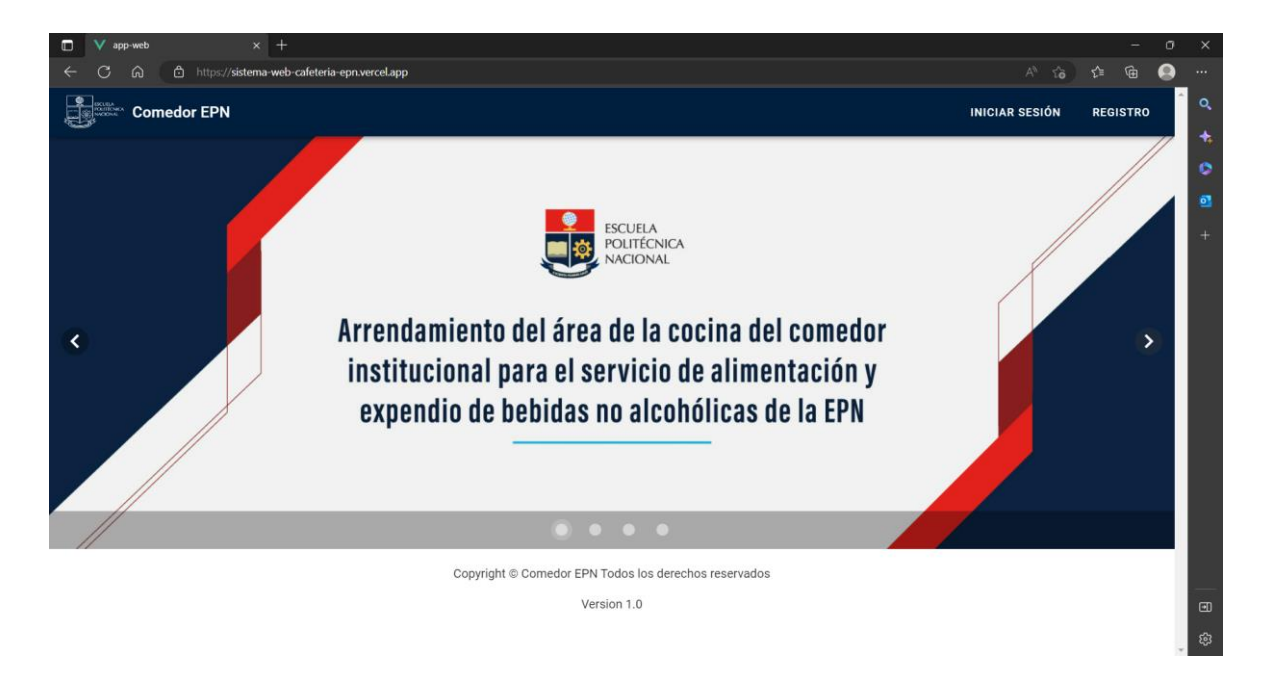

**Fig. 56:** Página principal con información general vista desde el navegador Microsoft Edge

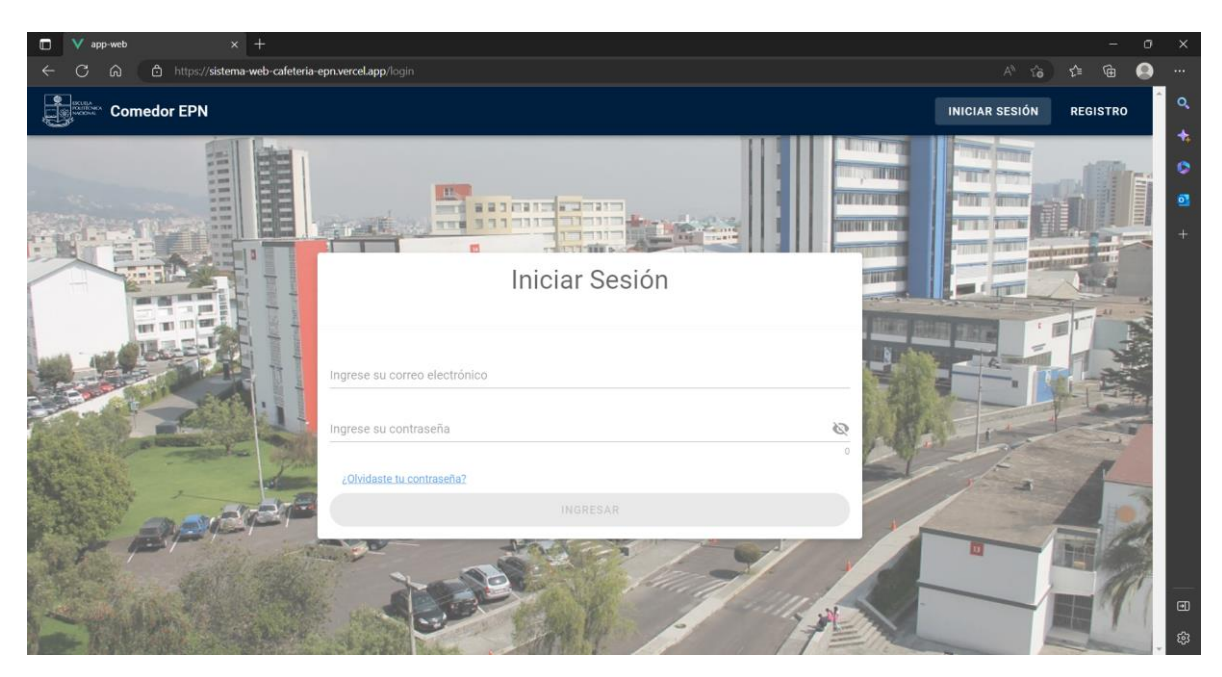

**Fig. 57:** Página de inicio de sesión vista desde el navegador Microsoft Edge

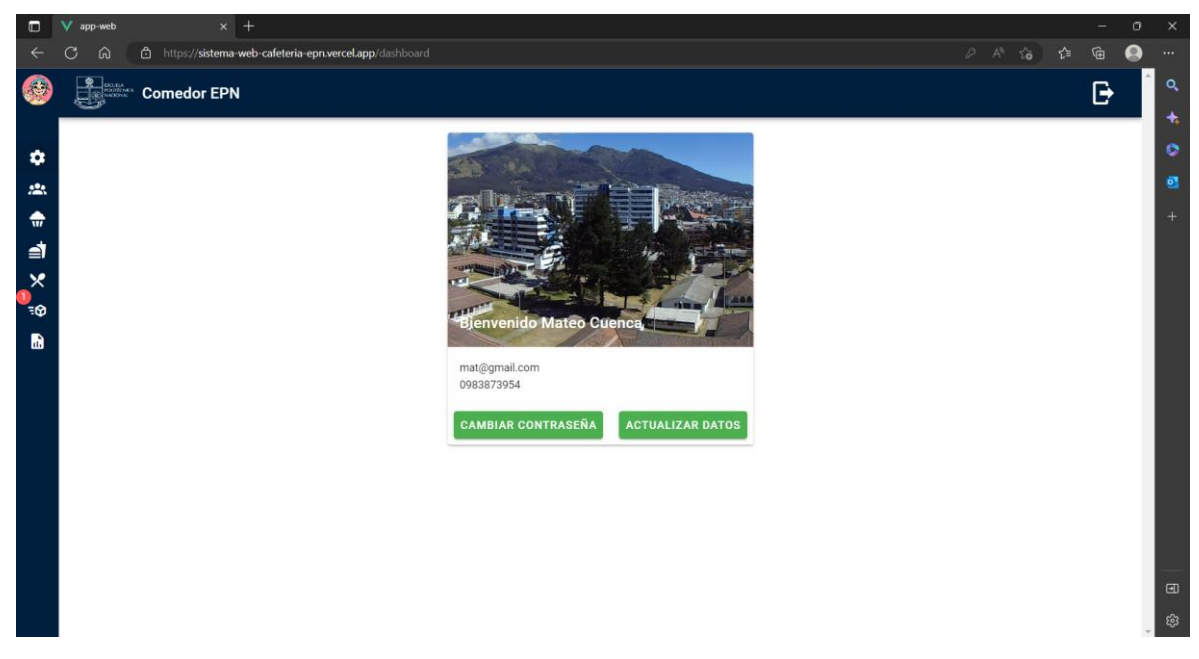

**Fig. 58:** Página inicial vista desde el navegador Microsoft Edge

| Œ             | app-web              |         | $\times$ +                                                                         |                                  |             |                |                |                                                                                                    |            |              | σ | $\boldsymbol{\times}$ |
|---------------|----------------------|---------|------------------------------------------------------------------------------------|----------------------------------|-------------|----------------|----------------|----------------------------------------------------------------------------------------------------|------------|--------------|---|-----------------------|
|               | $\Omega$             |         | https://sistema-web-cafeteria-epn.vercel.app/pedido                                |                                  |             |                |                | $\begin{array}{ccccccccc} \oslash & \wedge^{\rm a} & \breve{\wedge}^{\rm a} & & \breve{\wedge}^{\rm a} & & \breve{\wedge}^{\rm a} & \end{array}$ |            | $\mathbb{G}$ | Q | $\cdots$              |
| 传             | Mateo                | $\prec$ | $\begin{array}{ c c }\n\hline\n\text{F} & \text{Comedor EPN}\n\hline\n\end{array}$ |                                  |             |                |                |                                                                                                    |            | G            |   | $\alpha$              |
|               |                      |         |                                                                                    |                                  |             |                |                |                                                                                                    |            |              |   | $\ddot{}$             |
| $\bullet$     | Configuración        |         | Pedidos                                                                            |                                  |             |                |                |                                                                                                    |            |              |   | ۰                     |
| 惡             | <b>Colaboradores</b> |         |                                                                                    |                                  |             |                |                |                                                                                                    |            |              |   | 國                     |
| 侖             | Productos            |         | Cliente                                                                            | Fecha de creación $\downarrow$ 1 | Comprobante | Estado         | Total          | Acción                                                                                                    |            |              |   | 4                     |
| ⋬             | Platos               |         | Pedro Hur                                                                          | 5/2/2023, 09:28:26               | P           | completado     | 2.5            | $\bullet$                                                                                                    |            |              |   |                       |
| $\times$<br>o | Menú                 |         | Miguel Eduardo Cuenca Chamba                                                       | 31/1/2023, 22:50:32              | P           | pendiente      | $\sqrt{3}$     | \$<br>$\bullet$                                                                                                    | ಜ          |              |   |                       |
| ୕ଽଢ଼          | Pedidos              |         | Miguel Eduardo Cuenca Chamba                                                       | 31/1/2023, 22:49:02              | <b>D</b>    | denegado       | $\overline{4}$ | $\odot$                                                                                                    |            |              |   |                       |
| m             | Reporte de pedidos   |         |                                                                                    |                                  |             | Rows per page: | $10 - 7$       | $1-3$ of $3$                                                                                                    | $\epsilon$ | $\,$         |   |                       |
|               |                      |         |                                                                                    |                                  |             |                | $\sim$         |                                                                                                    |            |              |   |                       |
|               |                      |         |                                                                                    |                                  |             |                |                |                                                                                                    |            |              |   |                       |
|               |                      |         |                                                                                    |                                  |             |                |                |                                                                                                    |            |              |   |                       |
|               |                      |         |                                                                                    |                                  |             |                |                |                                                                                                    |            |              |   |                       |
|               |                      |         |                                                                                    |                                  |             |                |                |                                                                                                    |            |              |   |                       |
|               |                      |         |                                                                                    |                                  |             |                |                |                                                                                                    |            |              |   |                       |
|               |                      |         |                                                                                    |                                  |             |                |                |                                                                                                    |            |              |   |                       |
|               |                      |         |                                                                                    |                                  |             |                |                |                                                                                                    |            |              |   | $\boxdot$             |
|               |                      |         |                                                                                    |                                  |             |                |                |                                                                                                    |            |              |   | ශ                     |
|               |                      |         |                                                                                    |                                  |             |                |                |                                                                                                    |            |              |   |                       |

**Fig. 59:** Módulo de pedidos generados visto desde el navegador Mozilla Firefox

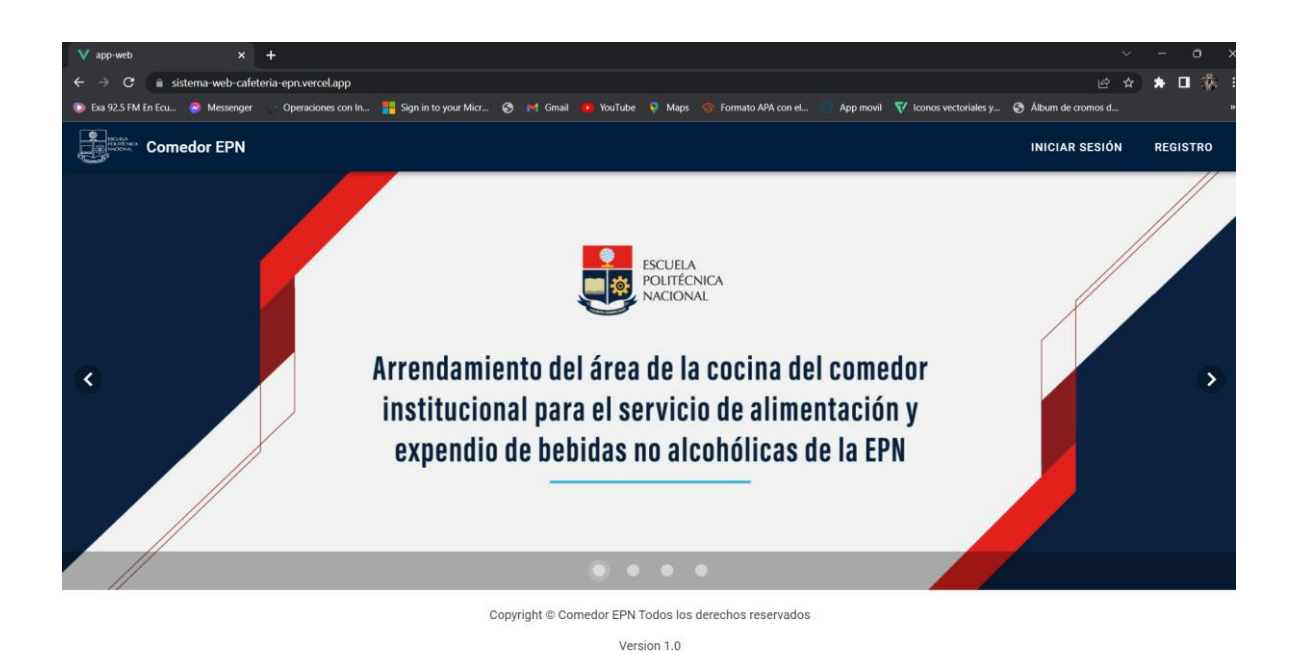

**Fig. 60:** Página principal con información general vista desde el navegador Google Chrome

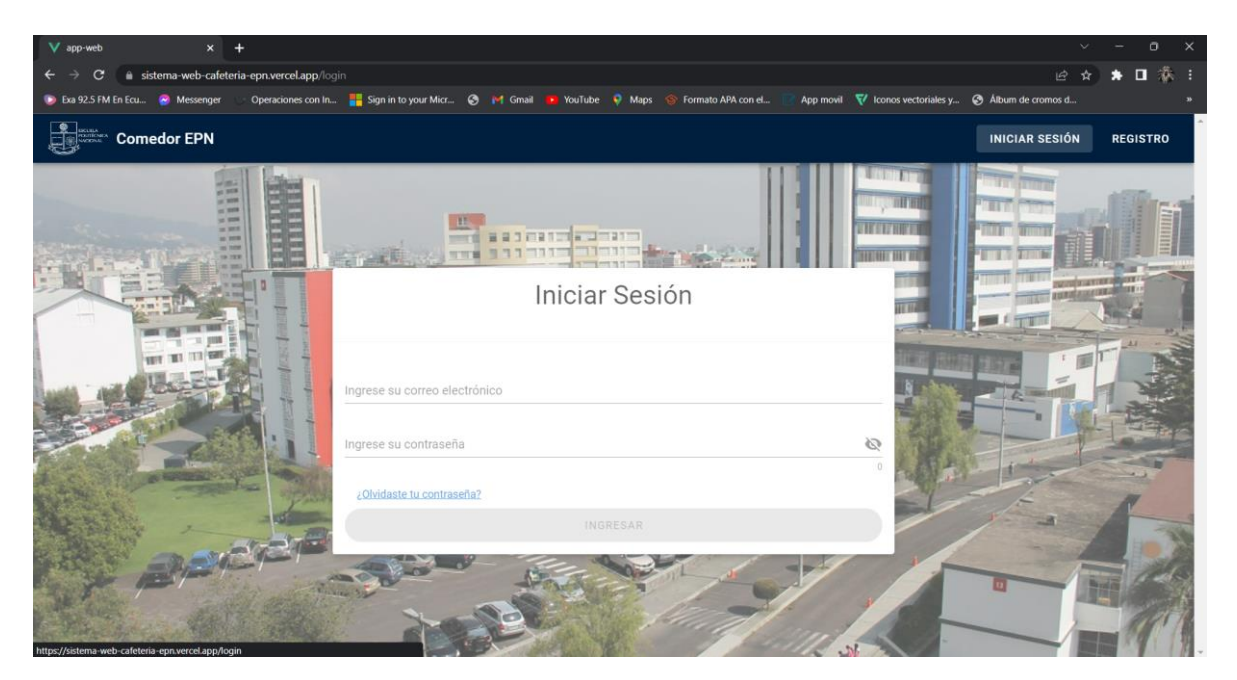

**Fig. 61:** Página de inicio de sesión vista desde el navegador Google Chrome

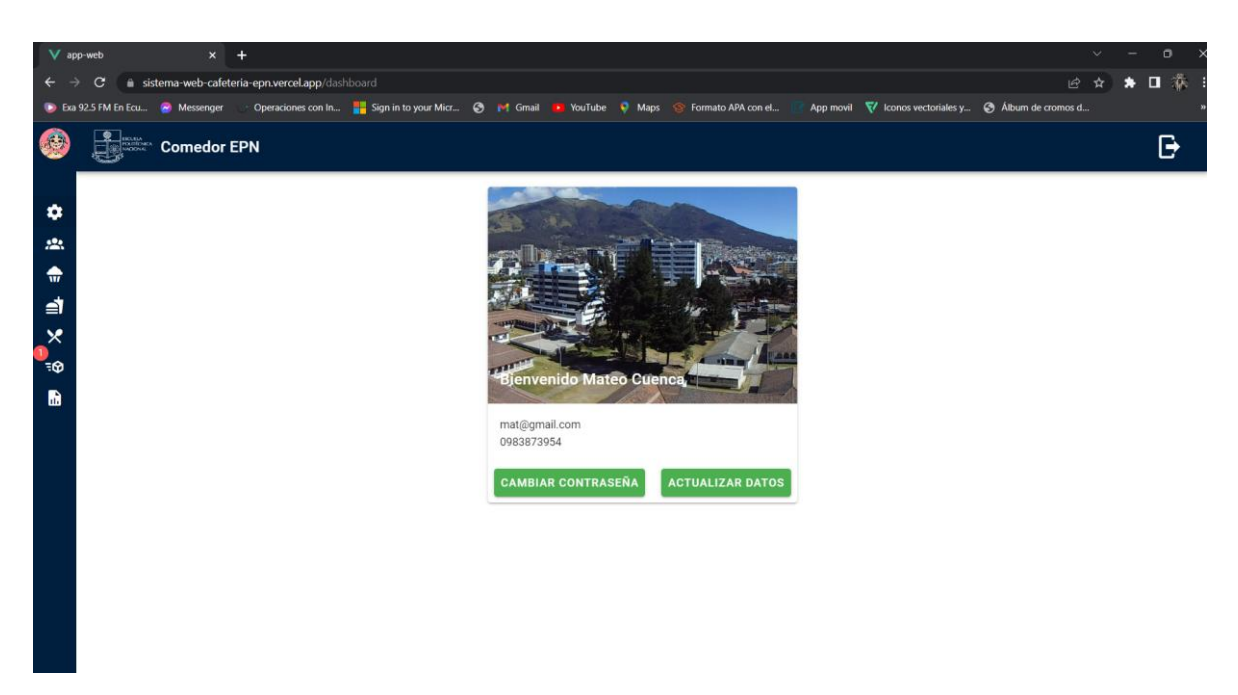

**Fig. 62:** Página inicial vista desde el navegador Google Chrome

<span id="page-82-0"></span>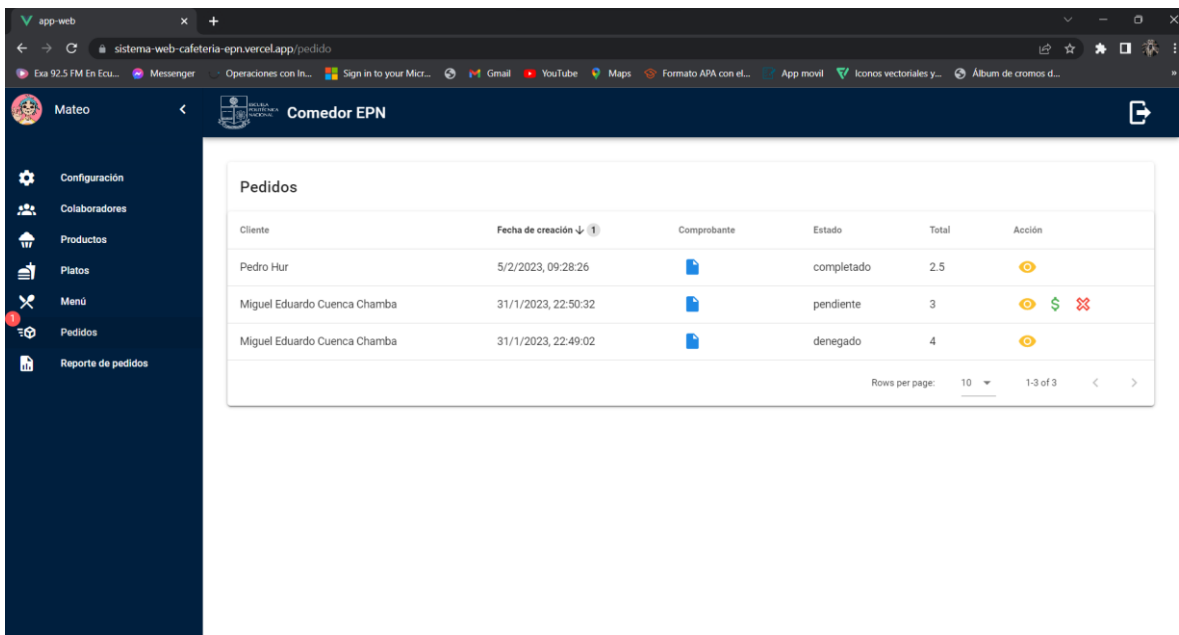

**Fig. 63:** Módulo de pedidos generados visto desde el navegador Google Chrome

### **Pruebas de aceptación**

A continuación, desde la **[TABLA](#page-83-0) XXV** hasta la **[TABLA](#page-91-0) XXXVI**, se presentan las 12 Pruebas de aceptación restantes. Cabe mencionar que cada prueba expone los procedimientos especificados para cada rol de usuario y su adecuada interacción, ejecución, verificación y aprobación de estas.

# **TABLA XXV:** Prueba de Aceptación N°2 - Consumir varios *endpoints* para iniciar sesión, cerrar sesión y recuperar contraseña

<span id="page-83-0"></span>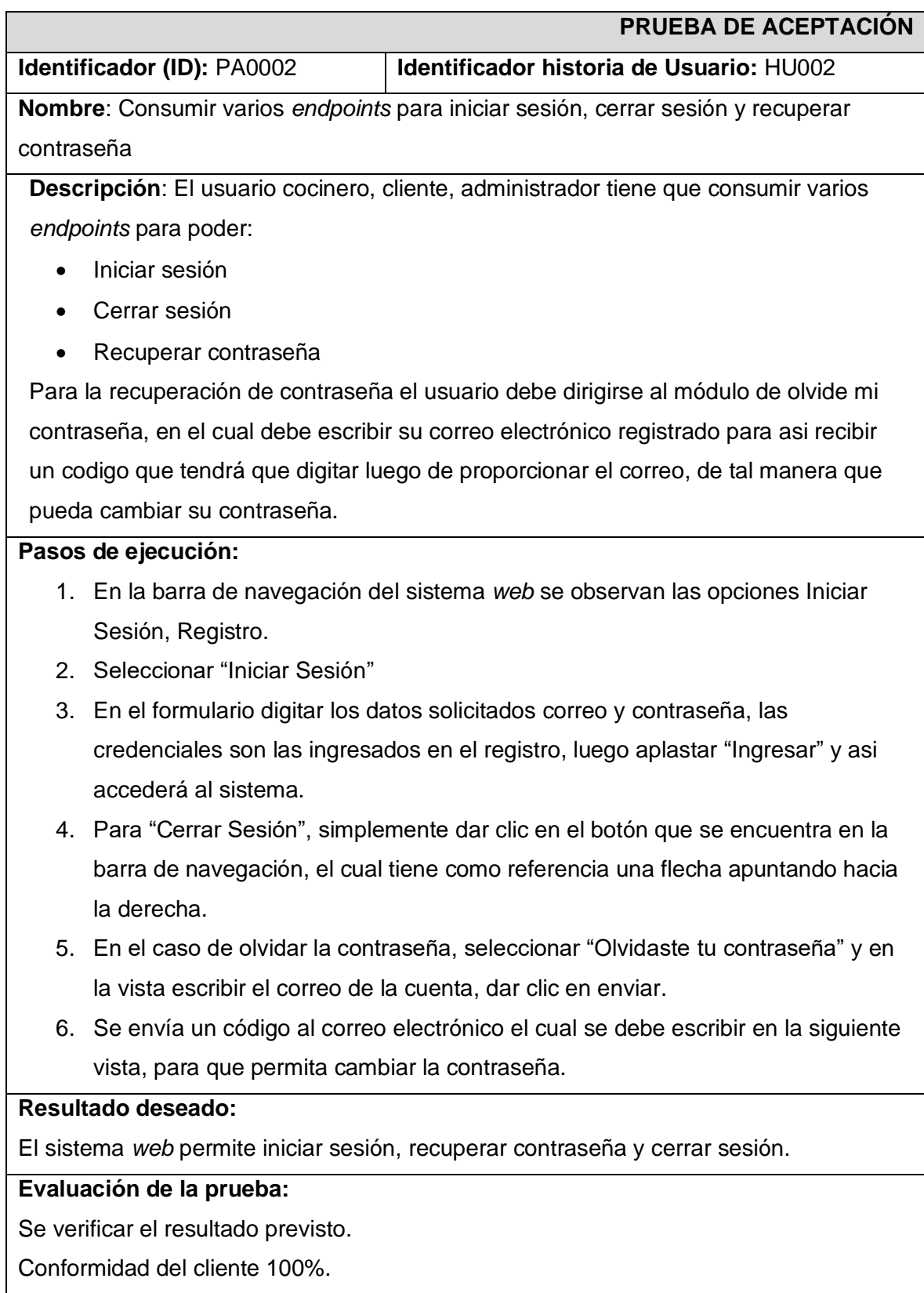

**TABLA XXVI:** Prueba de Aceptación N°3 - Consumir varios *endpoints* para registrarse como usuario administrador y cliente, y registrar usuarios administradores y cocineros

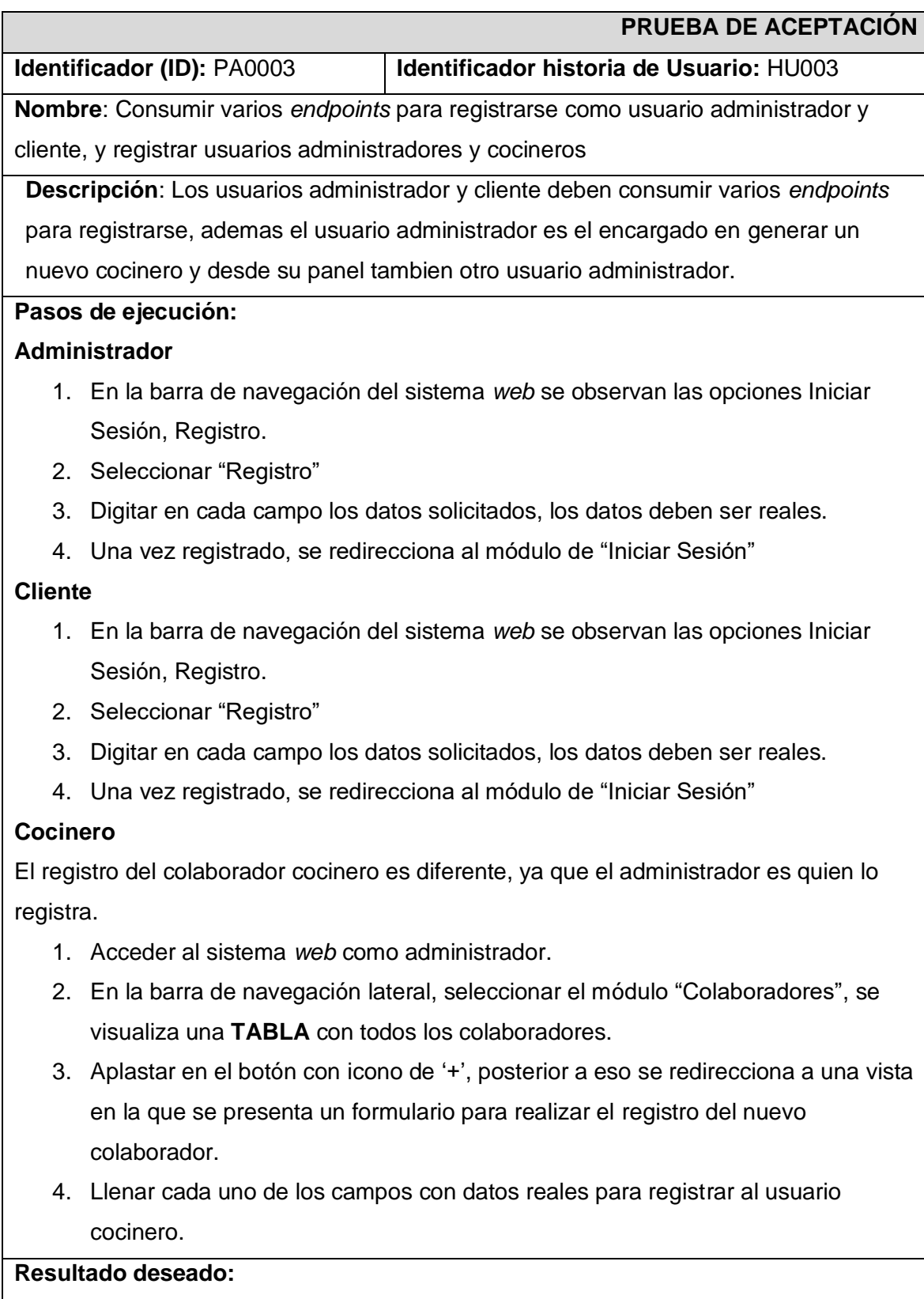

El sistema *web* permite registrarse

### **Evaluación de la prueba:**

Se verificar el resultado previsto.

Conformidad del cliente 100%.

# **TABLA XXVII:** Prueba de Aceptación N°4 - Consumir varios *endpoints* para visualizar el pedido y la factura pagada

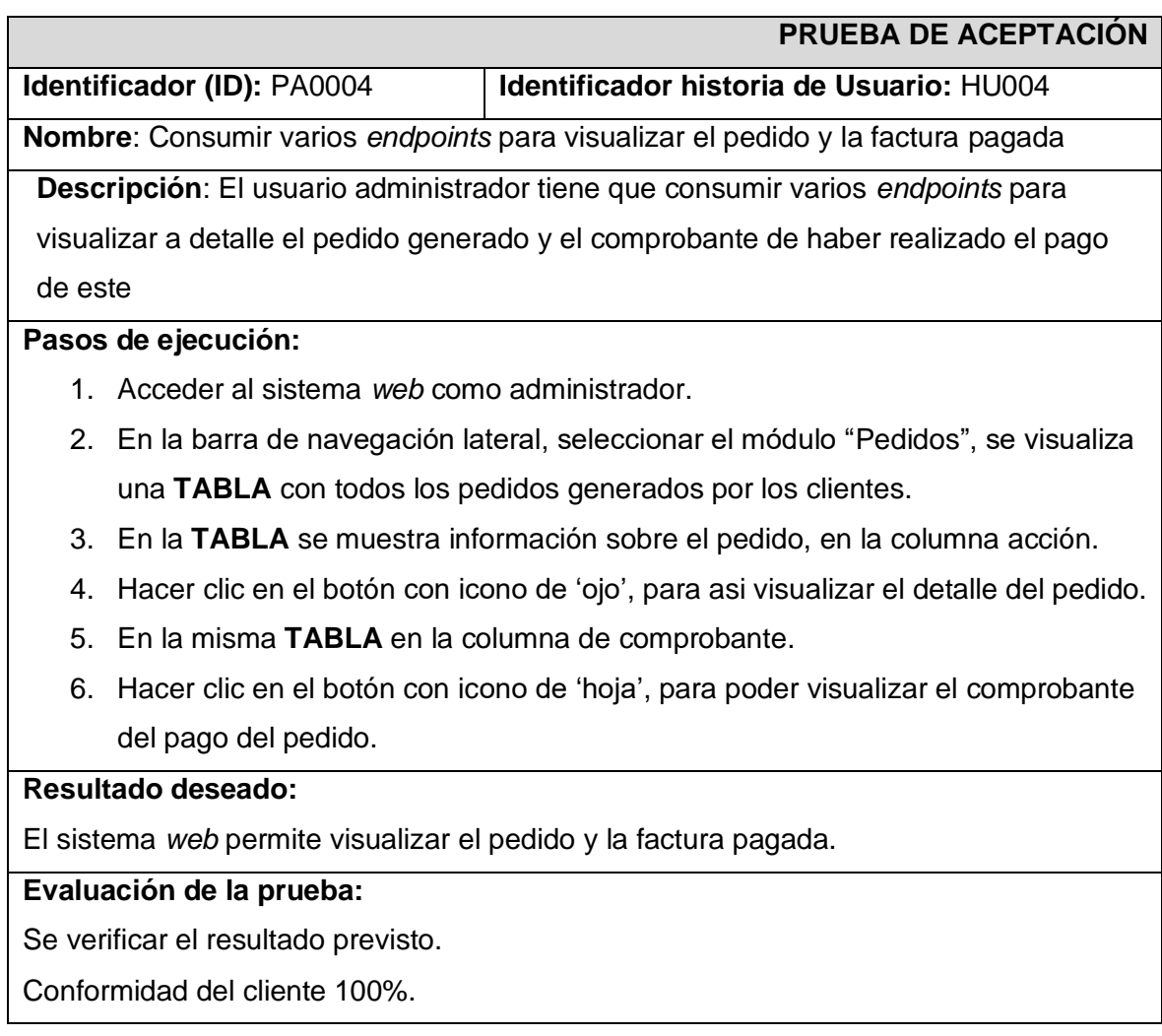

## **TABLA XXVIII:** Prueba de Aceptación N°5 - Consumir varios *endpoints* para asignar el pedido al cocinero

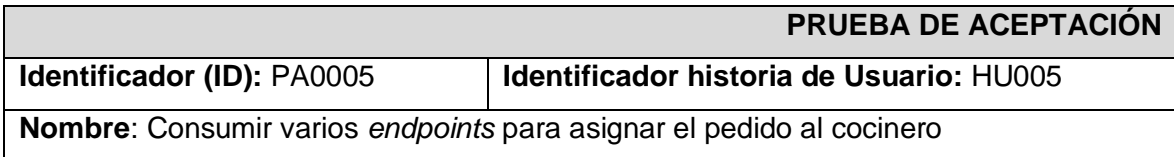

**Descripción**: El usuario administrador tiene que consumir varios *endpoints* para asignar el pedido a un cocinero que se encuentre libre o con un menor número de pedidos asignados.

#### **Pasos de ejecución:**

- 1. Acceder al sistema *web* como administrador.
- 2. En la barra de navegación lateral, seleccionar el módulo "Pedidos", se visualiza una **TABLA** con todos los pedidos generados por los clientes.
- 3. En la **TABLA** se muestra información sobre el pedido, en la columna acción.
- 4. Hacer clic en el botón con icono de 'dólar', para asi asignar el pedido a un cocinero.
- 5. Se muestra una vista con los cocineros y el número de pedidos asignados a cada uno.
- 6. Seleccionar el cocinero al que se desee asignar el pedido, luego dar clic en 'Asignar'.

### **Resultado deseado:**

El sistema *web* permite asignar un pedido a un cocinero.

### **Evaluación de la prueba:**

Se verificar el resultado previsto.

Conformidad del cliente 100%.

**TABLA XXIX:** Prueba de Aceptación N°6 - Consumir varios *endpoints* para agregar platos del menú del almuerzo y snacks

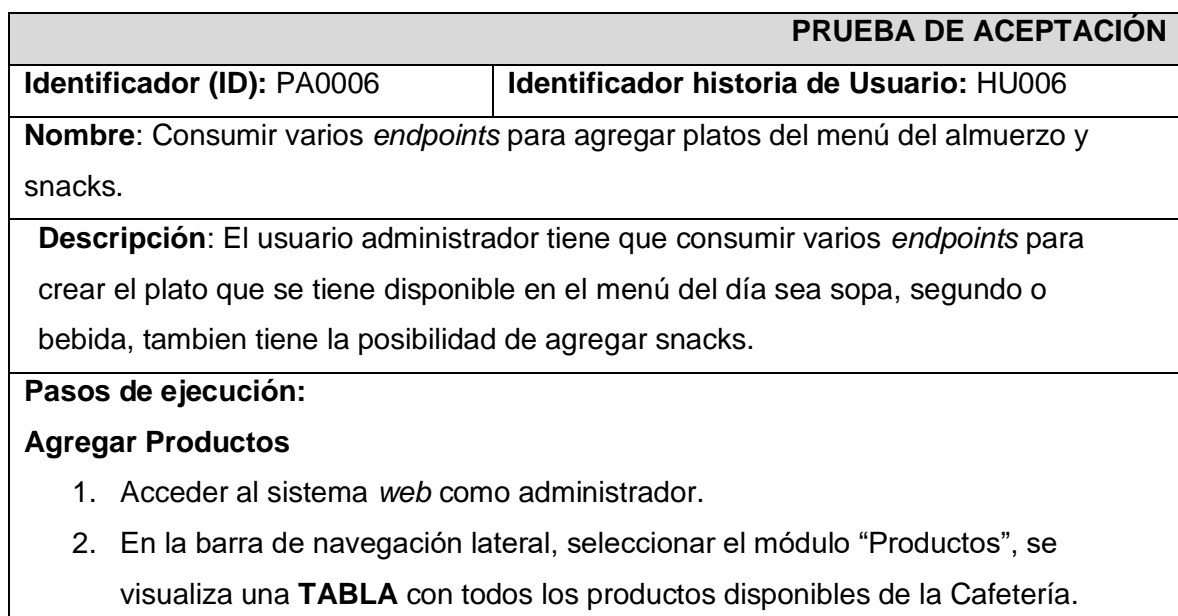

- 3. Hacer clic en el botón con icono de '+', para agregar un nuevo producto.
- 4. Se muestra un formulario se debe llenar cada uno de los campos, luego dar clic en el botón 'Agregar'.
- 5. En la **TABLA** se visualizará el producto recién creado.

### **Agregar Platos**

- 1. Acceder al sistema *web* como administrador.
- 2. En la barra de navegación lateral, seleccionar el módulo "Platos", se visualiza una **TABLA** con todos los platos disponibles para el almuerzo.
- 3. Hacer clic en el botón con icono de '+', para agregar un nuevo plato.
- 4. Se muestra un formulario se debe llenar cada uno de los campos, luego dar clic en el botón 'Agregar'.
- 5. En la **TABLA** se visualizará el plato recién creado.

### **Resultado deseado:**

El sistema *web* permite agregar platos del menú del almuerzo y snacks de la Cafetería.

### **Evaluación de la prueba:**

Se verificar el resultado previsto.

Conformidad del cliente 100%.

## **TABLA XXX:** Prueba de Aceptación N°7 - Consumir varios *endpoints* para gestionar el menú de los almuerzos

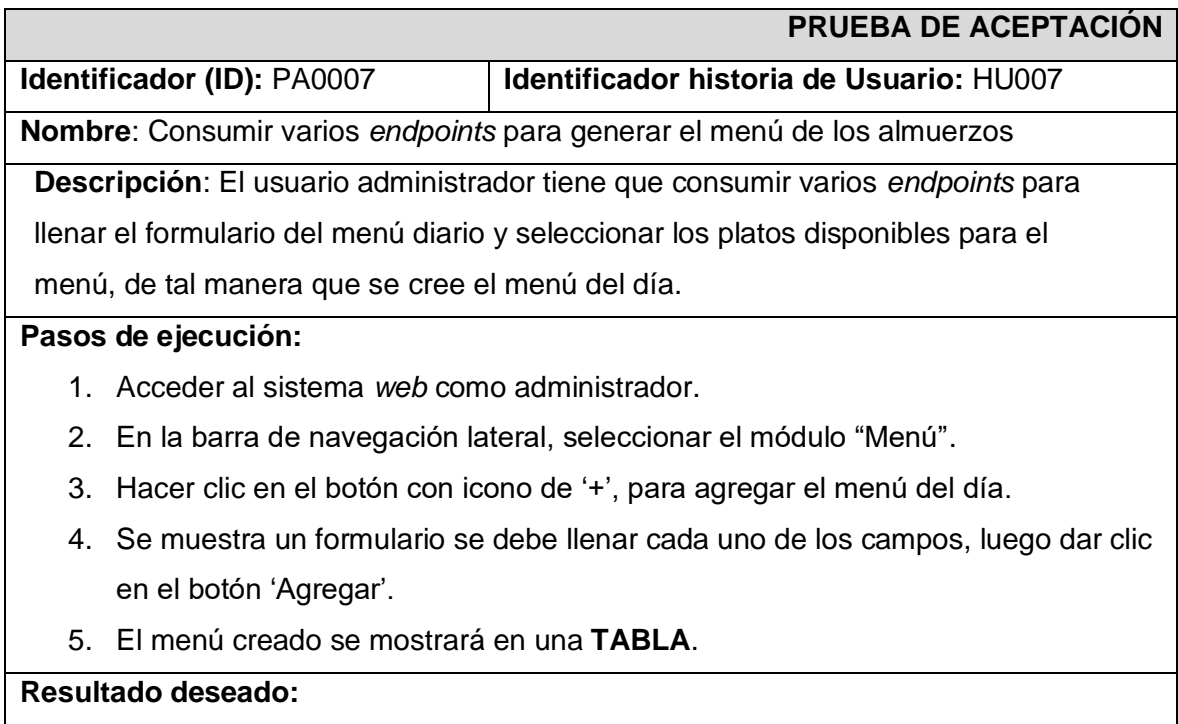

El sistema *web* permite agregar el menú de almuerzo.

### **Evaluación de la prueba:**

Se verificar el resultado previsto.

Conformidad del cliente 100%.

## **TABLA XXXI:** Prueba de Aceptación N°8 - Consumir varios *endpoints* para modificar perfil

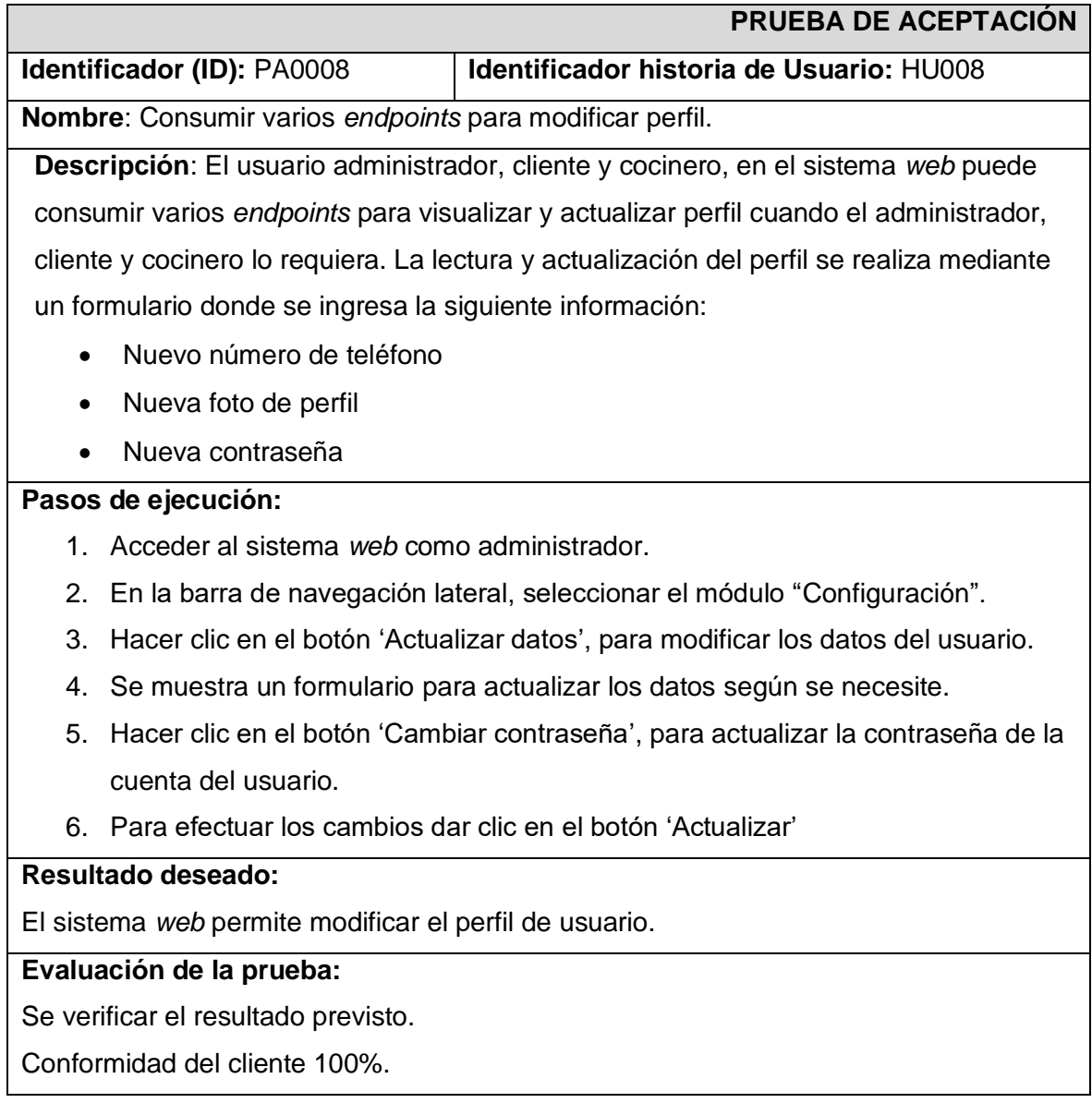

## **TABLA XXXII:** Prueba de Aceptación N°9 - Consumir varios *endpoints* para generar pedidos.

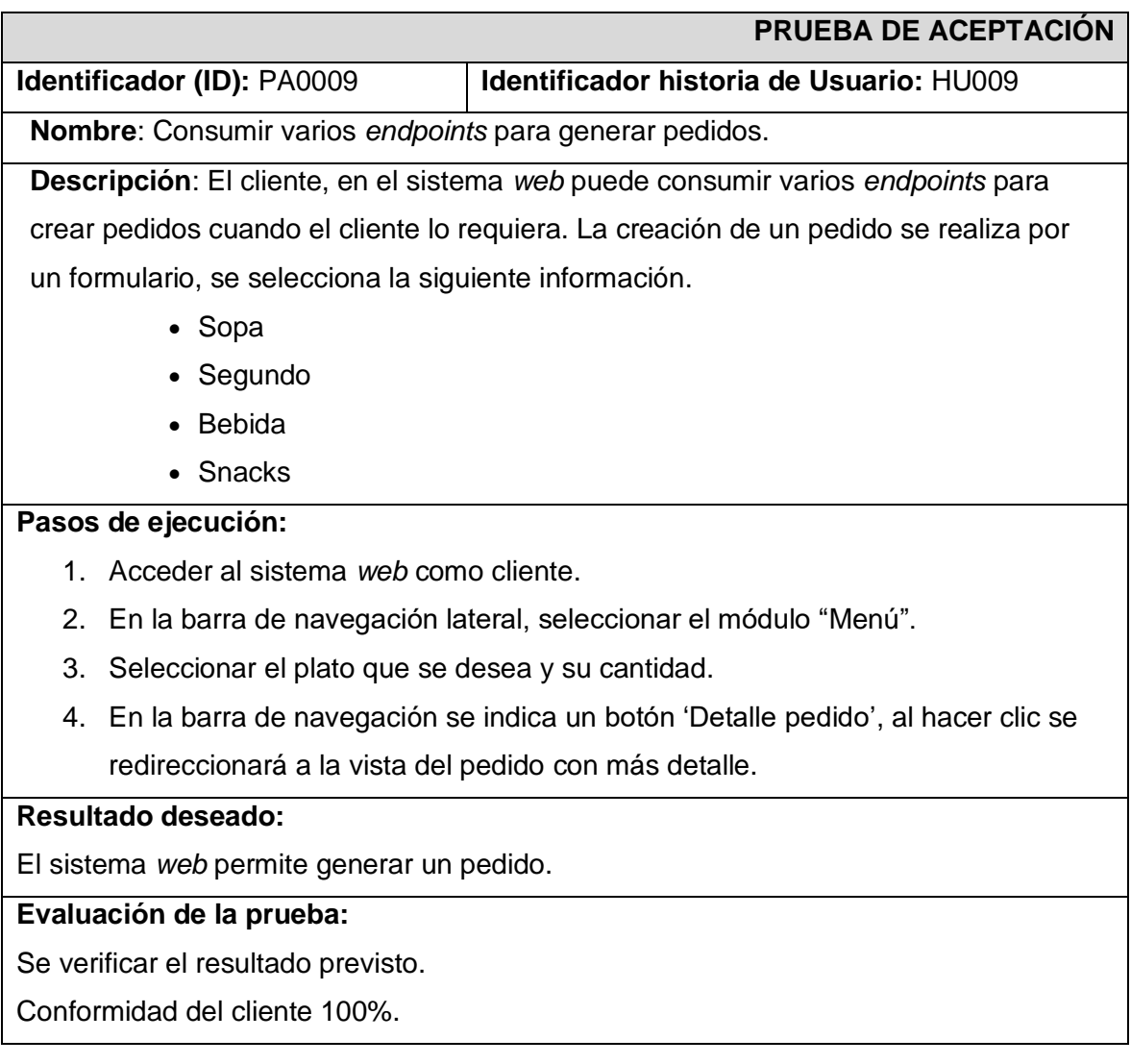

**TABLA XXXIII:** Prueba de Aceptación N°10 - Consumir varios *endpoints* para confirmar y cargar el comprobante de pago del pedido.

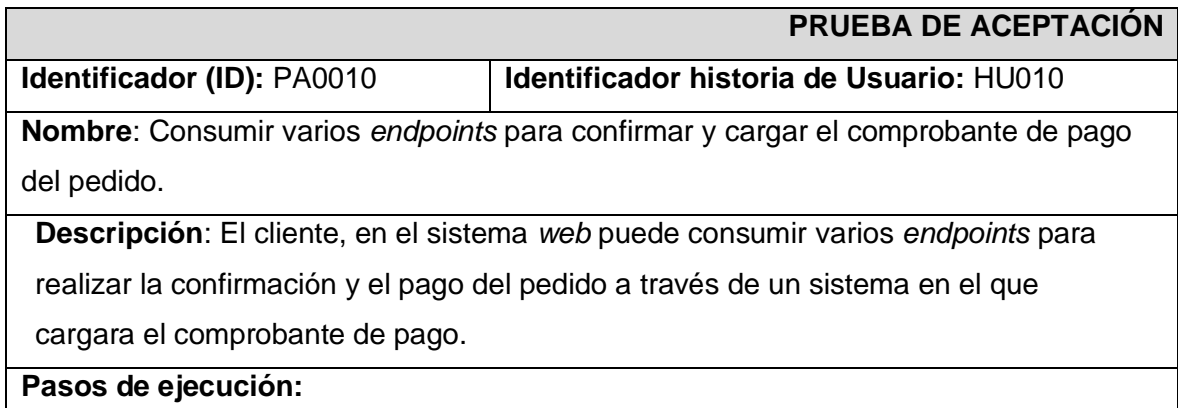

- 1. Acceder al sistema *web* como cliente.
- 2. En la barra de navegación, seleccionar el módulo "Detalle pedido".
- 3. Se visualiza el detalle del pedido y el valor a pagar.
- 4. En el módulo de confirmación del pedido, cargar el comprobante de pago, y hacer clic en el botón de 'Pagar'

### **Resultado deseado:**

El sistema *web* permite confirmar y cargar el comprobante de pago del pedido.

### **Evaluación de la prueba:**

Se verificar el resultado previsto.

Conformidad del cliente 100%.

# **TABLA XXXIV:** Prueba de Aceptación N°11 - Consumir varios *endpoints* visualizar el estado del pedido.

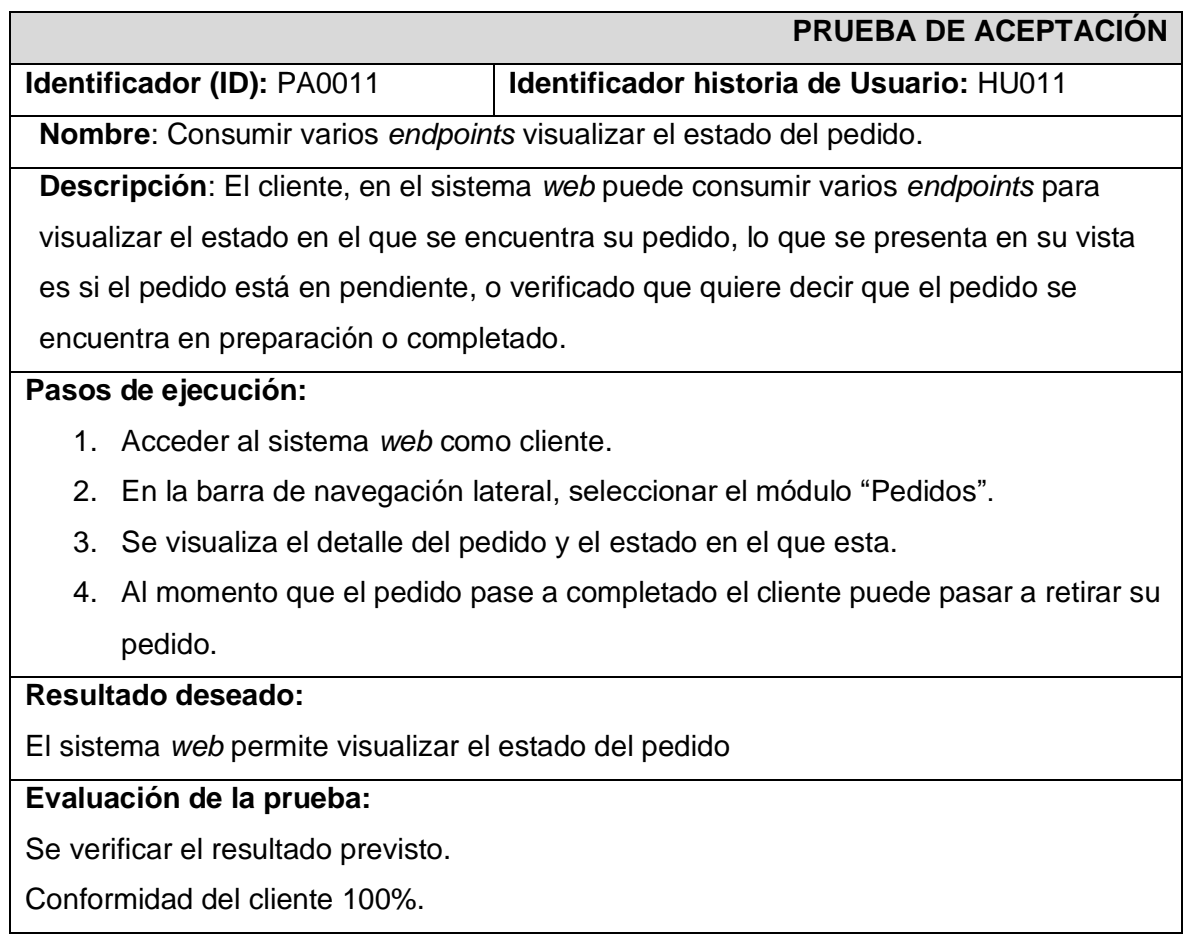

**TABLA XXXV:** Prueba de Aceptación N°12 - Consumir varios *endpoints* para visualizar los pedidos asignados.

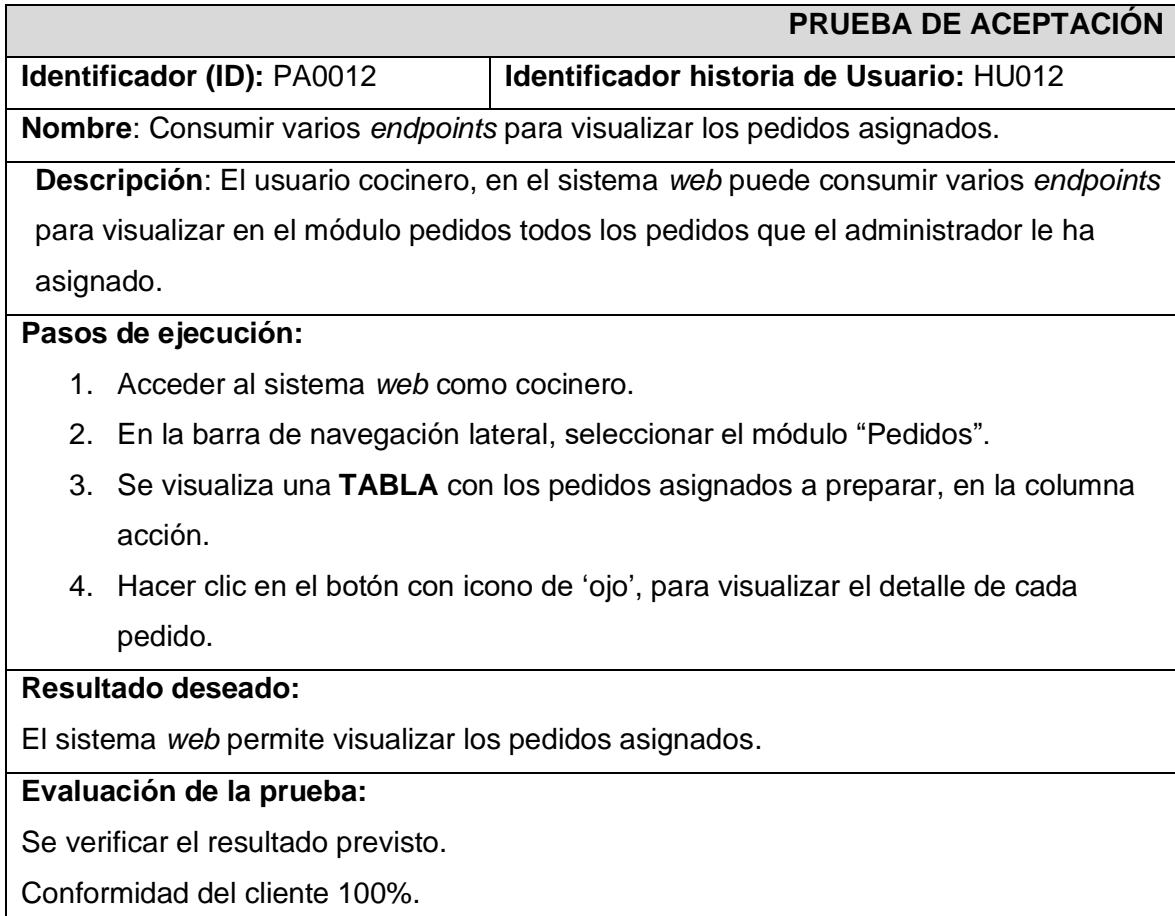

# **TABLA XXXVI:** Prueba de Aceptación N°13 - Consumir varios *endpoints* para cambiar el estado de los pedidos

<span id="page-91-0"></span>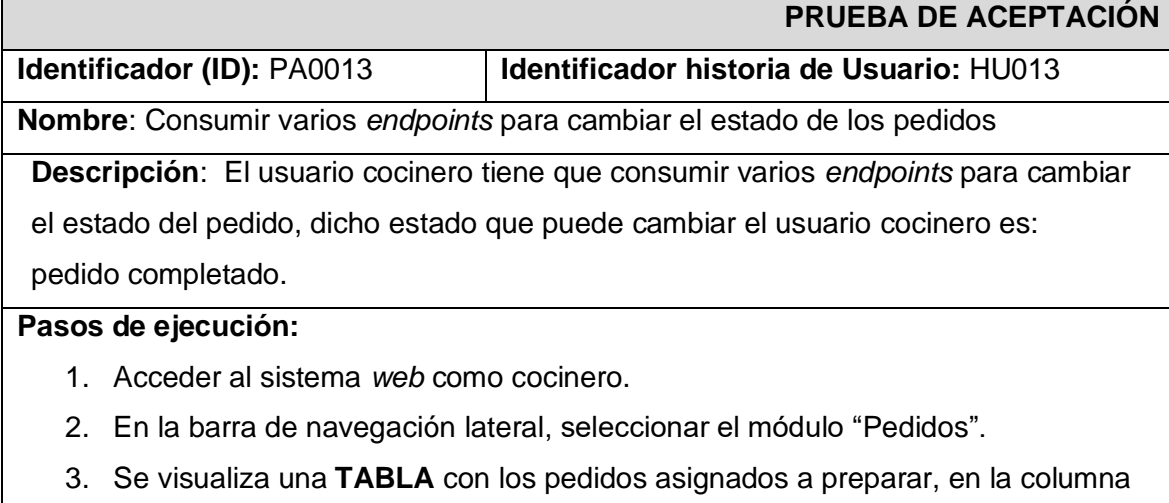

acción.

- 4. Hacer clic en el botón con icono de 'visto', para dar por completado el pedido.
- 5. El pedido desaparecerá de la bandeja.

## **Resultado deseado:**

El sistema *web* permite finalizar y cambiar el estado del pedido.

### **Evaluación de la prueba:**

Se verificar el resultado previsto.

Conformidad del cliente 100%.

## **ANEXO III**

El siguiente enlace, permite observar el Manual de Usuario, donde se detalla la información con respecto a las funcionalidades del sistema *web*, así como la participación de los perfiles en la interacción.

<https://www.youtube.com/watch?v=V8aZeE5wNbw>

## **ANEXO IV**

A continuación, se especifica las credenciales de acceso para el sistema *web*, así

como el enlace al repositorio en GitHub en donde se encuentra el código fuente y en

el apartado de README los pasos para realizar la instalación de forma local.

### **Credenciales de acceso para el sistema** *web*

Para acceder al sistema *web* en producción, ingresar a la siguiente URL:

https://sistema-*web*[-cafeteria-epn.vercel.app/](https://sistema-web-cafeteria-epn.vercel.app/)

Credenciales para el perfil administrador:

- Correo electrónico: admin@gmail.com
- Contraseña: 12345678

### **Repositorio del código fuente del sistema** *web*

El código fuente de todo el proyecto, se encuentra alojado en el repositorio GitHub, el cual se puede acceder a través de la siguiente URL:

[https://github.com/MateoCueva03/sistema](https://github.com/MateoCueva03/sistemaWebCafeteria-EPN.git)*Web*Cafeteria-EPN.git